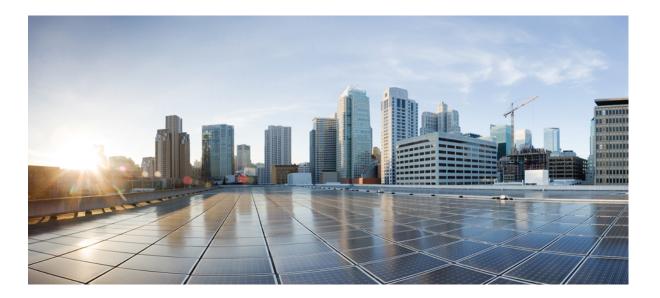

# MPLS High Availability Configuration Guide, IOS XE Fuji 16.8.x

First Published: 2018-03-29

## **Americas Headquarters**

Cisco Systems, Inc. 170 West Tasman Drive San Jose, CA 95134-1706 USA http://www.cisco.com Tel: 408 526-4000 800 553-NETS (6387) Fax: 408 527-0883 THE SPECIFICATIONS AND INFORMATION REGARDING THE PRODUCTS IN THIS MANUAL ARE SUBJECT TO CHANGE WITHOUT NOTICE. ALL STATEMENTS, INFORMATION, AND RECOMMENDATIONS IN THIS MANUAL ARE BELIEVED TO BE ACCURATE BUT ARE PRESENTED WITHOUT WARRANTY OF ANY KIND, EXPRESS OR IMPLIED. USERS MUST TAKE FULL RESPONSIBILITY FOR THEIR APPLICATION OF ANY PRODUCTS.

THE SOFTWARE LICENSE AND LIMITED WARRANTY FOR THE ACCOMPANYING PRODUCT ARE SET FORTH IN THE INFORMATION PACKET THAT SHIPPED WITH THE PRODUCT AND ARE INCORPORATED HEREIN BY THIS REFERENCE. IF YOU ARE UNABLE TO LOCATE THE SOFTWARE LICENSE OR LIMITED WARRANTY, CONTACT YOUR CISCO REPRESENTATIVE FOR A COPY.

The Cisco implementation of TCP header compression is an adaptation of a program developed by the University of California, Berkeley (UCB) as part of UCB's public domain version of the UNIX operating system. All rights reserved. Copyright © 1981, Regents of the University of California.

NOTWITHSTANDING ANY OTHER WARRANTY HEREIN, ALL DOCUMENT FILES AND SOFTWARE OF THESE SUPPLIERS ARE PROVIDED "AS IS" WITH ALL FAULTS. CISCO AND THE ABOVE-NAMED SUPPLIERS DISCLAIM ALL WARRANTIES, EXPRESSED OR IMPLIED, INCLUDING, WITHOUT LIMITATION, THOSE OF MERCHANTABILITY, FITNESS FOR A PARTICULAR PURPOSE AND NONINFRINGEMENT OR ARISING FROM A COURSE OF DEALING, USAGE, OR TRADE PRACTICE.

IN NO EVENT SHALL CISCO OR ITS SUPPLIERS BE LIABLE FOR ANY INDIRECT, SPECIAL, CONSEQUENTIAL, OR INCIDENTAL DAMAGES, INCLUDING, WITHOUT LIMITATION, LOST PROFITS OR LOSS OR DAMAGE TO DATA ARISING OUT OF THE USE OR INABILITY TO USE THIS MANUAL, EVEN IF CISCO OR ITS SUPPLIERS HAVE BEEN ADVISED OF THE POSSIBILITY OF SUCH DAMAGES.

Any Internet Protocol (IP) addresses and phone numbers used in this document are not intended to be actual addresses and phone numbers. Any examples, command display output, network topology diagrams, and other figures included in the document are shown for illustrative purposes only. Any use of actual IP addresses or phone numbers in illustrative content is unintentional and coincidental.

Cisco and the Cisco logo are trademarks or registered trademarks of Cisco and/or its affiliates in the U.S. and other countries. To view a list of Cisco trademarks, go to this URL: https://www.cisco.com/go/trademarks. Third-party trademarks mentioned are the property of their respective owners. The use of the word partner does not imply a partnership relationship between Cisco and any other company. (1721R)

© 2018 Cisco Systems, Inc. All rights reserved.

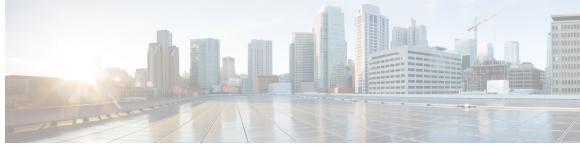

CONTENTS

## Read Me First 1 CHAPTER 1 MPLS LDP Graceful Restart 3 CHAPTER 2 Finding Feature Information 3 Prerequisites for MPLS LDP Graceful Restart 4 Restrictions for MPLS LDP Graceful Restart 4 Information About MPLS LDP Graceful Restart 4 How MPLS LDP Graceful Restart Works 4 How a Route Processor Advertises That It Supports MPLS LDP Graceful Restart 5 What Happens If a Route Processor Does Not Have MPLS LDP Graceful Restart 5 How to Configure MPLS LDP Graceful Restart 6 Configuring MPLS LDP Graceful Restart 6 Verifying the MPLS LDP Graceful Restart Configuration 7 Configuration Examples for MPLS LDP Graceful Restart 9 Configuring MPLS LDP Graceful Restart Example 9 Additional References 12 Feature Information for MPLS LDP Graceful Restart 13 NSF SSO---MPLS LDP and LDP Graceful Restart 15 CHAPTER 3 Finding Feature Information 15 Prerequisites for NSF SSO--MPLS LDP and LDP Graceful Restart 16 Restrictions for NSF SSO--MPLS LDP and LDP Graceful Restart 16 Information About NSF SSO--MPLS LDP and LDP Graceful Restart 16 How NSF SSO--MPLS LDP and LDP Graceful Restart Works 16 What Happens During an LDP Restart and an LDP Session Reset 17 How a Route Processor Advertises That It Supports NSF SSO--MPLS LDP and LDP Graceful Restart 18 What Happens if a Route Processor Does Not Have LDP Graceful Restart 18

|           | Checkpointing for NSF SSOMPLS LDP and LDP Graceful Restart 18                   |
|-----------|---------------------------------------------------------------------------------|
|           | Troubleshooting Tips 19                                                         |
|           | How to Configure and Use NSF SSOMPLS LDP and LDP Graceful Restart 19            |
|           | Configuring MPLS LDP Graceful Restart 19                                        |
|           | Verifying the MPLS LDP Graceful Restart Configuration 21                        |
|           | Configuration Examples for NSF SSOMPLS LDP and LDP Graceful Restart 23          |
|           | Configuring NSF SSOMPLS LDP and LDP Graceful Restart Example 23                 |
|           | Additional References 25                                                        |
|           | Feature Information for NSF SSOMPLS LDP and LDP Graceful Restart 27             |
| CHAPTER 4 | ISSU MPLS Clients 31                                                            |
|           | Finding Feature Information <b>31</b>                                           |
|           | Prerequisites for ISSU MPLS Clients 31                                          |
|           | Information About ISSU MPLS Clients 32                                          |
|           | ISSU-Capable Protocols and Applications Clients <b>32</b>                       |
|           | ISSU-Capable MPLS Feature Sets <b>33</b>                                        |
|           | How to Verify that an MPLS Client Can Support an In Service Software Upgrade 34 |
|           | Verifying the ISSU Process for an MPLS Client <b>34</b>                         |
|           | Configuration Examples for ISSU MPLS Clients 35                                 |
|           | Verifying the ISSU Process for an MPLS LDP Client Example <b>36</b>             |
|           | Verifying the ISSU Process for an MPLS VPN Client Example 37                    |
|           | Verifying the ISSU Process for an MPLS VRF ("Table ID") Client Example 38       |
|           | Verifying the ISSU Process for an MPLS LSD Label Manager HA Client Example 39   |
|           | Verifying the ISSU Process for an MPLS MFI Pull Client Example 40               |
|           | Verifying the ISSU Process for an MPLS MFI Push Client Example 40               |
|           | Verifying the ISSU Process for an MPLS LSPV Push Client Example 41              |
|           | Verifying the ISSU Process for an MPLS TE Client Example 42                     |
|           | Additional References 43                                                        |
|           | Feature Information for ISSU MPLS Clients 44                                    |
|           | Glossary 45                                                                     |
| CHAPTER 5 | MPLS Traffic EngineeringRSVP Graceful Restart 47                                |
|           | Finding Feature Information 47                                                  |
|           | Prerequisites for MPLS TERSVP Graceful Restart 47                               |
|           | Restrictions for MPLS TERSVP Graceful Restart 48                                |

٦

Γ

|           | Information About MPLS TERSVP Graceful Restart 48                                   |
|-----------|-------------------------------------------------------------------------------------|
|           | Graceful Restart 48                                                                 |
|           | Graceful Restart Benefits 50                                                        |
|           | How to Configure MPLS TERSVP Graceful Restart 50                                    |
|           | Enabling Graceful Restart 50                                                        |
|           | Setting a DSCP Value on a Router for MPLS TE Graceful Restart 51                    |
|           | Setting a Hello Refresh Interval for MPLS TE Graceful Restart 52                    |
|           | Setting a Missed Refresh Limit for MPLS TE Graceful Restart 53                      |
|           | Verifying Graceful Restart Configuration 54                                         |
|           | Configuration Examples for MPLS TERSVP Graceful Restart 55                          |
|           | Example MPLS TERSVP Graceful Restart 55                                             |
|           | Additional References 55                                                            |
|           | Feature Information for MPLS Traffic EngineeringRSVP Graceful Restart 57            |
|           | Glossary 58                                                                         |
| CHAPTER 6 |                                                                                     |
|           | Finding Feature Information 61                                                      |
|           | Prerequisites for NSF SSOMPLS TE and RSVP Graceful Restart 62                       |
|           | Restrictions for NSF SSOMPLS TE and RSVP Graceful Restart 62                        |
|           | Information About NSF SSOMPLS TE and RSVP Graceful Restart 63                       |
|           | Overview of MPLS TE and RSVP Graceful Restart 63                                    |
|           | Benefits of MPLS TE and RSVP Graceful Restart 64                                    |
|           | How to Configure NSF SSOMPLS TE and RSVP Graceful Restart 65                        |
|           | Enabling RSVP Graceful Restart Globally 65                                          |
|           | Enabling RSVP Graceful Restart on an Interface 65                                   |
|           | Setting a DSCP Value for RSVP Graceful Restart 67                                   |
|           | Setting a Value to Control the Refresh Interval for RSVP Hello Messages 68          |
|           | Setting a Value to Control the Missed Refresh Limit for RSVP Graceful Restart Hello |
|           | Acknowledgements 69                                                                 |
|           | Verifying the RSVP Graceful Restart Configuration 70                                |
|           | Configuration Examples for NSF SSOMPLS TE and RSVP Graceful Restart 71              |
|           | Example Configuring NSF SSOMPLS TE and RSVP Graceful Restart 71                     |
|           | Example Verifying the NSF SSOMPLS TE and RSVP Graceful Restart Configuration 71     |
|           | Additional References 72                                                            |
|           | Feature Information for NSF SSOMPLS TE and RSVP Graceful Restart 73                 |
|           |                                                                                     |

## Glossary 76

| CHAPTER 7 | AToM Graceful Restart 77                                               |
|-----------|------------------------------------------------------------------------|
|           | Finding Feature Information <b>77</b>                                  |
|           | Prerequisites for AToM Graceful Restart 78                             |
|           | Restrictions for AToM Graceful Restart 78                              |
|           | Information About AToM Graceful Restart 78                             |
|           | How AToM Graceful Restart Works 78                                     |
|           | How to Configure AToM Graceful Restart 78                              |
|           | Configuring AToM Graceful Restart 78                                   |
|           | Configuration Examples for AToM Graceful Restart 80                    |
|           | Example: Configuring AToM Graceful Restart 80                          |
|           | Examples: Verifying AToM Graceful Restart Recovery from an LDP Session |
|           | Disruption 80                                                          |
|           | Additional References 82                                               |
|           | Feature Information for AToM Graceful Restart 83                       |
| CHAPTER 8 | NSF SSOAny Transport over MPLS and AToM Graceful Restart 85            |
|           | Finding Feature Information 86                                         |
|           | Prerequisites for AToM NSF 86                                          |
|           | Restrictions for AToM NSF 86                                           |
|           | Information About AToM NSF 87                                          |
|           | How AToM NSF Works 87                                                  |
|           | AToM Information Checkpointing 87                                      |
|           | Checkpointing Troubleshooting Tips for AToM NSF 87                     |
|           | NSF SSO Support for Ethernet to Ethernet VLAN Interworking 87          |
|           | ISSU Support for AToM NSF 88                                           |
|           | How to Configure AToM NSF 88                                           |
|           | Configuring MPLS LDP Graceful Restart 88                               |
|           | Configuration Examples for AToM NSF 90                                 |
|           | Example Ethernet to VLAN Interworking with AToM NSF 90                 |
|           | Additional References 91                                               |
|           | Feature Information for AToM NSF 92                                    |
|           |                                                                        |

1

٦

## CHAPTER 9 Configuring NSF SSO--MPLS VPN 95

c

Γ

|           | Finding Feature Information 95                                                     |
|-----------|------------------------------------------------------------------------------------|
|           | Prerequisites for NSF SSOMPLS VPN 95                                               |
|           | Restrictions for NSF SSOMPLS VPN 96                                                |
|           | Information About NSF SSOMPLS VPN 96                                               |
|           | Elements That Enable NSF SSOMPLS VPN 96                                            |
|           | How VPN Prefix Information Is Checkpointed to the Backup Route Processor 96        |
|           | How BGP Graceful Restart Preserves Prefix Information During a Restart 97          |
|           | How to Configure NSF SSOMPLS VPN 97                                                |
|           | Configuring NSF Support for Basic VPNs 97                                          |
|           | Verifying the Configuration 99                                                     |
|           | Configuration Examples for NSF SSOMPLS VPN 100                                     |
|           | Example NSF SSOMPLS VPN for a Basic MPLS VPN 100                                   |
|           | Additional References 103                                                          |
|           | Feature Information for NSF SSOMPLS VPN 104                                        |
| HAPTER 10 | -<br>SSO and ISSUMPLS VPN 6VPE and 6PE Support 107                                 |
|           | Finding Feature Information 107                                                    |
|           | Prerequisites for SSO and ISSUMPLS VPN 6VPE and 6PE Support 108                    |
|           | Restrictions for SSO and ISSUMPLS VPN 6VPE and 6PE Support 108                     |
|           | Information About SSO and ISSUMPLS VPN 6VPE and 6PE Support 108                    |
|           | Elements Supporting SSO and ISSUMPLS VPN 6VPE and 6PE Support Features 108         |
|           | How BGP Graceful Restart Works for MPLS VPN 6vPE and 6PE 109                       |
|           | How BGP Graceful Restart Preserves Prefix Information During a Restart 109         |
|           | ISSU Support for MPLS VPN 6vPE and 6PE <b>110</b>                                  |
|           | SSO Support for MPLS VPN 6VPE and 6PE 110                                          |
|           | BGP Graceful Restart Support for MPLS VPN Configurations 111                       |
|           | Graceful Restart Support for a Basic 6VPE Setup 111                                |
|           | Graceful Restart for 6VPE in Carrier Supporting Carrier and Interautonomous System |
|           | Setups 111                                                                         |
|           | How to Configure SSO and ISSUMPLS VPN 6VPE and 6PE Support 111                     |
|           | Configuring SSO for a Basic MPLS 6VPE and 6PE Setup 111                            |
|           | Verifying SSO and ISSU Support for 6VPE and 6PE <b>114</b>                         |
|           | Configuration Examples for Configuring SSO and ISSUMPLS VPN 6VPE and 6PE           |
|           | Support 117                                                                        |
|           | Example Configuring SSO for a Basic 6VPE Setup <b>117</b>                          |
|           |                                                                                    |

|            | Example Configuring SSO for a Basic 6PE Setup 119                               |
|------------|---------------------------------------------------------------------------------|
|            | Additional References 119                                                       |
|            | Feature Information for SSO and ISSUMPLS VPN 6VPE and 6PE Support 121           |
|            | Glossary 122                                                                    |
| CHAPTER 11 | SSO Support for MPLS TE Autotunnel and Automesh 125                             |
|            | Finding Feature Information 125                                                 |
|            | Prerequisites for SSO Support for MPLS TE Autotunnel and Automesh 126           |
|            | Restrictions for SSO Support for MPLS TE Autotunnel and Automesh 126            |
|            | Information About SSO Support for MPLS TE Autotunnel and Automesh 127           |
|            | Overview of SSO Support for MPLS TE Autotunnel and Automesh 127                 |
|            | Additional References 127                                                       |
|            | Feature Information for SSO Support for MPLS TE Autotunnel and Automesh 128     |
|            | Glossary 129                                                                    |
| CHAPTER 12 | MPLS Traffic Engineering Nonstop Routing Support 131                            |
|            | Finding Feature Information 131                                                 |
|            | Prerequisites for MPLS Traffic Engineering Nonstop Routing Support 132          |
|            | Restrictions for MPLS Traffic Engineering Nonstop Routing Support 132           |
|            | Information About MPLS Traffic Engineering Nonstop Routing Support 132          |
|            | MPLS Traffic Engineering Nonstop Routing Support Overview 132                   |
|            | How to Configure MPLS Traffic Engineering Nonstop Routing Support 133           |
|            | Configuring MPLS Traffic Engineering Nonstop Routing Support 133                |
|            | Verifying MPLS Traffic Engineering Nonstop Routing Support 134                  |
|            | Configuration Examples for MPLS Traffic Engineering Nonstop Routing Support 135 |
|            | Example: Configuring MPLS Traffic Engineering Nonstop Routing Support 135       |
|            | Example: Verifying MPLS Traffic Engineering Nonstop Routing Support 136         |
|            | Additional References for MPLS Traffic Engineering Nonstop Routing Support 142  |
|            | Feature Information for MPLS Traffic Engineering Nonstop Routing Support 142    |
| CHAPTER 13 | NSR LDP Support 145                                                             |
|            | Finding Feature Information 145                                                 |
|            | Prerequisites for NSR LDP Support 145                                           |
|            | Information About NSR LDP Support 146                                           |
|            | Roles of the Standby Route Processor and Standby LDP 146                        |

٦

LDP Operating States 147 Initial State 147 Steady State 147 Post Switchover 147 Supported NSR Scenarios 148 How to Configure NSR LDP Support 148 Enabling NSR LDP Support 148 Troubleshooting Tips for NSR LDP Support 149 Configuration Examples for NSR LDP Support 149 Example: NSR LDP Configuration 149

I

٦

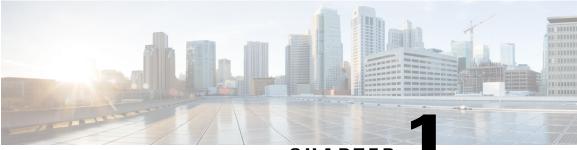

CHAPTER

# **Read Me First**

## **Important Information about Cisco IOS XE 16**

Effective Cisco IOS XE Release 3.7.0E (for Catalyst Switching) and Cisco IOS XE Release 3.17S (for Access and Edge Routing) the two releases evolve (merge) into a single version of converged release—the Cisco IOS XE 16—providing one release covering the extensive range of access and edge products in the Switching and Routing portfolio.

## **Feature Information**

Use Cisco Feature Navigator to find information about feature support, platform support, and Cisco software image support. An account on Cisco.com is not required.

## **Related References**

• Cisco IOS Command References, All Releases

## **Obtaining Documentation and Submitting a Service Request**

For information on obtaining documentation, using the Cisco Bug Search Tool (BST), submitting a service request, and gathering additional information, see What's New in Cisco Product Documentation.

To receive new and revised Cisco technical content directly to your desktop, you can subscribe to the What's New in Cisco Product Documentation RSS feed. RSS feeds are a free service.

٦

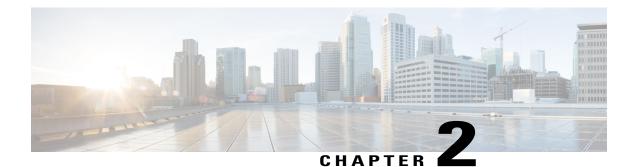

# **MPLS LDP Graceful Restart**

When a router is configured with Multiprotocol Label Switching (MPLS) Label Distribution Protocol (LDP) Graceful Restart (GR), it assists a neighboring router that has MPLS LDP Stateful Switchover/Nonstop Forwarding (SSO/NSF) Support and Graceful Restart to recover gracefully from an interruption in service. MPLS LDP GR functions strictly in helper mode, which means it can only help other routers that are enabled with MPLS SSO/NSF and GR to recover. If the router with LDP GR fails, its peer routers cannot help the router recover.

For brevity, the following are used in this document:

- MPLS LDP SSO/NSF Support and Graceful Restart is called LDP SSO/NSF.
- The MPLS LDP GR feature described in this document refers to helper mode.

When you enable MPLS LDP GR on a router that peers with an MPLS LDP SSO/NSF-enabled router, the SSO/NSF-enabled router can maintain its forwarding state when the LDP session between them is interrupted. While the SSO/NSF-enabled router recovers, the peer router forwards packets using stale information. This enables the SSO/NSF-enabled router to become operational more quickly.

- Finding Feature Information, page 3
- Prerequisites for MPLS LDP Graceful Restart, page 4
- Restrictions for MPLS LDP Graceful Restart, page 4
- Information About MPLS LDP Graceful Restart, page 4
- How to Configure MPLS LDP Graceful Restart, page 6
- Configuration Examples for MPLS LDP Graceful Restart, page 9
- Additional References, page 12
- Feature Information for MPLS LDP Graceful Restart, page 13

# **Finding Feature Information**

Your software release may not support all the features documented in this module. For the latest caveats and feature information, see Bug Search Tool and the release notes for your platform and software release. To

find information about the features documented in this module, and to see a list of the releases in which each feature is supported, see the feature information table at the end of this module.

Use Cisco Feature Navigator to find information about platform support and Cisco software image support. To access Cisco Feature Navigator, go to www.cisco.com/go/cfn. An account on Cisco.com is not required.

# Prerequisites for MPLS LDP Graceful Restart

You must enable MPLS LDP GR on all route processors for an LDP session to be preserved during an interruption in service.

# **Restrictions for MPLS LDP Graceful Restart**

- MPLS LDP GR is supported in strict helper mode.
- MPLS LDP GR cannot be configured on label-controlled ATM (LC-ATM) interfaces.

# Information About MPLS LDP Graceful Restart

## How MPLS LDP Graceful Restart Works

MPLS LDP GR works in strict helper mode, which means it helps a neighboring route processor that has MPLS LDP SSO/NSF to recover from disruption in service without losing its MPLS forwarding state. The disruption in service could be the result of a TCP or UDP event or the stateful switchover of a route processor. When the neighboring router establishes a new session, the LDP bindings and MPLS forwarding states are recovered.

In the topology shown in the figure below, the following elements have been configured:

- LDP sessions are established between Router 1 and Router 2, as well as between Router 2 and Router 3.
- Router 2 has been configured with MPLS LDP SSO/NSF. Routers 1 and 3 have been configured with MPLS LDP GR.
- A label switched path (LSP) has been established between Router 1 and Router 3.

#### Figure 1: Example of a Network Using LDP Graceful Restart

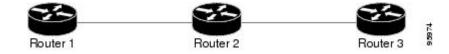

The following process shows how Routers 1 and 3, which have been configured with MPLS LDP GR, help Router 2, which has been configured with LDP SSO/NSF, recover from a disruption in service:

1 Router 1 notices an interruption in service with Router 2. (Router 3 also performs the same actions in this process.)

2 Router 1 marks all the label bindings from Router 2 as stale, but it continues to use the bindings for MPLS forwarding.

Router 1 reestablishes an LDP session with Router 2, but keeps its stale label bindings. If you issue a **showmplsldpneighbor** command with the **graceful-restart** keyword, the command output displays the recovering LDP sessions.

1 Both routers readvertise their label binding information. If Router 1 relearns a label from Router 2 after the session has been established, the stale flags are removed. The **showmplsforwarding-table**command displays the information in the MPLS forwarding table, including the local label, outgoing label or VC, prefix, label-switched bytes, outgoing interface, and next hop.

You can set various graceful restart timers. See the following commands for more information:

- mpls ldp graceful-restart timers neighbor-liveness
- mpls ldp graceful-restart timers max-recovery

## How a Route Processor Advertises That It Supports MPLS LDP Graceful Restart

A Route Processor (RP) that is configured to perform MPLS LDP GR includes the Fault Tolerant (FT) Type Length Value (TLV) in the LDP initialization message. The RP sends the LDP initialization message to a neighbor to establish an LDP session.

The FT session TLV includes the following information:

- The Learn from Network (L) flag is set to 1, which indicates that the route processor is configured to perform MPLS LDP GR.
- The Reconnect Timeout field shows the time (in milliseconds) that the neighbor should wait for a reconnection if the LDP session is lost. In this release, the timer is set to 0, which indicates that if the local router fails, its peers should not wait for it to recover. The timer setting indicates that the local router is working in helper mode.
- The Recovery Time field shows the time (in milliseconds) that the neighbor should retain the MPLS forwarding state during a recovery. If a neighbor did not preserve the MPLS forwarding state before the restart of the control plane, the neighbor sets the recovery time to 0.

# What Happens If a Route Processor Does Not Have MPLS LDP Graceful Restart

If two route processors establish an LDP session and one route processor is not configured for MPLS LDP GR, the two route processors create a normal LDP session but do not have the ability to perform MPLS LDP GR. Both route processors must be configured for MPLS LDP GR.

# **How to Configure MPLS LDP Graceful Restart**

## **Configuring MPLS LDP Graceful Restart**

To configure MPLS LDP Graceful Restart, perform the following task.

You must enable MPLS LDP GR on all route processors for an LDP session to be preserved during an interruption in service.

MPLS LDP GR is enabled globally. When you enable MPLS LDP GR, it has no effect on existing LDP sessions. New LDP sessions that are established can perform MPLS LDP GR.

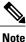

You can also issue the **mpls label protocol ldp** command in global configuration mode, which enables LDP on all interfaces configured for MPLS.

## **SUMMARY STEPS**

- 1. enable
- 2. configure terminal
- 3. ip cef distributed
- 4. mpls ldp graceful-restart
- 5. interface type slot / subslot / port [. subinterface-number]
- 6. mpls ip
- 7. mpls label protocol ldp
- 8. exit
- 9. exit

## **DETAILED STEPS**

|        | Command or Action          | Purpose                            |
|--------|----------------------------|------------------------------------|
| Step 1 | enable                     | Enables privileged EXEC mode.      |
|        | Example:                   | • Enter your password if prompted. |
|        | Router> enable             |                                    |
| Step 2 | configure terminal         | Enters global configuration mode.  |
|        | Example:                   |                                    |
|        | Router# configure terminal |                                    |

I

|        | Command or Action                                                      | Purpose                                                                                                  |
|--------|------------------------------------------------------------------------|----------------------------------------------------------------------------------------------------|
| Step 3 | ip cef distributed                                                     | Enables distributed Cisco Express Forwarding.                                                            |
|        | Example:                                                               |                                                                                                    |
|        | Router(config)# ip cef distributed                                     |                                                                                                    |
| Step 4 | mpls ldp graceful-restart                                              | Enables the router to protect the LDP bindings and MPLS forwarding state during a disruption in service. |
|        | Example:                                                               |                                                                                                    |
|        | Router(config)# mpls ldp graceful-restart                              |                                                                                                    |
| Step 5 | <b>interface</b> type slot / subslot / port [.<br>subinterface-number] | Specifies an interface and enters interface configuration mode.                                          |
|        | Example:                                                               |                                                                                                    |
|        | Router(config)# interface pos 0/3/0                                    |                                                                                                    |
| Step 6 | mpls ip                                                                | Configures MPLS hop-by-hop forwarding for an interface.                                                  |
|        | Example:                                                               |                                                                                                    |
|        | Router(config-if)# mpls ip                                             |                                                                                                    |
| Step 7 | mpls label protocol ldp                                                | Configures the use of LDP for an interface.                                                              |
|        | Example:                                                               |                                                                                                    |
|        | Router(config-if)# mpls label protocol ldp                             |                                                                                                    |
| Step 8 | exit                                                                   | Exits interface configuration mode and returns to global configuration mode.                             |
|        | Example:                                                               |                                                                                                    |
|        | Router(config-if)# exit                                                |                                                                                                    |
| Step 9 | exit                                                                   | Exits global configuration mode and returns to privileged EXEC mode.                                     |
|        | Example:                                                               |                                                                                                    |
|        | Router(config)# exit                                                   |                                                                                                    |
|        |                                                                        | 1                                                                                                    |

# Verifying the MPLS LDP Graceful Restart Configuration

To verify that MPLS LDP Graceful Restart is configured correctly, perform the following task.

### SUMMARY STEPS

- 1. enable
- 2. show mpls ldp neighbor graceful restart
- 3. show mpls ldp graceful-restart
- 4. exit

## **DETAILED STEPS**

### Step 1 enable

Use this command to enable privileged ECEC mode. Enter your password if prompted. For example:

#### Example:

Router>? **enable** Router#

## Step 2show mpls ldp neighbor graceful restart

Use this command to display graceful restart information for LDP sessions. For example:

### **Example:**

```
Router# show mpls ldp neighbor graceful restart
Peer LDP Ident: 10.20.20.20:0; Local LDP Ident 10.17.17.17:0
TCP connection: 10.20.20.20.16510 - 10.17.17.17.646
State: Oper; Msgs sent/rcvd: 8/18; Downstream
Up time: 00:04:39
Graceful Restart enabled; Peer reconnect time (msecs): 120000
Peer LDP Ident: 10.19.19.19:0; Local LDP Ident 10.17.17.17:0
TCP connection: 10.19.19.19.11007 - 10.17.17.17.646
State: Oper; Msgs sent/rcvd: 8/38; Downstream
Up time: 00:04:30
Graceful Restart enabled; Peer reconnect time (msecs): 120000
```

#### **Step 3** show mpls ldp graceful-restart

Use this command to display graceful restart sessions and session parameters. For example:

### **Example:**

```
Router# show mpls ldp graceful-restart

LDP Graceful Restart is enabled

Neighbor Liveness Timer: 5 seconds

Max Recovery Time: 200 seconds

Down Neighbor Database (0 records):

Graceful Restart-enabled Sessions:

VRF default:

Peer LDP Ident: 10.18.18.18:0, State: estab

Peer LDP Ident: 10.17.17.17:0, State: estab
```

### Step 4 exit

Use this command to exit to user EXEC mode. For example:

Example:

Router# **exit** Router>

# **Configuration Examples for MPLS LDP Graceful Restart**

## **Configuring MPLS LDP Graceful Restart Example**

The figure below shows a configuration where MPLS LDP GR is enabled on Router 1 and MPLS LDP SSO/NSF is enabled on Routers 2 and 3. In this configuration example, Router 1 creates an LDP session with Router 2. Router 1 also creates a targeted session with Router 3 through a traffic engineering tunnel using Router 2.

### Figure 2: MPLS LDP Graceful Restart Configuration Example

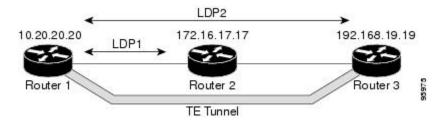

### **Router 1 configured with LDP GR:**

```
ip subnet-zero
ip cef
mpls label range 16 10000 static 10001 1048575
mpls label protocol ldp
mpls ldp logging neighbor-changes
mpls ldp graceful-restart
mpls traffic-eng tunnels
no mpls traffic-eng auto-bw timers frequency 0
mpls ldp router-id Loopback0 force
interface Loopback0
ip address 20.20.20.20 255.255.255.255
 no ip directed-broadcast
 no ip mroute-cache
interface Tunnel1
 ip unnumbered Loopback0
 no ip directed-broadcast
mpls label protocol ldp
mpls ip
 tunnel destination 19.19.19.19
 tunnel mode mpls traffic-eng
 tunnel mpls traffic-eng autoroute announce
 tunnel mpls traffic-eng priority 7 7
```

```
tunnel mpls traffic-eng bandwidth 500
 tunnel mpls traffic-eng path-option 1 dynamic
interface ATM5/1/0
 no ip address
 no ip directed-broadcast
 atm clock INTERNAL
 no atm enable-ilmi-trap
no atm ilmi-keepalive
L.
interface ATM5/1/0.5 point-to-point
ip address 10.12.0.2 255.0.0.0
 no ip directed-broadcast
 no atm enable-ilmi-trap
pvc 6/100
  encapsulation aal5snap
mpls label protocol ldp
mpls traffic-eng tunnels
mpls ip
ip rsvp bandwidth 1000
router ospf 100
 log-adjacency-changes
 redistribute connected
     network 10.12.0.0 0.255.255.255 area 100
 network 10.20.20.20 0.0.0.0 area 100
 mpls traffic-eng router-id Loopback0
 mpls traffic-eng area 100
```

#### **Router 2 configured with LDP SSO/NSF:**

```
I.
redundancy
 mode sso
L.
ip cef
no ip domain-lookup
mpls label range 17 10000 static 10001 1048575
mpls label protocol ldp
mpls ldp logging neighbor-changes
mpls ldp graceful-restart
mpls traffic-eng tunnels
no mpls traffic-eng auto-bw timers frequency 0
no mpls advertise-labels
mpls ldp router-id Loopback0 force
interface Loopback0
ip address 10.17.17.17 255.255.255.255
no ip directed-broadcast
interface ATM4/0/0
no ip address
no ip directed-broadcast
no ip mroute-cache
atm clock INTERNAL
 atm sonet stm-1
no atm enable-ilmi-trap
no atm ilmi-keepalive
interface ATM4/0/0.5 point-to-point
ip address 10.12.0.1 255.0.0.0
no ip directed-broadcast
no atm enable-ilmi-trap
pvc 6/100
 encapsulation aal5snap
mpls label protocol ldp
mpls traffic-eng tunnels
mpls ip
ip rsvp bandwidth 1000
interface POS5/1/0
```

```
ip address 10.11.0.1 255.0.0.0
no ip directed-broadcast
encapsulation ppp
mpls label protocol ldp
mpls traffic-eng tunnels
mpls ip
no peer neighbor-route
clock source internal
ip rsvp bandwidth 1000
1
router ospf 100
log-adjacency-changes
redistribute connected
nsf enforce global
network 10.11.0.0 0.255.255.255 area 100
network 10.12.0.0 0.255.255.255 area 100
network 10.17.17.17 0.0.0.0 area 100
mpls traffic-eng router-id Loopback0
mpls traffic-eng area 100
L
ip classless
```

Router 3 configured with LDP SSO/NSF:

```
1
redundancy
 mode sso
ip subnet-zero
ip cef
no ip finger
no ip domain-lookup
mpls label protocol ldp
mpls ldp neighbor 10.11.11.11 targeted ldp
mpls ldp logging neighbor-changes
mpls ldp graceful-restart
mpls traffic-eng tunnels
no mpls traffic-eng auto-bw timers frequency 0
mpls ldp discovery directed-hello interval 12 mpls ldp discovery directed-hello holdtime 130
mpls ldp discovery directed-hello accept
mpls ldp router-id Loopback0 force
interface Loopback0
 ip address 10.19.19.19 255.255.255.255
 no ip directed-broadcast
interface POS1/0
 ip address 10.11.0.2 255.0.0.0
 no ip directed-broadcast
 encapsulation ppp
 mpls label protocol ldp
 mpls traffic-eng tunnels
 mpls ip
 no peer neighbor-route
 clock source internal
 ip rsvp bandwidth 1000
1
router ospf 100
 log-adjacency-changes
 redistribute connected
 nsf enforce global
network 10.11.0.0 0.255.255.255 area 100
network 10.19.19.19 0.0.0.0 area 100
mpls traffic-eng router-id Loopback0
mpls traffic-eng area 100
1
ip classless
```

1

# **Additional References**

The following sections provide references related to MPLS LDP GR.

## **Related Documents**

| Related Topic                    | Document Title                                               |
|----------------------------------|--------------------------------------------------------------|
| MPLS Label Distribution Protocol | MPLS Label Distribution Protocol (LDP)                       |
| LDP commands                     | Cisco IOS Multiprotocol Label Switching Command<br>Reference |

## **Standards**

| Standards                                                                                                    | Title |
|----------------------------------------------------------------------------------------------------|-------|
| No new or modified standards are supported by this feature, and support for existing standards has not been modified by this feature. |       |

## MIBs

| MIBs                                                      | MIBs Link                                                                                                    |
|-----------------------------------------------------------|----------------------------------------------------------------------------------------------------|
| MPLS Label Distribution Protocol MIB Version 8<br>Upgrade | To locate and download MIBs for selected platforms,<br>Cisco IOS XE software releases, and feature sets, use<br>Cisco MIB Locator found at the following URL:<br>http://www.cisco.com/go/mibs |

## RFCs

| RFCs     | Title                                             |
|----------|---------------------------------------------------|
| RFC 3036 | LDP Specification                                 |
| RFC 3478 | Graceful Restart Mechanism for Label Distribution |

I

## **Technical Assistance**

| Description                                                                                                    | Link                             |
|----------------------------------------------------------------------------------------------------|----------------------------------|
| The Cisco Support website provides extensive online<br>resources, including documentation and tools for<br>troubleshooting and resolving technical issues with<br>Cisco products and technologies.                                                                      | http://www.cisco.com/techsupport |
| To receive security and technical information about<br>your products, you can subscribe to various services,<br>such as the Product Alert Tool (accessed from Field<br>Notices), the Cisco Technical Services Newsletter,<br>and Really Simple Syndication (RSS) Feeds. |                                  |
| Access to most tools on the Cisco Support website requires a Cisco.com user ID and password.                                                                                                    |                                  |

# **Feature Information for MPLS LDP Graceful Restart**

The following table provides release information about the feature or features described in this module. This table lists only the software release that introduced support for a given feature in a given software release train. Unless noted otherwise, subsequent releases of that software release train also support that feature.

Use Cisco Feature Navigator to find information about platform support and Cisco software image support. To access Cisco Feature Navigator, go to www.cisco.com/go/cfn. An account on Cisco.com is not required.

1

| Feature Name              | Releases                 | Feature Information                                                                                                    |
|---------------------------|--------------------------|----------------------------------------------------------------------------------------------------|
| MPLS LDP Graceful Restart | Cisco IOS XE Release 2.1 | When a router is configured with<br>Multiprotocol Label Switching<br>(MPLS) Label Distribution<br>Protocol (LDP) Graceful Restart<br>(GR), it assists a neighboring router<br>that has MPLS LDP Stateful<br>Switchover/Nonstop Forwarding<br>(SSO/NSF) Support and Graceful<br>Restart to recover gracefully from<br>an interruption in service. MPLS<br>LDP GR functions strictly in helper<br>mode, which means it can only<br>help other routers that are enabled<br>with MPLS SSO/NSF and GR to<br>recover. If the router with LDP GR<br>fails, its peer routers cannot help<br>the router recover. |
|                           |                          | In Cisco IOS XE Release 2.1, this<br>feature was introduced on the Cisco<br>ASR 1000 Series Aggregation<br>Services Routers.                                                                                                    |
|                           |                          | The following commands were<br>introduced or modified:<br>debugmplsldpgraceful-restart,<br>mplsldpgraceful-restart,<br>mpkdpgraceful-restartimersmax-recovery,<br>mpkdpgraceful-restartimersmax-recovery,<br>showmplsipbinding,<br>showmplsldpbindings,<br>showmplsldpgraceful-restart,<br>showmplsldppreighbor.                                                                                                    |

## Table 1: Feature Information for MPLS LDP Graceful Restart

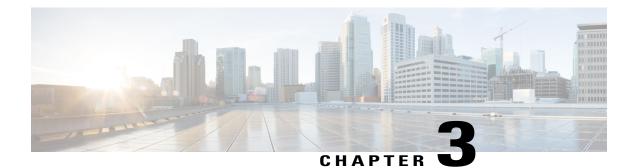

# **NSF SSO--MPLS LDP and LDP Graceful Restart**

Cisco Nonstop Forwarding (NSF) with Stateful Switchover (SSO) provides continuous packet forwarding, even during a network processor hardware or software failure. In a redundant system, the secondary processor recovers control plane service during a critical failure in the primary processor. SSO synchronizes the network state information between the primary and the secondary processor.

Multiprotocol Label Switching (MPLS) Label Distribution Protocol (LDP) uses SSO, NSF, and graceful restart to allow a Route Processor (RP) to recover from disruption in control plane service (specifically, the LDP component) without losing its MPLS forwarding state. LDP NSF works with LDP sessions between directly connected peers and with peers that are not directly connected (targeted sessions).

Note

In this document, the NSF/SSO--MPLS LDP and LDP Graceful Restart feature is called LDP NSF for brevity.

- Finding Feature Information, page 15
- Prerequisites for NSF SSO--MPLS LDP and LDP Graceful Restart, page 16
- Restrictions for NSF SSO--MPLS LDP and LDP Graceful Restart, page 16
- Information About NSF SSO--MPLS LDP and LDP Graceful Restart, page 16
- How to Configure and Use NSF SSO--MPLS LDP and LDP Graceful Restart, page 19
- Configuration Examples for NSF SSO--MPLS LDP and LDP Graceful Restart, page 23
- Additional References, page 25
- Feature Information for NSF SSO--MPLS LDP and LDP Graceful Restart, page 27

# **Finding Feature Information**

Your software release may not support all the features documented in this module. For the latest caveats and feature information, see Bug Search Tool and the release notes for your platform and software release. To find information about the features documented in this module, and to see a list of the releases in which each feature is supported, see the feature information table at the end of this module.

Use Cisco Feature Navigator to find information about platform support and Cisco software image support. To access Cisco Feature Navigator, go to www.cisco.com/go/cfn. An account on Cisco.com is not required.

# Prerequisites for NSFSSO--MPLS LDP and LDP Graceful Restart

MPLS high availability (HA) requires that neighbor networking devices be NSF-aware.

To perform LDP NSF, RPs must be configured for SSO. See the "Stateful Switchover" feature module for more information:

You must enable nonstop forwarding on the routing protocols running between the provider (P) routers, provider edge (PE) routers, and customer edge (CE) routers. The routing protocols are:

- Border Gateway Protocol (BGP)
- Open Shortest Path First (OSPF)
- Intermediate System-to-Intermediate System (IS-IS)

See the Cisco Nonstop Forwarding feature module for more information.

# **Restrictions for NSF SSO--MPLS LDP and LDP Graceful Restart**

LDP NSF has the following restriction:

LDP NSF cannot be configured on label-controlled ATM (LC-ATM) interfaces.

# Information About NSF SSO--MPLS LDP and LDP Graceful Restart

## How NSF SSO--MPLS LDP and LDP Graceful Restart Works

LDP NSF allows an RP to recover from disruption in service without losing its MPLS forwarding state. LDP NSF works under the following circumstances:

- LDP restart--An LDP Restart occurs after an SSO event interrupts LDP communication with all LDP neighbors. If the RPs are configured with LDP NSF, the backup RP retains the MPLS forwarding state and reestablishes communication with the LDP neighbors. Then the RP ensures that the MPLS forwarding state is recovered.
- LDP session reset--An LDP session reset occurs after an individual LDP session has been interrupted, but the interruption is not due to an SSO event. The LDP session might have been interrupted due to a TCP or UDP communication problem. If the RP is configured with MPLS LDP NSF support and graceful restart, the RP associates a new session with the previously interrupted session. The LDP bindings and MPLS forwarding states are recovered when the new session is established.

If an SSO event occurs on an LSR, that LSR performs an LDP restart. The adjacent LSRs perform an LDP session reset.

See the following section for more information about LDP restart and reset.

## What Happens During an LDP Restart and an LDP Session Reset

In the topology shown in the figure below, the following elements have been configured:

- LDP sessions are established between Router 1 and Router 2, as well as between Router 2 and Router 3.
- A label switched path (LSP) has been established between Router 1 and Router 3.
- The routers have been configured with LDP NSF.

#### Figure 3: Example of a Network Using LDP Graceful Restart

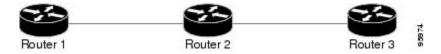

The following process shows how LDP recovers when one of the routers fails:

- 1 When an RP fails on Router 2, communications between the routers is interrupted.
- 2 Router 1 and Router 3 mark all the label bindings from Router 2 as stale, but they continue to use the bindings for MPLS forwarding.
- **3** Router 1 and Router 3 attempt to reestablish an LDP session with Router 2.
- 4 Router 2 restarts and marks all of its forwarding entries as stale. If you enter a **showmplsldpgraceful-restart** command, the command output includes the following line:

LDP is restarting gracefully.

- 1 Router 1 and Router 3 reestablish LDP sessions with Router 2, but they keep their stale label bindings. If you enter a showmplsldpneighborcommand with the graceful-restart keyword, the command output displays the recovering LDP sessions.
- 2 All three routers readvertise their label binding information. If a label has been relearned after the session has been established, the stale flags are removed. The **showmplsforwarding-table**command displays the information in the MPLS forwarding table, including the local label, outgoing label or VC, prefix, label-switched bytes, outgoing interface, and next hop.

You can set various timers to limit how long the routers wait for an LDP session to be reestablished before restarting the router. See the following commands for more information:

- mpls ldp graceful-restart timers forwarding-holding
- mpls ldp graceful-restart timers max-recovery
- mpls ldp graceful-restart timers neighbor-liveness

# How a Route Processor Advertises That It Supports NSF SSO--MPLS LDP and LDP Graceful Restart

An RP that is configured to perform LDP NSF includes the Fault Tolerant (FT) Type Length Value (TLV) in the LDP initialization message. The RP sends the LDP initialization message to a neighbor to establish an LDP session.

The FT session TLV includes the following information:

- The Learn from Network (L) flag is set to 1, which indicates that the RP is configured to perform LDP Graceful Restart.
- The Reconnect Timeout field shows the time (in milliseconds) that the neighbor should wait for a reconnection if the LDP session is lost. This field is set to 120 seconds and cannot be configured.
- The Recovery Time field shows the time (in milliseconds) that the neighbor should retain the MPLS forwarding state during a recovery. If a neighbor did not preserve the MPLS forwarding state before the restart of the control plane, the neighbor sets the recovery time to 0.

## What Happens if a Route Processor Does Not Have LDP Graceful Restart

If an RP is not configured for MPLS LDP Graceful Restart and it attempts to establish an LDP session with an RP that is configured with LDP Graceful Restart, the following events occur:

- 1 The RP that is configured with MPLS LDP Graceful Restart sends an initialization message that includes the FT session TLV value to the RP that is not configured with MPLS LDP Graceful Restart.
- 2 The RP that is not configured for MPLS LDP Graceful Restart receives the LDP initialization message and discards the FT session TLV.
- **3** The two RPs create a normal LDP session but do not have the ability to perform MPLS LDP Graceful Restart.

You must enable all RPs with MPLS LDP Graceful Restart for an LDP session to be preserved during an interruption in service.

# **Checkpointing for NSF SSO--MPLS LDP and LDP Graceful Restart**

Checkpointing is a function that copies state information from the active RP to the backup RP, thereby ensuring that the backup RP has the latest information. If the active RP fails, the backup RP can take over.

For the LDP NSF feature, the checkpointing function copies the active RP's LDP local label bindings to the backup RP. The active RP sends updates to the backup RP when local label bindings are modified as a result of routing changes.

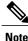

Local label bindings that are allocated by BGP and null local label bindings are not included in the checkpointing operation.

The checkpointing function is enabled by default.

To display checkpointing data, issue the show mpls ldp graceful-restart command on the active RP.

To check that the active and backup RPs have identical copies of the local label bindings, you can issue the **show mpls ldp bindings** command with the **detail** keyword on the active and backup RPs. This command displays the local label bindings that have been saved. The active RP and the backup RP should have the same local label bindings.

## **Troubleshooting Tips**

You can use the **debug mpls ldp graceful-restart** command to enable the display of MPLS LDP checkpoint events and errors.

# How to Configure and Use NSF SSO--MPLS LDP and LDP Graceful Restart

## **Configuring MPLS LDP Graceful Restart**

To configure MPLS LDP Graceful Restart, perform the following task. MPLS LDP Graceful Restart (GR) is enabled globally. When you enable LDP GR, it has no effect on existing LDP sessions. LDP GR is enabled for new sessions that are established after the feature has been globally enabled.

## **Before You Begin**

- RPs must be configured for SSO. See the Stateful Switchover feature module for more information:
- You must enable Nonstop Forwarding on the routing protocols running between the P, PE, routers, and CE routers. See the Cisco Nonstop Forwarding feature module for more information.

## **SUMMARY STEPS**

- 1. enable
- 2. configure terminal
- 3. ip cef [distributed]
- 4. mpls ldp graceful-restart
- 5. interface type slot / subslot / port [. subinterface-number
- 6. mpls ip
- 7. mpls label protocol ldp
- 8. exit
- 9. exit

## **DETAILED STEPS**

|        | Command or Action | Purpose                       |
|--------|-------------------|-------------------------------|
| Step 1 | enable            | Enables privileged EXEC mode. |

٦

| rd if prompted.                                                                     |  |
|-------------------------------------------------------------------------------------|--|
| ion mode.                                                                           |  |
| ion mode.                                                                           |  |
| ion mode.                                                                           |  |
|                                                                                     |  |
|                                                                                     |  |
|                                                                                     |  |
| o Express Forwarding.                                                               |  |
|                                                                                     |  |
|                                                                                     |  |
| tect the LDP bindings and MPLS<br>a disruption in service.                          |  |
|                                                                                     |  |
|                                                                                     |  |
| l enters interface configuration mode                                               |  |
|                                                                                     |  |
|                                                                                     |  |
| y-hop forwarding for an interface.                                                  |  |
|                                                                                     |  |
|                                                                                     |  |
| P for an interface. You must use LDP<br>pls label protocol ldp command in           |  |
| global configuration mode, which enables LDP on all interfa<br>configured for MPLS. |  |
|                                                                                     |  |
|                                                                                     |  |
| tion mode and returns to global                                                     |  |
| tion mode and returns to global                                                     |  |
|                                                                                     |  |

|        | Command or Action    | Purpose                                                              |
|--------|----------------------|----------------------------------------------------------------------|
| Step 9 | exit                 | Exits global configuration mode and returns to privileged EXEC mode. |
|        | Example:             |                                                                      |
|        | Router(config)# exit |                                                                      |

## Verifying the MPLS LDP Graceful Restart Configuration

Use the following procedure to verify that MPLS LDP Graceful Restart has been configured correctly.

## **SUMMARY STEPS**

- 1. enable
- 2. show mpls ldp graceful-restart
- 3. show mpls ldp neighbor graceful restart
- 4. show mpls ldp checkpoint
- 5. exit

## **DETAILED STEPS**

**Step 1 enable** Use this command to enable privileged EXEC mode. Enter your password if prompted. For example:

#### Example:

Router> enable Router#

# Step 2show mpls ldp graceful-restartThe command output displays Graceful Restart sessions and session parameters:

### **Example:**

```
Router# show mpls ldp graceful-restart
LDP Graceful Restart is enabled
Neighbor Liveness Timer: 5 seconds
Max Recovery Time: 200 seconds
Down Neighbor Database (0 records):
Graceful Restart-enabled Sessions:
VRF default:
Peer LDP Ident: 10.18.18.18:0, State: estab
Peer LDP Ident: 10.17.17.17:0, State: estab
```

### **Step 3** show mpls ldp neighbor graceful restart

The command output displays the Graceful Restart information for LDP sessions:

#### **Example:**

```
Router# show mpls ldp neighbor graceful-restart
Peer LDP Ident: 10.20.20.20:0; Local LDP Ident 10.17.17.17:0
   TCP connection: 10.20.20.20.16510 - 10.17.17.17.646
   State: Oper; Msgs sent/rcvd: 8/18; Downstream
   Up time: 00:04:39
   Graceful Restart enabled; Peer reconnect time (msecs): 120000
Peer LDP Ident: 10.19.19.19:0; Local LDP Ident 10.17.17.17:0
   TCP connection: 10.19.19.19.1007 - 10.17.17.17.646
   State: Oper; Msgs sent/rcvd: 8/38; Downstream
   Up time: 00:04:30
   Graceful Restart enabled; Peer reconnect time (msecs): 120000
```

## **Step 4** show mpls ldp checkpoint

The command output displays the summary of the checkpoint information:

### **Example:**

```
Router# show mpls ldp checkpoint
Checkpoint status: dynamic-sync
Checkpoint resend timer: not running
5 local bindings in add-skipped
9 local bindings in added
1 of 15+ local bindings in none
```

### Step 5 exit

Use this command to return to user EXEC mode. For example:

#### Example:

Router# **exit** Router>

# Configuration Examples for NSF SSO--MPLS LDP and LDP Graceful Restart

## **Configuring NSF SSO--MPLS LDP and LDP Graceful Restart Example**

The following configuration example shows the LDP NSF feature configured on three routers. (See the figure below.) In this configuration example, Router 1 creates an LDP session with Router 2. Router 1 also creates a targeted session with Router 3 through a TE tunnel using Router 2.

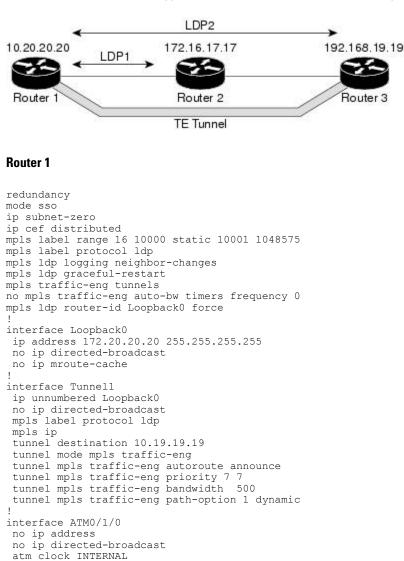

no atm enable-ilmi-trap no atm ilmi-keepalive

I

#### Figure 4: MPLS LDP: NSF/SSO Support and Graceful Restart Configuration Example

```
interface ATM0/1/0.5 point-to-point
ip address 172.17.0.2 255.255.0.0
no ip directed-broadcast
no atm enable-ilmi-trap
pvc 6/100
 encapsulation aal5snap
mpls label protocol ldp
mpls traffic-eng tunnels
mpls ip
ip rsvp bandwidth 1000
router ospf 100
log-adjacency-changes
redistribute connected
     nsf enforce global
     network 172.17.0.0 0.255.255.255 area 100
 network 172.20.20.20 0.0.0.0 area 100
mpls traffic-eng router-id Loopback0
mpls traffic-eng area 100
```

#### Router 2

```
redundancy
mode sso
ip cef distributed
no ip domain-lookup
mpls label range 17 10000 static 10001 1048575
mpls label protocol ldp
mpls ldp logging neighbor-changes
mpls ldp graceful-restart
mpls traffic-eng tunnels
no mpls traffic-eng auto-bw timers frequency 0
no mpls advertise-labels
mpls ldp router-id Loopback0 force
interface Loopback0
 ip address 172.18.17.17 255.255.255.255
no ip directed-broadcast
interface ATM0/3/0
no ip address
no ip directed-broadcast
no ip mroute-cache
 atm clock INTERNAL
 atm sonet stm-1
no atm enable-ilmi-trap
no atm ilmi-keepalive
interface ATM0/3/0.5 point-to-point
ip address 172.17.0.1 255.255.0.0
no ip directed-broadcast
no atm enable-ilmi-trap
pvc 6/100
 encapsulation aal5snap
mpls label protocol ldp
mpls traffic-eng tunnels
mpls ip
ip rsvp bandwidth 1000
interface POS0/1/0
ip address 10.0.0.1 255.0.0.0
 no ip directed-broadcast
 encapsulation ppp
mpls label protocol ldp
mpls traffic-eng tunnels
mpls ip
no peer neighbor-route
 clock source internal
ip rsvp bandwidth 1000
I.
```

```
router ospf 100
log-adjacency-changes
    nsf enforce global
redistribute connected
network 10.0.00 0.255.255.255 area 100
network 172.17.0.0 0.255.255.255 area 100
network 172.18.17.17 0.0.0.0 area 100
mpls traffic-eng router-id Loopback0
mpls traffic-eng area 100
!
ip classless
```

### **Router 3**

```
redundancy
mode sso
ip subnet-zero
ip cef distributed
1
no ip finger
no ip domain-lookup
mpls label protocol ldp
mpls ldp neighbor 10.11.11.11 targeted ldp
mpls ldp logging neighbor-changes
mpls ldp graceful-restart
mpls traffic-eng tunnels
no mpls traffic-eng auto-bw timers frequency 0
mpls ldp discovery directed-hello interval 12
mpls ldp discovery directed-hello holdtime 130
mpls ldp discovery directed-hello accept
mpls ldp router-id Loopback0 force
interface Loopback0
 ip address 172.19.19.19 255.255.255.255
no ip directed-broadcast
interface POS1/1/0
ip address 10.0.0.2 255.0.0.0
 no ip directed-broadcast
 encapsulation ppp
mpls label protocol ldp
mpls traffic-eng tunnels
mpls ip
 no peer neighbor-route
 clock source internal
 ip rsvp bandwidth 1000
!
router ospf 100
 log-adjacency-changes
     nsf enforce global
 redistribute connected
 network 10.0.0.0 0.255.255.255 area 100
network 172.19.19.19 0.0.0.0 area 100
 mpls traffic-eng router-id Loopback0
 mpls traffic-eng area 100
ip classless
```

# **Additional References**

The following sections provide references related to the NSF/SSO--MPLS LDP and LDP Graceful Restart feature.

٦

### **Related Documents**

| Related Topic                    | Document Title                                               |
|----------------------------------|--------------------------------------------------------------|
| Stateful switchover              | Stateful Switchover                                          |
| MPLS Label Distribution Protocol | MPLS Label Distribution Protocol (LDP)                       |
| MPLS LDP commands                | Cisco IOS Multiprotocol Label Switching Command<br>Reference |
| Cisco nonstop forwarding         | Cisco Nonstop Forwarding                                     |
| High availability commands       | Cisco IOS High Availability Command Reference                |

## Standards

| Standard                                                                                                    | Title |
|----------------------------------------------------------------------------------------------------|-------|
| No new or modified standards are supported by this feature, and support for existing standards has not been modified by this feature. |       |

## MIBs

| МІВ                                                       | MIBs Link                                                                                                    |
|-----------------------------------------------------------|----------------------------------------------------------------------------------------------------|
| MPLS Label Distribution Protocol MIB Version 8<br>Upgrade | To locate and download MIBs for selected platforms,<br>Cisco IOS XE software releases, and feature sets, use<br>Cisco MIB Locator found at the following URL: |
|                                                           | http://www.cisco.com/go/mibs                                                                                                    |

## **RFC**s

| RFC      | Title                                              |
|----------|----------------------------------------------------|
| RFC 3036 | LDP Specification                                  |
| RFC 3478 | Graceful Restart Mechanism for Label Distributio n |

I

#### **Technical Assistance**

| Description                                                                                                    | Link                             |
|----------------------------------------------------------------------------------------------------|----------------------------------|
| The Cisco Support website provides extensive online<br>resources, including documentation and tools for<br>troubleshooting and resolving technical issues with<br>Cisco products and technologies.                                                                      | http://www.cisco.com/techsupport |
| To receive security and technical information about<br>your products, you can subscribe to various services,<br>such as the Product Alert Tool (accessed from Field<br>Notices), the Cisco Technical Services Newsletter,<br>and Really Simple Syndication (RSS) Feeds. |                                  |
| Access to most tools on the Cisco Support website requires a Cisco.com user ID and password.                                                                                                    |                                  |

# Feature Information for NSF SSO--MPLS LDP and LDP Graceful Restart

The following table provides release information about the feature or features described in this module. This table lists only the software release that introduced support for a given feature in a given software release train. Unless noted otherwise, subsequent releases of that software release train also support that feature.

Use Cisco Feature Navigator to find information about platform support and Cisco software image support. To access Cisco Feature Navigator, go to www.cisco.com/go/cfn. An account on Cisco.com is not required.

1

| Feature Name                                     | Releases                 | Feature Information                                                                                                    |
|--------------------------------------------------|--------------------------|----------------------------------------------------------------------------------------------------|
| NSF/SSOMPLS LDP and MPLS<br>LDP Graceful Restart | Cisco IOS XE Release 2.1 | Cisco Nonstop Forwarding (NSF)<br>with Stateful Switchover (SSO)<br>provides continuous packet<br>forwarding, even during a network<br>processor hardware or software<br>failure. In a redundant system, the<br>secondary processor recovers<br>control plane service during a<br>critical failure in the primary<br>processor. SSO synchronizes the<br>network state information between<br>the primary and the secondary<br>processor.                                                         |
|                                                  |                          | Multiprotocol Label Switching<br>(MPLS) Label Distribution<br>Protocol (LDP) uses SSO, NSF,<br>and graceful restart to allow a<br>Route Processor (RP) to recover<br>from disruption in control plane<br>service (specifically, the LDP<br>component) without losing its<br>MPLS forwarding state. LDP NSF<br>works with LDP sessions between<br>directly connected peers and with<br>peers that are not directly<br>connected (targeted sessions).                                              |
|                                                  |                          | In Cisco IOS XE Release 2.1, this<br>feature was introduced on Cisco<br>ASR 1000 Series Aggregation<br>Services Routers.                                                                                                    |
|                                                  |                          | The following commands were<br>introduced or modified: debug<br>mpls ldp graceful-restart, mpls<br>label protocol (global<br>configuration), mpls ldp<br>graceful-restart, mpls ldp<br>graceful-restart timers<br>forwarding-holding, mpls ldp<br>graceful-restart timers<br>max-recovery, mpls ldp<br>graceful-restart timers<br>neighbor-liveness, show mpls ip<br>binding, show mpls ldp bindings,<br>show mpls ldp checkpoint, show<br>mpls ldp graceful-restart, show<br>mpls ldp neighbor. |

#### Table 2: Feature Information for NSF/SSO--MPLS LDP and LDP Graceful Restart

I

٦

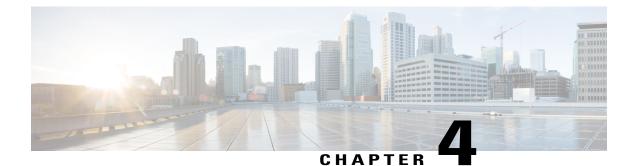

# **ISSU MPLS Clients**

MPLS applications can be upgraded using the In Service Software Upgrade (ISSU) process. Thus, MPLS applications are considered ISSU's MPLS clients. The ISSU process allows Cisco IOS XE software to be updated or otherwise modified while packet forwarding continues.

- Finding Feature Information, page 31
- Prerequisites for ISSU MPLS Clients, page 31
- Information About ISSU MPLS Clients, page 32
- How to Verify that an MPLS Client Can Support an In Service Software Upgrade, page 34
- Configuration Examples for ISSU MPLS Clients, page 35
- Additional References, page 43
- Feature Information for ISSU MPLS Clients, page 44
- Glossary, page 45

## **Finding Feature Information**

Your software release may not support all the features documented in this module. For the latest caveats and feature information, see Bug Search Tool and the release notes for your platform and software release. To find information about the features documented in this module, and to see a list of the releases in which each feature is supported, see the feature information table at the end of this module.

Use Cisco Feature Navigator to find information about platform support and Cisco software image support. To access Cisco Feature Navigator, go to www.cisco.com/go/cfn. An account on Cisco.com is not required.

# **Prerequisites for ISSU MPLS Clients**

Before you perform an upgrade, you need to verify that the clients you are concerned about are compatible with the intended switchover. Use the commands listed in the Verifying the ISSU Process for an MPLS Client, on page 34 to determine compatibility.

The success performance of some clients in the upgraded network will depend upon their compatibility with other clients as described in the table below.

| This client                         | can only work when this client is shown to be compatible                                                        |
|-------------------------------------|----------------------------------------------------------------------------------------------------|
| MPLS VPN                            | LSD Label Manager High Availability                                                                             |
| LDP                                 | LSD Label Manager High Availability                                                                             |
| VRF ("Table ID")                    | LSD Label Manager High Availability                                                                             |
| LSD Label Manager High Availability | Base clients: Checkpointing and Redundancy Facility                                                             |
| MFI Pull                            | XDR                                                                                                    |
| MFI Push                            | XDR                                                                                                    |
| LSPV Push within OAM                | XDR                                                                                                    |
| TE                                  | <ul><li>Base clients:</li><li>Checkpointing and Redundancy Facility</li><li>MPLS TE High Availability</li></ul> |

#### Table 3: MPLS Client Interdependencies

## Information About ISSU MPLS Clients

Before examining ISSU coordination of MPLS clients, you should understand the following concepts:

This section provides information about upgrading MPLS-related applications through ISSU. Those MPLS applications are considered ISSU's MPLS "clients."

For more information on the ISSU procedure, see Cisco IOS XE In Service Software Upgrade Process document and see the Cisco ASR 1000 Series Aggregation Services Routers Software Configuration Guide .

### **ISSU-Capable Protocols and Applications Clients**

Protocols and applications that can be upgraded through the ISSU process are considered clients of ISSU. These include at least the following:

- Address Resolution Protocol (ARP)
- Asynchronous Transfer Mode (ATM)
- · Cisco Express Forwarding
- Dynamic Host Configuration Protocol (DHCP)
- EtherChannel--port aggregration protocol (PagP) and Link Aggregration Control Protocol (LACP)
- Frame Relay (FR)

- Gateway Load Balancing Protocol (GLBP)
- High-Level Data Link Control (HDLC)
- Hot Standby Router Protocol (HSRP)
- IEEE 802.1x and 802.3af
- Internet Group Management Protocol (IGMP) snooping
- IP host
- Intermediate System-to-Intermediate System (IS-IS)
- Multiprotocol Label Switching (MPLS)
- PPP and Multilink PPP
- Port security
- Quality of service (QoS)
- Remote File System (RFS) versioning
- Simple Network Management Protocol (SNMP)
- Spanning Tree Protocol (STP)

Note

For a complete list of ISSU- compliant protocols and applications that are supported for the Cisco ASR Series Routers for your release, see the Release Notes for Cisco ASR Series Aggregation Services Routers

## **ISSU-Capable MPLS Feature Sets**

Within the MPLS technology, ISSU supports the following feature sets as clients:

- Label Distribution Protocol (LDP)
- MPLS Virtual Private Network (MPLS VPN)
- VPN routing and forwarding (VRF), also called the "Table ID" client
- Label Switching Database Label Manager for high availability, usually called "LSD Label Manager for HA"
- MPLS Forwarding Infrastructure Pull, called "MFI Pull"
- MPLS Forwarding Infrastructure Push, called "MFI Push"
- Label Switched Path Verification Push within Operation, Administration, and Management (OAM), called "LSPV Push"
- TE

# How to Verify that an MPLS Client Can Support an In Service Software Upgrade

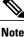

For the complete task sequence that accomplishes ISSU see the Cisco ASR 1000 Series Aggregation Services Routers Software Configuration Guide .

## Verifying the ISSU Process for an MPLS Client

Perform this task to verify that a particular MPLS client can be upgraded successfully during a particular ISSU session. The commands in this task also can be used to display other details about the ISSU MPLS clients, and should be entered in the order described.

#### **Before You Begin**

Ensure that you have successfully loaded new Cisco IOS XE software onto the standby processor as described in the Cisco ASR 1000 Series Aggregation Services Routers Software Configuration Guide.

#### **SUMMARY STEPS**

- 1. enable
- 2. show issu clients
- 3. show issu sessions *clientID*
- 4. show issu negotiated version sessionID
- 5. show issu negotiated capability sessionID
- 6. show issu message types *clientID*

#### **DETAILED STEPS**

|        | Command or Action         | Purpose                                                               |
|--------|---------------------------|-----------------------------------------------------------------------|
| Step 1 | enable                    | Enables privileged EXEC mode.                                         |
|        | Example:                  | • Enter your password if prompted.                                    |
|        | Router> enable            |                                                                       |
| Step 2 | show issu clients         | Lists network applications and protocols currently supported by ISSU. |
|        | Example:                  | • You can use this command to discover the client ID that you         |
|        | Router# show issu clients | will need to enter in Steps 3 and 6.                                  |

|        | Command or Action                             | Purpose                                                                                                    |
|--------|-----------------------------------------------|----------------------------------------------------------------------------------------------------|
| Step 3 | show issu sessions clientID                   | Displays detailed information about a particular ISSU client that includes whether a particular client is compatible with the intended |
|        | Example:                                      | upgrade.                                                                                                    |
|        | Router# show issu sessions 2002               | • You can use this command to discover the session ID that you will need to enter in Steps 4 and 5.                                    |
| Step 4 | show issu negotiated version sessionID        | Displays details of the session's negotiated message version.                                                                          |
|        | Example:                                      |                                                                                                    |
|        | Router#<br>show issu negotiated version 33    |                                                                                                    |
| Step 5 | show issu negotiated capability sessionID     | Displays results of a negotiation about the client application's capabilities.                                                         |
|        | Example:                                      |                                                                                                    |
|        | Router#<br>show issu negotiated capability 33 |                                                                                                    |
| Step 6 | show issu message types clientID              | Displays the message formats ("types") and versions supported by the specified client.                                                 |
|        | Example:                                      |                                                                                                    |
|        | Router# show issu message types 2002          |                                                                                                    |

## **Configuration Examples for ISSU MPLS Clients**

To examine any ISSU client, you must specify its unique client ID when entering the **show issu sessions** command. If you do not already know that client ID, enter the **show issu clients**command in user EXEC or privileged EXEC mode. Each ISSU client on the network will then be listed, with its client ID and client name on the same line, as shown in the following example:

```
Router# show issu clients

Client_ID = 2, Client_Name = ISSU Proto client, Entity_Count = 1

Client_ID = 3, Client_Name = ISSU RF, Entity_Count = 1

Client_ID = 4, Client_Name = ISSU CF client, Entity_Count = 1

Client_ID = 5, Client_Name = ISSU Network RF client, Entity_Count = 1

Client_ID = 7, Client_Name = ISSU CONFIG SYNC, Entity_Count = 1

Client_ID = 8, Client_Name = ISSU ifIndex sync, Entity_Count = 1

Client_ID = 9, Client_Name = ISSU IPC client, Entity_Count = 1

Client_ID = 10, Client_Name = ISSU IPC Server client, Entity_Count = 1

Client_ID = 11, Client_Name = ISSU Red Mode Client, Entity_Count = 1

Client_ID = 12, Client_Name = ISSU EHSA services client, Entity_Count = 1

Client_ID = 100, Client_Name = ISSU ifs client, Entity_Count = 1

Client_ID = 100, Client_Name = ISSU ifs client, Entity_Count = 1

Client_ID = 100, Client_Name = Closs of the client, Entity_Count = 1

Client_ID = 1001, Client_Name = Clok ATM, Entity_Count = 1

Client_ID = 1003, Client_Name = Clok CT3, Entity_Count = 1

Client_ID = 1004, Client_Name = Clok GE, Entity_Count = 1
```

Client ID = 1006, Client Name = C10K ET, Entity Count = 1  $Client_{ID} = 1007,$ Client Name = C10K CHE1T1, Entity Count = 1 Client ID = 1009, Client Name = C10K MFE, Entity Count = 1 Client Name = C10K APS, Entity Count = 1 Client ID = 1010, Client\_ID = 1013, Client\_ID = 2002, Client\_Name = C10K CARD OIR, Entity\_Count = 1 Client Name = CEF Push ISSU client, Entity Count = 1 Client ID = 2003, Client Name = ISSU XDR client, Entity\_Count = 1 Client\_ID = 2004, Client\_ID = 2005, Client\_Name = ISSU SNMP client, Entity\_Count = 1 Client\_Name = ISSU HDLC client, Entity\_Count = 1 Client\_Name = ISSU QoS client, Entity\_Count = 1  $Client_{ID} = 2006$ , Client Name = ISSU LSD Label Mgr HA Client, Entity Count = 1 Client ID = 2007, ClientID = 2008,Client\_Name = ISSU Tableid Client, Entity\_Count = 1 Client\_ID = 2009, Client\_ID = 2010, Client\_Name = ISSU MPLS VPN Client, Entity\_Count = 1 Client\_Name = ARP HA, Entity\_Count = 1 Client\_Name = ISSU LDP Client, Entity\_Count = 1  $Client_{ID} = 2011,$ Client\_Name = ISSU HSRP Client, Entity\_Count = 1 Client\_Name = ISSU ATM Client, Entity\_Count = 1 Client ID = 2012, Client ID = 2013, Client\_Name = ISSU FR Client, Entity\_Count = 1 Client\_Name = ISSU REDSSOC client, Entity\_Count = 1 Client\_ID = 2014, Client\_ID = 2015,  $Client_{ID} = 2019$ , Client\_Name = ISSU TCP client, Entity\_Count = 1 Client ID = 2020, Client Name = ISSU BGP client, Entity Count = 1 Client Name = XDR Int Priority ISSU client, Entity Count = 1 Client ID = 2021, Client\_ID = 2022, Client\_ID = 2023, Client\_Name = XDR Proc Priority ISSU client, Entity\_Count = 1 Client\_Name = FIB HWIDB ISSU client, Entity\_Count = 1 Client\_Name = FIB IDB ISSU client, Entity\_Count = 1  $Client_{ID} = 2024,$ Client\_Name = FIB HW subblock ISSU client, Entity\_Count = 1 Client\_Name = FIB SW subblock ISSU client, Entity\_Count = 1 Client ID = 2025, Client ID = 2026, Client\_ID = 2027, Client\_ID = 2028, Client\_Name = Adjacency ISSU client, Entity\_Count = 1 Client\_Name = FIB IPV4 ISSU client, Entity\_Count = 1  $Client_{ID} = 2030$ , Client\_Name = MFI Pull ISSU client, Entity\_Count = 1 Client Name = MFI Push ISSU client, Client ID = 2031, Entity Count = 1 Client ID = 2051, Client\_Name = ISSU CCM Client, Entity\_Count = 1 Client\_Name = ISSU PPP SIP CCM Client, Entity Count = 1 Client\_ID = 2052, Client\_ID = 2053, Client\_Name = ISSU MPLS TE Client, Entity\_Count = 1 Client ID = 2054, Client Name = ISSU process client, Entity Count = 1 Client ID = 2089, Client Name = MPLS LSPV Push client, Entity Count = 1 Base Clients: Client Name = ISSU Proto client Client\_Name = ISSU RF Client Name = ISSU CF client Client Name = ISSU Network RF client Client\_Name = ISSU CONFIG SYNC Client Name = ISSU ifIndex sync Client Name = ISSU IPC client Client Name = ISSU IPC Server client Client Name = ISSU Red Mode Client Client\_Name = ISSU EHSA services client Client Name = ISSU rfs client Client\_Name = ISSU ifs client Client Name = ISSU EM client Client Name = ISSU Platform Medialayer Client Client\_Name = ISSU FM Client Client Name = ISSU TCAM Manager Client Client Name = ISSU L2 Cmn Client Client Name = ISSU L3 Manager HA Client Client Name = ISSU L3 Manager Client Client\_Name = ISSU CFIB BASE Client Client Name = ISSU PF CONFIG SYNC Client Client Name = ISSU MLS CEF Client Client Name = ISSU Cat6k Logger Client

### Verifying the ISSU Process for an MPLS LDP Client Example

This example shows how to verify the ISSU process for an LDP client.

The first command shows you whether the LDP client's old and new software versions are compatible, and therefore are able to make use of the ISSU opportunity:

```
Router# show issu sessions 2011
 Client ID = 2011, Entity_ID = 1 :
 *** Session ID = 46, Session Name = LDP Session :
  Peer Peer Negotiate Negotiated Cap
                                              Msg
                                                      Session
 UniqueID Sid
                 Role
                           Result GroupID GroupID Signature
           34
                         COMPATIBLE
    4
                PRIMARY
                                      1
                                              1
                                                        0
                         (no policy)
   Negotiation Session Info for This Message Session:
        Nego Session ID = 46
        Nego Session Name = LDP Session
        Transport_Mtu = 3948
```

Now you can take the session ID displayed in the previous command's output and enter it into the next command, to see the negotiated message version:

```
Router# show issu negotiated version 46
Session_ID = 46 :
    Message_Type = 1, Negotiated_Version = 2, Message_MTU = 20
    Message_Type = 2, Negotiated_Version = 2, Message_MTU = 20
    Message_Type = 3, Negotiated_Version = 2, Message_MTU = 4
```

Next you can enter the same session ID into the following command to display the capability negotiation result:

```
Router# show issu negotiated capability 46

Session_ID = 46 :

    Negotiated_Cap_Entry = 1

Finally, to see which message types and versions are supported by this particular client, you enter the client

ID into the following command:
```

```
Router# show issu message types 2011
Client_ID = 2011, Entity_ID = 1 :
    Message_Type = 1, Version_Range = 2 ~ 2
        Message_Ver = 2, Message_Mtu = 20
    Message_Type = 2, Version_Range = 2 ~ 2
        Message_Ver = 2, Message_Mtu = 20
    Message_Type = 3, Version_Range = 2 ~ 2
        Message_Ver = 2, Message_Mtu = 4
```

### Verifying the ISSU Process for an MPLS VPN Client Example

This example shows how to verify the ISSU process for an MPLS VPN client.

The first command shows you whether the VPN client's old and new software versions are compatible, and therefore are able to make use of the ISSU opportunity:

```
Router# show issu sessions 2009
Client_ID = 2009, Entity_ID = 1 :
*** Session_ID = 39, Session_Name = MPLS VPN ISSU Session :
   Peer Peer Negotiate Negotiated Cap
                                                 Msg
                                                          Session
 UniqueID Sid
                 Role
                             Result
                                      GroupID
                                               GroupID
                                                         Signature
           33
                 PASSIVE
                          COMPATIBLE
                                          1
                                                   1
                                                              0
                          (no policy)
   Negotiation Session Info for This Message Session:
        Nego Session ID = 39
        Nego Session Name = MPLS VPN ISSU Session
        Transport_Mtu = 3980
```

Now you can take the session ID displayed in the previous command's output and enter it into the next command, in order to see the negotiated message version:

```
Router# show issu negotiated version 39
Session_ID = 39 :
    Message_Type = 1, Negotiated_Version = 1, Message_MTU = 32
```

Next you can enter the same session ID into the following command to display the capability negotiation result:

```
Router# show issu negotiated capability 39
Session_ID = 39 :
Negotiated_Cap_Entry = 1
Finally,= to see which message types and versions are supported by this particular client, you enter the client
ID into the following command:
```

```
Router# show issu message types 2009
Client_ID = 2009, Entity_ID = 1 :
    Message_Type = 1, Version_Range = 1 ~ 1
    Message_Ver = 1, Message_Mtu = 32
```

### Verifying the ISSU Process for an MPLS VRF ("Table ID") Client Example

This example shows how to verify the ISSU process for an MPLS VRF ("Table ID") client.

The first command shows you whether the VRF client's old and new software versions are compatible, and therefore are able to make use of the ISSU opportunity:

```
Router# show issu sessions 2008
 Client ID = 2008, Entity ID = 1 :
   * Session ID = 19, Session Name = TABLEID ISSU CF :
   Peer Peer Negotiate Negotiated Cap Msg
                                                   Session
 UniqueID Sid
               Role
                         Result GroupID GroupID Signature
                        COMPATIBLE 1
          13 PRIMARY
                                           1
                                                      0
    4
                        (no policy)
   Negotiation Session Info for This Message Session:
       Nego_Session_ID = 19
        Nego Session Name = TABLEID ISSU CF
        Transport Mtu = 3948
Router# show issu sessions 2008
                              _____
 Client ID = 2008, Entity ID = 1 :
 *** Session ID = 19, Session Name = TABLEID ISSU CF :
   Peer Peer Negotiate Negotiated Cap
                                           Msg
                                                   Session
 UniqueID Sid
               Role
                         Result GroupID GroupID Signature
          13 PRIMARY COMPATIBLE
    4
                                    1
                                           1
                                                     0
                        (no policy)
   Negotiation Session Info for This Message Session:
       Nego_Session_ID = 19
        Nego Session Name = TABLEID ISSU CF
        Transport_Mtu = 3948
```

Now you can take the session ID displayed in the previous command's output and enter it into the next command, in order to see the negotiated message version:

```
Router# show issu negotiated version 19
Session_ID = 19 :
    Message_Type = 1, Negotiated_Version = 1, Message_MTU = 44
    Message_Type = 2, Negotiated_Version = 1, Message_MTU = 4
```

Next you can enter the same session ID into the following command to display the capability negotiation result:

Router# show issu negotiated capability 19 Session\_ID = 19 : Negotiated\_Cap\_Entry = 1 Finally, to see which message types and versions are supported by this particular client, you enter the client ID into the following command:

```
Router# show issu message types 2008
Client_ID = 2008, Entity_ID = 1 :
    Message_Type = 1, Version_Range = 1 ~ 1
    Message_Ver = 1, Message_Mtu = 44
Message_Type = 2, Version_Range = 1 ~ 1
    Message_Ver = 1, Message_Mtu = 4
```

### Verifying the ISSU Process for an MPLS LSD Label Manager HA Client Example

This example shows how to verify the ISSU process for an MPLS LSD Label Manager HA client.

The first command shows you whether the LSD client's old and new software versions are compatible, and therefore are able to make use of the ISSU opportunity:

```
Router# show issu sessions 2007
 Client ID = 2007, Entity ID = 1 :
 *** Session ID = 40, Session Name = 1sd ha :
   Peer Peer Negotiate Negotiated Cap
                                            Msq
                                                    Session
 UniqueID Sid
                          Result GroupID GroupID Signature
               Role
          30 PRIMARY COMPATIBLE 1 1
                                                       0
    4
                           (policy)
   Negotiation Session Info for This Message Session:
        Nego Session ID = 40
        Nego Session Name = 1sd ha
        Transport Mtu = 3948
        Compat Result: raw result = COMPATIBLE, policy result = COMPATIBLE
```

Now you can take the session ID displayed in the previous command's output and enter it into the next command, in order to see the negotiated message version:

```
Router# show issu negotiated version 40
Session_ID = 40 :
    Message Type = 1, Negotiated Version = 2, Message MTU = 8
```

Next you can enter the same session ID into the following command to display the capability negotiation result:

```
Router# show issu negotiated capability 40
Client_ID = 2007, Entity_ID = 1, Session_ID = 40 :
    Negotiated Cap Entry = 1
```

Finally, to see which message types and versions are supported by this particular client, you enter the client ID into the following command:

```
Router# show issu message types 2007
Client_ID = 2007, Entity_ID = 1 :
    Message_Type = 1, Version_Range = 1 ~ 2
    Message_Ver = 1, Message_Mtu = 12
    Message_Ver = 2, Message_Mtu = 8
```

### Verifying the ISSU Process for an MPLS MFI Pull Client Example

This example shows how to verify the ISSU process for an MPLS MFI Pull client.

The first command shows you whether the MFI Pull client's old and new software versions are compatible, and therefore are able to make use of the ISSU opportunity:

```
Router# show issu sessions 2030

Client_ID = 2030, Entity_ID = 1 :

*** Session_ID = 131073, Session_Name = MFI Pull (6):

Peer Peer Negotiate Negotiated Cap Msg Session

UniqueID Sid Role Result GroupID GroupID Signature

7 35 PRIMARY COMPATIBLE 1 1 0

(no policy)

Negotiation Session Info for This Message Session:

Nego_Session_ID = 131073

Nego_Session_Name = MFI Pull (6)

Transport Mtu = 4056
```

Now you can take the session ID displayed in the previous command's output and enter it into the next command, in order to see the negotiated message version:

```
Router# show issu negotiated version 131073

Session_ID = 131073:

Message_Type = 1006, Negotiated_Version = 1, Message_MTU = 4

Message_Type = 3003, Negotiated_Version = 1, Message_MTU = 12

Next you can enter the same session ID into the following command to display the capability negotiation

result:
```

```
Router# show issu negotiated capability 131073
Session_ID = 131073 :
Negotiated Cap Entry = 1
```

Finally to see which message types and versions are supported by this particular client, you enter the client ID into the following command:

### Verifying the ISSU Process for an MPLS MFI Push Client Example

This example shows how to verify the ISSU process for an MPLS MFI Push client.

The first command shows you whether the MFI Push client's old and new software versions are compatible, and therefore are able to make use of the ISSU opportunity:

```
Router# show issu sessions 2031
                          _____
      _____
Client_ID = 2031, Entity_ID = 1 :
 * Session ID = 196646, Session Name = MFI Push
                                               (6):
                                     Msg
   Peer Peer Negotiate Negotiated Cap
                                              Session
 UniqueID Sid Role
                       Result GroupID GroupID Signature
                      COMPATIBLE
        36 PRIMARY
                                 1
                                       1
                                                0
                        (no policy)
   Negotiation Session Info for This Message Session:
       Nego_Session_ID = 196646
```

```
Nego_Session_Name = MFI Push (6)
Transport_Mtu = 4056
y you can take the session ID displayed in the previous command's output and enter it into the p
```

Now you can take the session ID displayed in the previous command's output and enter it into the next command, in order to see the negotiated message version:

```
Router# show issu negotiated version 196646
Session_ID = 196646:
    Message_Type = 101, Negotiated_Version = 1, Message_MTU = 17
    Message_Type = 105, Negotiated_Version = 1, Message_MTU = 31
Next you can enter the same session ID into the following command to display the capability negotiation
result:
```

Router# show issu negotiated capability 196646
Session\_ID = 196646 :
 Negotiated\_Cap\_Entry = 1
Finally to see which message types and versions are supported by this particular client, you enter the client
ID into the following command:

```
Router# show issu message types 2031
Client_ID = 2031, Entity_ID = 1 :
    Message_Type = 5002, Version_Range = 1 ~ 2
    Message_Ver = 1, Message_Mtu = 10
    Message_Type = 5018, Version_Range = 1 ~ 1
    Message_Ver = 1, Message_Mtu = 39
```

### Verifying the ISSU Process for an MPLS LSPV Push Client Example

This example shows how to verify the ISSU process for an MPLS LSVP Push client.

The first command shows you whether the LSPV Push client's old and new software versions are compatible, and therefore are able to make use of the ISSU opportunity:

```
Router# show issu sessions 2089
Client ID = 2089, Entity ID = 1 :
 *** Session ID = 45, Session Name = MPLS LSPV Push (6):
   Peer Peer Negotiate Negotiated Cap
                                                       Session
                                              Msq
 UniqueID Sid
                Role
                           Result GroupID GroupID Signature
               PRIMARY
                          COMPATIBLE
           36
                                       1
                                                1
                                                          0
                         (no policy)
   Negotiation Session Info for This Message Session:
        Nego_Session_ID = 45
        Nego Session Name = MPLS LSPV Push (6 )
        Transport Mtu = 1438
```

Now you can take the session ID displayed in the previous command's output and enter it into the next command, in order to see the negotiated message version:

```
Router# show issu negotiated version 45
 Session ID = 45:
 Message Type = 0,
                     Negotiated Version = 1,
                                                Message MTU = 74
                     Negotiated_Version = 1,
Negotiated_Version = 1,
                                                Message_MTU = 120
 Message_Type = 1,
                                                Message MTU = 120
 Message Type = 2,
 Message_Type = 3,
                     Negotiated_Version = 1,
                                                 Message MTU = 5122
 Message Type = 4,
                     Negotiated Version = 1, Message MTU = 6
Next you can enter the same session ID into the following command to display the capability negotiation
result:
```

```
Router# show issu negotiated capability 45
Session_ID = 45:
Cap_Type = 0 Cap_Result = 1 No cap value assigned
```

Finally to see which message types and versions are supported by this particular client, you enter the client ID into the following command:

### Verifying the ISSU Process for an MPLS TE Client Example

This example shows how to verify the ISSU process for an MPLS TE client.

The first command shows you whether the TE client's old and new software versions are compatible, and therefore are able to make use of the ISSU opportunity:

```
Router# show issu sessions 2053
 Client ID = 2053, Entity ID = 1 :
 *** Session ID = 84, Session Name = RSVP HA Session :
   Peer Peer Negotiate Negotiated Cap
                                              Msg
                                                       Session
  UniqueID Sid Role
                          Result GroupID GroupID Signature
   22
          94
               PRIMARY
                         COMPATIBLE
                                       1
                                                1
                                                         0
                         (no policy)
   Negotiation Session Info for This Message Session:
        Nego_Session ID = 84
        Nego Session Name = RSVP HA Session
        Transport Mtu = 1392
```

Now you can take the session ID displayed in the previous command's output and enter it into the next command, in order to see the negotiated message version:

```
Router# show issu negotiated version 84
Session_ID = 84 :
Message Type = 1, Negotiated Version = 2, Message MTU = 1024
```

Next you can enter the same session ID into the following command to display the capability negotiation result:

```
Router# show issu negotiated capability 84
Session_ID = 84 :
Cap_Type = 0, Cap_Result = 1 No cap value assigned
```

Finally to see which message types and versions are supported by this particular client, you enter the client ID into the following command:

```
Router# show issu message types 2053
Client_ID = 2053, Entity_ID = 1 :
    Message_Type = 1, Version_Range = 1 ~ 2
    Message_Ver = 1, Message_Mtu = 1024
    Message_Ver = 2, Message_Mtu = 1024
```

# **Additional References**

The following sections provide references related to the ISSU MPLS Clients feature.

#### **Related Documents**

| Related Topic              | Document Title                                                                                                    |
|----------------------------|----------------------------------------------------------------------------------------------------|
| ISSU process               | <ul> <li>Cisco IOS XE In Service Software Upgrade<br/>Process</li> <li>Cisco ASR 1000 Series Aggregation Services<br/>Routers Software Configuration Guide</li> </ul> |
| High availability commands | Cisco IOS High Availability Command Reference                                                                                                    |

#### **Standards**

| Standard                                                                                                    | Title |
|----------------------------------------------------------------------------------------------------|-------|
| No new or modified standards are supported by this feature, and support for existing standards has not been modified by this feature |       |

#### MIBs

| МІВ                                                                                                    | MIBs Link                                                                                                    |
|----------------------------------------------------------------------------------------------------|----------------------------------------------------------------------------------------------------|
| No new or modified MIBs are supported by this<br>feature, and support for existing MIBs has not been<br>modified by this feature | To locate and download MIBs for selected platforms,<br>Cisco IOS XE software releases, and feature sets, use<br>Cisco MIB Locator found at the following URL:<br>http://www.cisco.com/go/mibs |

#### RFCs

I

| RFC                                                                                                    | Title |
|----------------------------------------------------------------------------------------------------|-------|
| No new or modified RFCs are supported by this feature, and support for existing RFCs has not been modified by this feature |       |

#### **Technical Assistance**

| Description                                                                                                    | Link                             |
|----------------------------------------------------------------------------------------------------|----------------------------------|
| The Cisco Support website provides extensive online<br>resources, including documentation and tools for<br>troubleshooting and resolving technical issues with<br>Cisco products and technologies.                                                                      | http://www.cisco.com/techsupport |
| To receive security and technical information about<br>your products, you can subscribe to various services,<br>such as the Product Alert Tool (accessed from Field<br>Notices), the Cisco Technical Services Newsletter,<br>and Really Simple Syndication (RSS) Feeds. |                                  |
| Access to most tools on the Cisco Support website requires a Cisco.com user ID and password.                                                                                                    |                                  |

# **Feature Information for ISSU MPLS Clients**

The following table provides release information about the feature or features described in this module. This table lists only the software release that introduced support for a given feature in a given software release train. Unless noted otherwise, subsequent releases of that software release train also support that feature.

Use Cisco Feature Navigator to find information about platform support and Cisco software image support. To access Cisco Feature Navigator, go to www.cisco.com/go/cfn. An account on Cisco.com is not required.

| Feature Name | Releases                 | Feature Information                                                                                                    |
|--------------|--------------------------|----------------------------------------------------------------------------------------------------|
| ISSU MPLSLDP | Cisco IOS XE Release 2.1 | This feature allows In Service<br>Software Upgrade (ISSU) support<br>for the Label Distribution Protocol<br>(LDP) and Multiprotocol Label<br>Switching (MPLS) Forwarding.                                                                                                    |
|              |                          | MPLS applications can be<br>upgraded using the In Service<br>Software Upgrade (ISSU) process.<br>Thus, MPLS applications are<br>considered ISSU's MPLS clients.<br>The ISSU process allows Cisco<br>IOS XE software to be updated or<br>otherwise modified while packet<br>forwarding continues. |
|              |                          | In Cisco IOS XE Release 2.1, this<br>feature was introduced on Cisco<br>ASR 1000 Series Aggregation<br>Services Routers.                                                                                                    |

#### Table 4: Feature Information for ISSU MPLS Clients

| Feature Name                            | Releases                 | Feature Information                                                                                                    |
|-----------------------------------------|--------------------------|----------------------------------------------------------------------------------------------------|
|                                         |                          | The following commands were<br>introduced or modified: show issu<br>clients, show issu entities, show<br>issu message types, show issu<br>negotiated, show issu outage,<br>show issu sessions.                                                                             |
| ISSUMPLS VPN (Support for<br>IPv4 VPNs) | Cisco IOS XE Release 2.1 | This feature supports In Service<br>Software Upgrade (ISSU) for<br>Multiprotocol Label Switching<br>(MPLS) Virtual Private networks<br>(VPNs) for IPv4 address families<br>only.                                                                                           |
|                                         |                          | In Cisco IOS XE Release 2.1, this<br>feature was introduced on Cisco<br>ASR 1000 Series Aggregation<br>Services Routers.                                                                                                    |
|                                         |                          | No commands were introduced or modified for this feature.                                                                                                    |
| ISSUMPLS TE                             | Cisco IOS XE Release 2.3 | This feature allows upgrade or<br>downgrade of compatible Cisco<br>IOS XE software images on the<br>back up Route Processor (RP)<br>while the device is operational and<br>passing traffic on Multiprotocol<br>Label Switching (MPLS) traffic<br>engineering (TE) tunnels. |
|                                         |                          | In Cisco IOS XE Release 2.3, this<br>feature was introduced on Cisco<br>ASR 1000 Series Aggregation<br>Services Routers.                                                                                                    |
|                                         |                          | No commands were introduced or modified for this feature.                                                                                                    |

# Glossary

I

IS--intermediate system.

ISSU--In Service Software Upgrade.

LACP--Link Aggregration Control Protocol.

LDP--Label Distribution Protocol.

MFI--Multiprotocol Label Switching Forwarding Infrastructure.

MPLS--Multiprotocol Label Switching.

OAM--Operation, Administration, and Management.

PagP--port aggregation Protocol.

PPP--Point to Point protocol.

**RP--Route Processor.** 

RSVP GR--Resource Reservation Protocol graceful restart.

TE--traffic engineering.

VPN--Virtual Private Network.

VRF--virtual routing and forwarding.

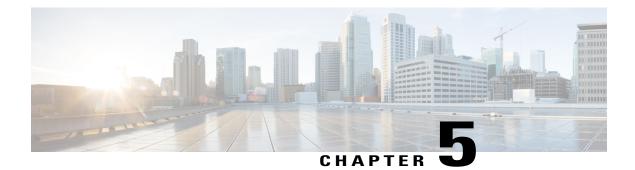

# **MPLSTrafficEngineering--RSVPGracefulRestart**

The MPLS Traffic Engineering--RSVP Graceful Restart feature allows a neighboring Route Processor (RP) to recover from disruption in control plane service (specifically, the Label Distribution Protocol [LDP] component) without losing its Multiprotocol Label Switching (MPLS) forwarding state.

- Finding Feature Information, page 47
- Prerequisites for MPLS TE--RSVP Graceful Restart, page 47
- Restrictions for MPLS TE--RSVP Graceful Restart, page 48
- Information About MPLS TE--RSVP Graceful Restart, page 48
- How to Configure MPLS TE--RSVP Graceful Restart, page 50
- Configuration Examples for MPLS TE--RSVP Graceful Restart, page 55
- Additional References, page 55
- Feature Information for MPLS Traffic Engineering--RSVP Graceful Restart, page 57
- Glossary, page 58

## **Finding Feature Information**

Your software release may not support all the features documented in this module. For the latest caveats and feature information, see Bug Search Tool and the release notes for your platform and software release. To find information about the features documented in this module, and to see a list of the releases in which each feature is supported, see the feature information table at the end of this module.

Use Cisco Feature Navigator to find information about platform support and Cisco software image support. To access Cisco Feature Navigator, go to www.cisco.com/go/cfn. An account on Cisco.com is not required.

# **Prerequisites for MPLS TE--RSVP Graceful Restart**

Perform the following tasks on routers before configuring the MPLS Traffic Engineering--RSVP Graceful Restart feature:

• Configure the Resource Reservation Protocol (RSVP).

- Enable MPLS.
- Configure traffic engineering (TE).
- Enable graceful restart.

If you have many tunnels/LSPs (100 or more) or if you have a large-scale network, the following configuration is recommended:

```
ip rsvp signalling refresh reduction
ip rsvp signalling rate-limit period 50 burst 16 maxsize 3000 limit 37
ip rsvp signalling patherr state-removal
ip rsvp signalling initial-retransmit-delay 15000
Additional info about these RSVP commands can be found in the Cisco IOS Quality of Service Command
Reference.
```

## **Restrictions for MPLS TE--RSVP Graceful Restart**

- Graceful restart supports node failure only.
- Graceful restart does not support restart or recovery on Cisco nodes, but helps in recovering a neighbor that is restart capable. Cisco routers advertise a restart time of 5 milliseconds (ms) and a recovery time of 0 in hello messages.
- Unnumbered interfaces are not supported.

## Information About MPLS TE--RSVP Graceful Restart

## **Graceful Restart**

Graceful restart allows RSVP TE enabled nodes to start gracefully following a node failure in the network such that the RSVP state after the failure is restored as quickly as possible. The node failure may be completely transparent to other nodes in the network as far as the RSVP state is concerned.

Graceful restart preserves the label values and forwarding information and works with third-party or Cisco routers seamlessly.

Graceful restart depends on RSVP hello messages that include Hello Request or Hello Acknowledgment (ACK) objects between two neighbors.

The figure below shows the graceful restart extension to these messages that an object called Restart\_Cap, which tells neighbors that a node, may be capable of restarting if a failure occurs. The time-to-live (TTL) in these messages is set to 255 so that adjacencies can be maintained through alternate paths even if the link between two neighbors goes down.

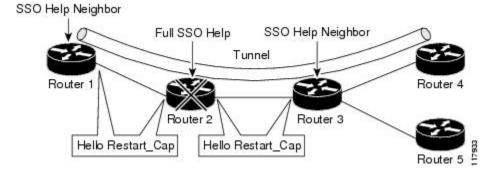

The Restart\_Cap object has two values--the restart time, which is the sender's time to restart the RSVP\_TE component and exchange hello messages after a failure; and the recovery time, which is the desired time that the sender wants the receiver to synchronize the RSVP and MPLS databases.

In the figure above, graceful restart is enabled on Router 1, Router 2, Router 3, and Router 4. For simplicity, assume that all routers are restart capable. A TE label switched path (LSP) is signaled from Router 1 to Router 4.

Router 2 and Router 3 exchange periodic graceful restart hello messages every 10,000 ms (10 seconds), and so do Router 2 and Router 1 and Router 3 and Router 4. Assume that Router 2 advertises its restart time as 60,000 ms (60 seconds) and its recovery time as 60,000 ms (60 seconds) as shown in the following example:

```
23:33:36: Outgoing Hello:

23:33:36: version:1 flags:0000 cksum:883C ttl:255 reserved:0 length:32

23:33:36: HELLO type HELLO REQUEST length 12:

23:33:36: Src_Instance: 0x6EDA8BD7, Dst_Instance: 0x00000000

23:33:36: RESTART_CAP type 1 length 12:

23:33:36: Restart_Time: 0x0000EA60

, Recovery_Time: 0x0000EA60
```

Note

The restart and recovery time are shown in **bold** in the last entry.

Router 3 records this into its database. Also, both neighbors maintain the neighbor status as UP. However, Router 3's control plane fails at some point (for example, a Primary Route Processor failure). As a result, RSVP and TE lose their signaling information and states although data packets continue to be forwarded by the line cards.

When four ACK messages are missed from Router 2 (40 seconds), Router 3 declares communication with Router 2 lost "indicated by LOST" and starts the restart time to wait for the duration advertised in Router 2's restart time previously and recorded (60 seconds). Router 1 and Router 2 suppress all RSVP messages to Router 3 except hellos. Router 3 keeps sending the RSVP Path and Resv refresh messages to Router 4 and Router 5 so that they do not expire the state for the LSP; however, Router 3 suppresses these messages for Router 2.

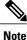

A node restarts if it misses four ACKs or its hello src\_instance (last source instance sent to its neighbor) changes so that its restart time = 0.

Before the restart time expires, Router 2 restarts and loads its configuration and graceful restart makes the configuration of router 2 send the hello messages with a new source instance to all the data links attached. However, because Router 2 has lost the neighbor states, it does not know what destination instance it should use in those messages; therefore, all destination instances are set to 0.

When Router 3 sees the hello from Router 2, Router 3 stops the restart time for Router 2 and sends an ACK message back. When Router 3 sees a new source instance value in Router 2's hello message, Router 3 knows that Router 2 had a control plane failure. Router 2 gets Router 3's source instance value and uses it as the destination instance going forward.

Router 3 also checks the recovery time value in the hello message from Router 2. If the recovery time is 0, Router 3 knows that Router 2 was not able to preserve its forwarding information and Router 3 deletes all RSVP state that it had with Router 2.

If the recovery time is greater than 0, Router 1 sends Router 2 Path messages for each LSP that it had previously sent through Router 2. If these messages were previously refreshed in summary messages, they are sent individually during the recovery time. Each of these Path messages includes a Recovery\_Label object containing the label value received from Router 2 before the failure.

When Router 3 receives a Path message from Router 2, Router 3 sends a Resv message upstream. However, Router 3 suppresses the Resv message until it receives a Path message.

### **Graceful Restart Benefits**

- Graceful restart allows a node to recover state information from its neighbor when there is an RP failure or the device has undergone a stateful switchover (SSO).
- Graceful restart allows session information recovery with minimal disruption to the network.
- A node can perform a graceful restart to help a neighbor recover its state by keeping the label bindings and state information to provide a quick recovery of the failed node and not affect the traffic that is currently forwarded.

# How to Configure MPLS TE--RSVP Graceful Restart

## **Enabling Graceful Restart**

#### **SUMMARY STEPS**

- 1. enable
- 2. configure terminal
- 3. ip rsvp signalling hello graceful-restart mode help-neighbor
- 4. exit

#### **DETAILED STEPS**

|        | Command or Action | Purpose                       |
|--------|-------------------|-------------------------------|
| Step 1 | enable            | Enables privileged EXEC mode. |

|        | Command or Action                                                               | Purpose                                                                                 |
|--------|---------------------------------------------------------------------------------|-----------------------------------------------------------------------------------------|
|        |                                                                                 | • Enter your password if prompted.                                                      |
|        | Example:                                                                        |                                                                                         |
|        | Router> enable                                                                  |                                                                                         |
| Step 2 | configure terminal                                                              | Enters global configuration mode.                                                       |
|        | Example:                                                                        |                                                                                         |
|        | Router# configure terminal                                                      |                                                                                         |
| Step 3 | ip rsvp signalling hello graceful-restart mode<br>help-neighbor                 | Sets the number of DSCP hello messages on a neighboring router with restart capability. |
|        | Example:                                                                        |                                                                                         |
|        | Router(config)# ip rsvp signalling hello<br>graceful-restart mode help-neighbor |                                                                                         |
| Step 4 | exit                                                                            | Exits to privileged EXEC mode.                                                          |
|        | Example:                                                                        |                                                                                         |
|        | Router(config)# exit                                                            |                                                                                         |

#### What to Do Next

#### Note

If you have many tunnels/LSPs (100 or more) or if you have a large-scale network, the following configuration is recommended:

ip rsvp signalling refresh reduction ip rsvp signalling rate-limit period 50 burst 16 maxsize 3000 limit 37 ip rsvp signalling patherr state-removal ip rsvp signalling initial-retransmit-delay 15000 Additional info about these RSVP commands can be found in the Cisco IOS Quality of Service Command Reference.

## Setting a DSCP Value on a Router for MPLS TE Graceful Restart

#### **SUMMARY STEPS**

I

- 1. enable
- 2. configure terminal
- 3. ip rsvp signalling hello graceful-restart dscp num
- 4. exit

1

#### **DETAILED STEPS**

|        | Command or Action                                                    | Purpose                                                                      |
|--------|----------------------------------------------------------------------|------------------------------------------------------------------------------|
| Step 1 | enable                                                               | Enables privileged EXEC mode.                                                |
|        | Example:                                                             | • Enter your password if prompted.                                           |
|        | Router> enable                                                       |                                                                              |
| Step 2 | configure terminal                                                   | Enters global configuration mode.                                            |
|        | Example:                                                             |                                                                              |
|        | Router# configure terminal                                           |                                                                              |
| Step 3 | ip rsvp signalling hello graceful-restart dscp num                   | Sets the number of DSCP hello messages on a graceful restart-enabled router. |
|        | Example:                                                             |                                                                              |
|        | Router(config)# ip rsvp signalling hello<br>graceful-restart dscp 30 |                                                                              |
| Step 4 | exit                                                                 | Exits to privileged EXEC mode.                                               |
|        | Example:                                                             |                                                                              |
|        | Router(config)# exit                                                 |                                                                              |

## Setting a Hello Refresh Interval for MPLS TE Graceful Restart

#### **SUMMARY STEPS**

- 1. enable
- 2. configure terminal
- 3. ip rsvp signalling hello graceful-restart refresh interval interval-value
- 4. exit

#### **DETAILED STEPS**

|        | Command or Action | Purpose                            |
|--------|-------------------|------------------------------------|
| Step 1 | enable            | Enables privileged EXEC mode.      |
|        | Example:          | • Enter your password if prompted. |
|        | Router> enable    |                                    |

|        | Command or Action                                                                          | Purpose                                                                  |
|--------|--------------------------------------------------------------------------------------------|--------------------------------------------------------------------------|
| Step 2 | configure terminal                                                                         | Enters global configuration mode.                                        |
|        | Example:                                                                                   |                                                                          |
|        | Router# configure terminal                                                                 |                                                                          |
| Step 3 | <b>ip rsvp signalling hello graceful-restart refresh interval</b><br><i>interval-value</i> | Sets a hello refresh interval on a router with graceful restart enabled. |
|        | Example:                                                                                   |                                                                          |
|        | Router(config)# ip rsvp signalling hello graceful-restart<br>refresh interval 5000         |                                                                          |
| Step 4 | exit                                                                                       | Exits to privileged EXEC mode.                                           |
|        | Example:                                                                                   |                                                                          |
|        | Router(config)# end                                                                        |                                                                          |

## Setting a Missed Refresh Limit for MPLS TE Graceful Restart

#### **SUMMARY STEPS**

- 1. enable
- 2. configure terminal
- 3. ip rsvp signalling hello graceful-restart refresh misses msg-count
- 4. exit

#### **DETAILED STEPS**

I

|        | Command or Action          | Purpose                            |
|--------|----------------------------|------------------------------------|
| Step 1 | enable                     | Enables privileged EXEC mode.      |
|        | Example:                   | • Enter your password if prompted. |
|        | Router> enable             |                                    |
| Step 2 | configure terminal         | Enters global configuration mode.  |
|        | Example:                   |                                    |
|        | Router# configure terminal |                                    |

|        | Command or Action                                                                   | Purpose                                                         |
|--------|-------------------------------------------------------------------------------------|-----------------------------------------------------------------|
| Step 3 | <b>ip rsvp signalling hello graceful-restart refresh misses</b><br><i>msg-count</i> | Sets a refresh limit on a router with graceful restart enabled. |
|        | Example:                                                                            |                                                                 |
|        | Router(config)# ip rsvp signalling hello graceful-restart<br>refresh misses 5       |                                                                 |
| Step 4 | exit                                                                                | Exits to privileged EXEC mode.                                  |
|        | Example:                                                                            |                                                                 |
|        | Router(config)# end                                                                 |                                                                 |

## **Verifying Graceful Restart Configuration**

#### **SUMMARY STEPS**

- 1. enable
- 2. show ip rsvp hello graceful-restart
- 3. exit

#### **DETAILED STEPS**

Step 1enableUse this command to enable privileged EXEC mode. Enter your password if prompted. For example:

#### **Example:**

Router> **enable** Router#

#### **Step 2** show ip rsvp hello graceful-restart Use this command to display information about the status of graceful restart and related parameters. For example:

#### **Example:**

```
Router# show ip rsvp hello graceful-restart
Graceful Restart:Enabled (help-neighbor only)
Refresh interval:10000 msecs
Refresh misses:4
DSCP:0x30
Advertised restart time:0 secs
```

Advertised recovery time:0 secs Maximum wait for recovery:3600000 secs

#### Step 3 exit

Use this command to exit to user EXEC mode. For example:

#### Example:

Router# **exit** Router>

# **Configuration Examples for MPLS TE--RSVP Graceful Restart**

## **Example MPLS TE--RSVP Graceful Restart**

In the following example, graceful restart is enabled, and related parameters, including a DSCP value, a refresh interval, and a missed refresh limit are set:

```
Router# configure terminal
Enter configuration commands, one per line. End with CNTL/Z.
Router(config)# ip rsvp signalling hello graceful-restart mode help-neighbor
Router(config)# ip rsvp signalling hello graceful-restart dscp 30
Router(config)# ip rsvp signalling hello graceful-restart refresh interval 10000
Router(config)# ip rsvp signalling hello graceful-restart refresh misses 4
Router(config)# end
```

## **Additional References**

#### **Related Documents**

| Related Topic                                                                                    | Document Title                                                              |
|--------------------------------------------------------------------------------------------------|-----------------------------------------------------------------------------|
| Cisco IOS commands                                                                               | Cisco IOS Master Commands List, All Releases                                |
| RSVP commands: complete command syntax, command mode, defaults, usage guidelines, and examples   | Cisco IOS Quality of Service Solutions Command<br>Reference                 |
| Quality of service (QoS) features including signaling, classification, and congestion management | Cisco IOS XE Quality of Service Solutions<br>Configuration Guide, Release 2 |
| Stateful switchover                                                                              | Stateful Switchover                                                         |
| MPLS Label Distribution Protocol                                                                 | MPLS Label Distribution Protocol (LDP)                                      |
| Cisco nonstop forwarding                                                                         | Cisco Nonstop Forwarding                                                    |

I

٦

| Related Topic                                                                  | Document Title                                 |
|--------------------------------------------------------------------------------|------------------------------------------------|
| Information on stateful switchover, Cisco nonstop forwarding, graceful restart | MPLS LDP: SSO/NSF Support and Graceful Restart |
| Hellos for state timeout                                                       | MPLS TERSVP Hello State Timer                  |

#### Standards

| Standards                                                                                                    | Title |
|----------------------------------------------------------------------------------------------------|-------|
| No new or modified standards are supported by this feature, and support for existing standards has not been modified by this feature. |       |

#### MIBs

| MIBs                                                                                                    | MIBs Link                                                                                                    |
|----------------------------------------------------------------------------------------------------|----------------------------------------------------------------------------------------------------|
| No new or modified MIBS are supported by this feature, and support for existing MIBs has not been modified by this feature. | To locate and download MIBs for selected platforms,<br>Cisco software releases, and feature sets, use Cisco<br>MIB Locator found at the following URL:<br>http://www.cisco.com/go/mibs |

#### RFCs

| RFCs     | Title                                                                                                    |
|----------|----------------------------------------------------------------------------------------------------|
| RFC 3209 | RSVP-TE: Extensions to RSVP for LSP Tunnels                                                                                               |
| RFC 3473 | Generalized Multi-Protocol Label Switching<br>(GMPLS) Signaling Resource Reservation<br>Protocol-Traffic Engineering (RSVP-TE) Extensions |
| RFC 3478 | Graceful Restart Mechanism for Label Distribution                                                                                         |

I

#### **Technical Assistance**

| Description                                                                                                    | Link                                              |
|----------------------------------------------------------------------------------------------------|---------------------------------------------------|
| The Cisco Support and Documentation website<br>provides online resources to download documentation,<br>software, and tools. Use these resources to install and<br>configure the software and to troubleshoot and resolve<br>technical issues with Cisco products and technologies.<br>Access to most tools on the Cisco Support and<br>Documentation website requires a Cisco.com user ID<br>and password. | http://www.cisco.com/cisco/web/support/index.html |

# Feature Information for MPLS Traffic Engineering--RSVP Graceful Restart

The following table provides release information about the feature or features described in this module. This table lists only the software release that introduced support for a given feature in a given software release train. Unless noted otherwise, subsequent releases of that software release train also support that feature.

Use Cisco Feature Navigator to find information about platform support and Cisco software image support. To access Cisco Feature Navigator, go to www.cisco.com/go/cfn. An account on Cisco.com is not required.

| Feature Name                                     | Releases                 | Feature Information                                                                                                    |
|--------------------------------------------------|--------------------------|----------------------------------------------------------------------------------------------------|
| MPLS Traffic EngineeringRSVP<br>Graceful Restart | Cisco IOS XE Release 2.3 | The MPLS TERSVP Graceful<br>Restart feature allows a<br>neighboring Route Processor (RP)<br>to recover from disruption in<br>control plane service (specifically,<br>the Label Distribution Protocol<br>(LDP) component) without losing<br>its MPLS forwarding state.                                                                                                    |
|                                                  |                          | In Cisco IOS XE Release 2.3, this<br>feature was introduced on the Cisco<br>ASR 1000 Series Aggregation<br>Services Routers.                                                                                                    |
|                                                  |                          | The following commands were<br>introduced or modified: ip rsvp<br>signalling hello graceful-restart<br>dscp, ip rsvp signalling hello<br>graceful-restart mode<br>help-neighbor, ip rsvp signalling<br>hello graceful-restart refresh<br>interval, ip rsvp signalling hello<br>graceful-restart refresh misses,<br>show ip rsvp counters, show ip<br>rsvp counters state teardown,<br>show ip rsvp hello, show ip rsvp<br>hello client lsp detail, show ip<br>rsvp hello client lsp summary,<br>show ip rsvp hello client neighbor<br>detail, show ip rsvp hello client<br>neighbor summary, show ip rsvp<br>hello graceful-restart, show ip<br>rsvp hello instance detail, show |

| Table 5: Feature Inf | formation for MPLS | Traffic Engineer | ringRSVP Grad | ceful Restart |
|----------------------|--------------------|------------------|---------------|---------------|
|                      |                    |                  |               |               |

# Glossary

**autonomous system** --A collection of networks that share the same routing protocol and that are under the same system administration.

**ASBR --Autonomous System Boundary Router**. A router that connects and exchanges information between two or more autonomous systems.

**backup tunnel** --A Multiprotocol Label Switching (MPLS) traffic engineering (TE) tunnel used to protect other (primary) tunnels' traffic when a link or node failure occurs.

1

**DSCP** --differentiated services code point. Six bits in the IP header, as defined by the Internet Engineering Task Force (IETF). These bits determine the class of service provided to the IP packet.

**Fast Reroute** --A mechanism for protecting Multiprotocol Label Switching (MPLS) traffic engineering (TE) label switched paths (LSPs) from link and node failure by locally repairing the LSPs at the point of failure, allowing data to continue to flow on them while their headend routers attempt to establish end-to-end LSPs to replace them. Fast Reroute (FRR) locally repairs the protected LSPs by rerouting them over backup tunnels that bypass failed links or nodes.

**graceful restart** --A process for helping a neighboring Route Processor (RP) restart after a node failure has occurred.

**headend** -- The router that originates and maintains a given label switched path (LSP). This is the first router in the LSP's path.

**IGP** --Interior Gateway Protocol. Internet protocol used to exchange routing information within an autonomous system. Examples of common Internet IGPs include Interior Gateway Routing Protocol (IGRP), Open Shortest Path First (OSPF), and Routing Information Protocol (RIP).

**instance** --A mechanism that implements the Resource Reservation Protocol. (RSVP) hello extensions for a given router interface address and remote IP address. Active hello instances periodically send Hello Request messages, expecting Hello ACK messages in response. If the expected ACK message is not received, the active hello instance declares that the neighbor (remote IP address) is unreachable (that is, it is lost). This can cause label switched paths (LSPs) crossing this neighbor to be fast rerouted.

label -- A short, fixed-length data identifier that tells switching nodes how to forward data (packets or cells).

**LDP** --Label Distribution Protocol. The protocol that supports Multiprotocol Label Switching (MPLS) hop-by-hop forwarding by distributing bindings between labels and network prefixes.

**LSP** --label switched path. A configured connection between two routers, in which Multiprotocol Label Switching (MPLS) is used to carry packets. A path created by the concatenation of one or more label switched hops, allowing a packet to be forwarded by swapping labels from an MPLS node to another MPLS node.

merge point -- The tail of the backup tunnel.

**MPLS** --Multiprotocol Label Switching. A method for forwarding packets (frames) through a network. MPLS enables routers at the edge of a network to apply labels to packets (frames). ATM switches or existing routers in the network core can switch packets according to the labels.

PLR --point of local repair. The headend of the backup tunnel.

**RSVP** --Resource Reservation Protocol. A protocol that supports the reservation of resources across an IP network. Applications running on IP end systems can use RSVP to indicate to other nodes the nature (bandwidth, jitter, maximum burst, and so on) of the packet streams they want to receive.

state --Information that a router must maintain about each label switched path (LSP). The information is used for rerouting tunnels.

**tailend** -- The router upon which an label switched path (LSP) is terminated. This is the last router in the LSP's path.

**TE** --traffic engineering. The techniques and processes used to cause routed traffic to travel through the network on a path other than the one that would have been chosen if standard routing methods had been used.

topology -- The physical arrangement of network nodes and media within an enterprise networking structure.

tunnel --Secure communications path between two peers, such as two routers.

٦

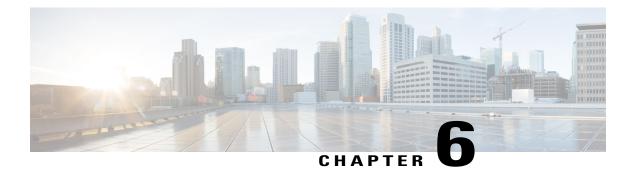

# **NSF SSO--MPLS TE and RSVP Graceful Restart**

The NSF/SSO--MPLS TE and RSVP Graceful Restart feature allows a Route Processor (RP) to recover from disruption in control plane service without losing its Multiprotocol Label Switching (MPLS) forwarding state.

Cisco nonstop forwarding (NSF) with stateful switchover (SSO) provides continuous packet forwarding, even during a network processor hardware or software failure. In a redundant system, the secondary processor recovers control plane service during a critical failure in the primary processor. SSO synchronizes the network state information between the primary and the secondary processor.

- Finding Feature Information, page 61
- Prerequisites for NSF SSO--MPLS TE and RSVP Graceful Restart, page 62
- Restrictions for NSF SSO--MPLS TE and RSVP Graceful Restart, page 62
- Information About NSF SSO--MPLS TE and RSVP Graceful Restart, page 63
- How to Configure NSF SSO--MPLS TE and RSVP Graceful Restart, page 65
- Configuration Examples for NSF SSO--MPLS TE and RSVP Graceful Restart, page 71
- Additional References, page 72
- Feature Information for NSF SSO--MPLS TE and RSVP Graceful Restart, page 73
- Glossary, page 76

## **Finding Feature Information**

Your software release may not support all the features documented in this module. For the latest caveats and feature information, see Bug Search Tool and the release notes for your platform and software release. To find information about the features documented in this module, and to see a list of the releases in which each feature is supported, see the feature information table at the end of this module.

Use Cisco Feature Navigator to find information about platform support and Cisco software image support. To access Cisco Feature Navigator, go to www.cisco.com/go/cfn. An account on Cisco.com is not required.

## **Prerequisites for NSFSSO--MPLS TE and RSVP Graceful Restart**

- Configure Resource Reservation Protocol (RSVP) graceful restart in full mode.
- Configure RSVP graceful restart on all interfaces of the neighbor that you want to be restart-capable.
- Configure the redundancy mode as SSO. See the Stateful Switchover feature module for more information.
- Enable NSF on the routing protocols running among the provider routers (P), provider edge (PE) routers, and customer edge (CE) routers. The routing protocols are as follows:
  - Border Gateway Protocol (BGP)
  - Open Shortest Path First (OSPF)
  - Intermediate System-to-Intermediate System (IS-IS)

See the Cisco Nonstop Forwarding feature module for more information.

- Enable MPLS.
- Configure traffic engineering (TE).

## **Restrictions for NSF SSO--MPLS TE and RSVP Graceful Restart**

- RSVP graceful restart supports node failure only.
- Unnumbered interfaces are not supported.
- You cannot enable RSVP fast reroute (FRR) hello messages and RSVP graceful restart on the same router.
- You cannot enable primary one-hop autotunnels, backup autotunnels, or autotunnel mesh groups on a router that is also configured with SSO and Route Processor Redundancy Plus (RPR+). This restriction does not prevent an MPLS TE tunnel that is automatically configured by TE autotunnel from being successfully recovered if any midpoint router along the label-switched path (LSP) of the router experiences an SSO.
- MPLS TE LSPs that are fast reroutable cannot be successfully recovered if the LSPs are FRR active and the Point of Local Repair (PLR) router experiences an SSO.
- When you configure RSVP graceful restart, you must use the neighbor's interface IP address.

## Information About NSF SSO--MPLS TE and RSVP Graceful Restart

### **Overview of MPLS TE and RSVP Graceful Restart**

RSVP graceful restart allows RSVP TE-enabled nodes to recover gracefully following a node failure in the network such that the RSVP state after the failure is restored as quickly as possible. The node failure may be completely transparent to other nodes in the network.

RSVP graceful restart preserves the label values and forwarding information and works with third-party or Cisco routers seamlessly.

RSVP graceful restart depends on RSVP hello messages to detect that a neighbor went down. Hello messages include Hello Request or Hello Acknowledgment (ACK) objects between two neighbors.

As shown in the figure below, the RSVP graceful restart extension to these messages adds an object called Hello Restart\_Cap, which tells neighbors that a node may be capable of recovering if a failure occurs.

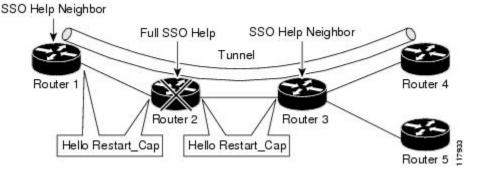

The Hello Restart\_Cap object has two values: the restart time, which is the sender's time to restart the RSVP\_TE component and exchange hello messages after a failure; and the recovery time, which is the desired time that the sender wants the receiver to synchronize the RSVP and MPLS databases.

In the figure above, RSVP graceful restart help neighbor support is enabled on Routers 1 and 3 so that they can help a neighbor recover after a failure, but they cannot perform self recovery. Router 2 has full SSO help support enabled, meaning it can perform self recovery after a failure or help its neighbor to recover. Router 2 has two RPs, one that is active and one that is standby (backup). A TE LSP is signaled from Router 1 to Router 4.

Router 2 performs checkpointing; that is, it copies state information from the active RP to the standby RP, thereby ensuring that the standby RP has the latest information. If an active RP fails, the standby RP can take over.

Routers 2 and 3 exchange periodic graceful restart hello messages every 10,000 milliseconds (ms) (10 seconds), and so do Routers 2 and 1 and Routers 3 and 4. Assume that Router 2 advertises its restart time = 60,000 ms (60 seconds) and its recovery time = 60,000 ms (60 seconds) as shown in the following example:

```
23:33:36: Outgoing Hello:

23:33:36: version:1 flags:0000 cksum:883C ttl:255 reserved:0 length:32

23:33:36: HELLO type HELLO REQUEST length 12:

23:33:36: Src_Instance: 0x6EDA8ED7, Dst_Instance: 0x00000000
```

```
23:33:36: RESTART_CAP type 1 length 12:
23:33:36: Restart_Time: 0x0000EA60, Recovery_Time: 0x0000EA60
```

Router 3 records this into its database. Also, both neighbors maintain the neighbor status as UP. However, Router 3's control plane fails at some point (for example, a primary RP failure). As a result, RSVP and TE lose their signaling information and states although data packets continue to be forwarded by the line cards.

When Router 3 declares communication with Router 2 lost, Router 3 starts the restart time to wait for the duration advertised in Router 2's restart time previously recorded (60 seconds). Routers 1 and 2 suppress all RSVP messages to Router 3 except hellos. Router 3 keeps sending the RSVP PATH and RESV refresh messages to Routers 4 and 5 so that they do not expire the state for the LSP; however, Routers 1 and 3 suppress these messages for Router 2.

When Routers 1 and 3 receive the hello message from Router 2, Routers 1 and 3 check the recovery time value in the message. If the recovery time is 0, Router 3 knows that Router 2 was not able to preserve its forwarding information, and Routers 1 and 3 delete all RSVP state that they had with Router 2.

If the recovery time is greater than 0, Router 1 sends Router 2 PATH messages for each LSP that it had previously sent through Router 2. If these messages were previously refreshed in summary messages, they are sent individually during the recovery time. Each of these PATH messages includes a Recovery\_Label object containing the label value received from Router 2 before the failure.

When Router 3 receives a PATH message from Router 2, Router 3 sends a RESV message upstream. However, Router 3 suppresses the RESV message until it receives a PATH message. When Router 2 receives the RESV message, it installs the RSVP state and reprograms the forwarding entry for the LSP.

### **Benefits of MPLS TE and RSVP Graceful Restart**

#### **State Information Recovery**

RSVP graceful restart allows a node to perform self recovery or to help its neighbor recover state information when there is an RP failure or the device has undergone an SSO.

#### Session Information Recovery

RSVP graceful restart allows session information recovery with minimal disruption to the network.

#### Increased Availability of Network Services

A node can perform a graceful restart to help itself or a neighbor recover its state by keeping the label bindings and state information, thereby providing a faster recovery of the failed node and not affecting currently forwarded traffic.

## How to Configure NSFSSO--MPLSTE and RSVP Graceful Restart

### **Enabling RSVP Graceful Restart Globally**

### **SUMMARY STEPS**

- 1. enable
- 2. configure terminal
- 3. ip rsvp signalling hello graceful-restart mode (help-neighbor| full)
- 4. exit

#### **DETAILED STEPS**

I

|        | Command or Action                                                                               | Purpose                                                                                                    |
|--------|-------------------------------------------------------------------------------------------------|----------------------------------------------------------------------------------------------------|
| Step 1 | enable                                                                                          | Enables privileged EXEC mode.                                                                                                    |
|        | Example:                                                                                        | • Enter your password if prompted.                                                                                                    |
|        | Router> enable                                                                                  |                                                                                                    |
| Step 2 | configure terminal                                                                              | Enters global configuration mode.                                                                                                    |
|        | Example:                                                                                        |                                                                                                    |
|        | Router# configure terminal                                                                      |                                                                                                    |
| Step 3 | ip rsvp signalling hello graceful-restart mode<br>(help-neighbor  full)                         | <ul> <li>Enables RSVP TE graceful restart capability on an RP.</li> <li>Enter the help-neighbor keyword to enable a neighboring router to restart after a failure.</li> </ul> |
|        | <pre>Example:<br/>Router(config)# ip rsvp signalling hello<br/>graceful-restart mode full</pre> | <ul> <li>Enter the fullkeyword to enable a router to perform self recovery or to help a neighbor recover after a failure.</li> </ul>                                          |
| Step 4 | exit                                                                                            | (Optional) Returns to privileged EXEC mode.                                                                                                    |
|        | Example:                                                                                        |                                                                                                    |
|        | Router(config)# exit                                                                            |                                                                                                    |

### **Enabling RSVP Graceful Restart on an Interface**

You must repeat this procedure for each of the neighbor router's interfaces.

#### **SUMMARY STEPS**

- 1. enable
- 2. configure terminal
- **3.** interface type slot / subslot / port [. subinterface-number]
- 4. Repeat Step 3 as needed to configure additional interfaces.
- 5. ip rsvp signalling hello graceful-restart neighbor ip-address
- 6. Repeat Step 5 as needed to configure additional IP addresses on a neighbor router's interfaces.
- 7. exit
- 8. exit

### **DETAILED STEPS**

|        | Command or Action                                                                               | Purpose                                                                                                    |
|--------|-------------------------------------------------------------------------------------------------|----------------------------------------------------------------------------------------------------|
| Step 1 | enable                                                                                          | Enables privileged EXEC mode.                                                                                  |
|        | Example:                                                                                        | • Enter your password if prompted.                                                                             |
|        | Router> enable                                                                                  |                                                                                                    |
| Step 2 | configure terminal                                                                              | Enters global configuration mode.                                                                              |
|        | Example:                                                                                        |                                                                                                    |
|        | Router# configure terminal                                                                      |                                                                                                    |
| Step 3 | <b>interface</b> type slot / subslot / port [.<br>subinterface-number]                          | Configures the interface type and number and enters interface configuration mode.                              |
|        | Example:                                                                                        |                                                                                                    |
|        | Router(config)# interface POS 1/0/0                                                             |                                                                                                    |
| Step 4 | Repeat Step 3 as needed to configure additional interfaces.                                     | (Optional) Configures additional interfaces.                                                                   |
| Step 5 | <b>ip rsvp signalling hello graceful-restart neighbor</b><br><i>ip-address</i>                  | Enables support for RSVP graceful restart on routers helping their neighbors recover TE tunnels following SSO. |
|        | Formula                                                                                         | <b>Note</b> The IP address must be that of the neighbor's                                                      |
|        | Example:                                                                                        | interface.                                                                                                    |
|        | Router(config-if)# ip rsvp signalling hello<br>graceful-restart neighbor 10.0.0.0               |                                                                                                    |
| Step 6 | Repeat Step 5 as needed to configure additional IP addresses on a neighbor router's interfaces. | (Optional) Configures additional IP addresses on a neighbor router's interfaces.                               |

|        | Command or Action       | Purpose                                                                         |
|--------|-------------------------|---------------------------------------------------------------------------------|
| Step 7 | exit                    | Exits interface configuration mode and returns to global configuration mode.    |
|        | Example:                |                                                                                 |
|        | Router(config-if)# exit |                                                                                 |
| Step 8 | exit                    | (Optional) Exits global configuration mode and returns to privileged EXEC mode. |
|        | Example:                |                                                                                 |
|        | Router(config)# exit    |                                                                                 |

## Setting a DSCP Value for RSVP Graceful Restart

### **SUMMARY STEPS**

- 1. enable
- 2. configure terminal
- 3. ip rsvp signalling hello graceful-restart dscp num
- 4. exit

### **DETAILED STEPS**

I

|        | Command or Action                                                    | Purpose                                                           |
|--------|----------------------------------------------------------------------|-------------------------------------------------------------------|
| Step 1 | enable                                                               | Enables privileged EXEC mode.                                     |
|        | Example:                                                             | • Enter your password if prompted.                                |
|        | Router> enable                                                       |                                                                   |
| Step 2 | configure terminal                                                   | Enters global configuration mode.                                 |
|        | Example:                                                             |                                                                   |
|        | Router# configure terminal                                           |                                                                   |
| Step 3 | ip rsvp signalling hello graceful-restart dscp num                   | Sets a DSCP value on a router with RSVP graceful restart enabled. |
|        | Example:                                                             |                                                                   |
|        | Router(config)# ip rsvp signalling hello<br>graceful-restart dscp 30 |                                                                   |

1

|        | Command or Action    | Purpose                                     |
|--------|----------------------|---------------------------------------------|
| Step 4 | exit                 | (Optional) Returns to privileged EXEC mode. |
|        | Example:             |                                             |
|        | Router(config)# exit |                                             |

### Setting a Value to Control the Refresh Interval for RSVP Hello Messages

### **SUMMARY STEPS**

- 1. enable
- 2. configure terminal
- **3.** ip rsvp signalling hello graceful-restart refresh interval *interval-value*
- 4. exit

### **DETAILED STEPS**

|                                                | Command or Action                                                                  | Purpose                                                                                                    |
|------------------------------------------------|------------------------------------------------------------------------------------|----------------------------------------------------------------------------------------------------|
| Step 1                                         | enable                                                                             | Enables privileged EXEC mode.                                                                                                    |
|                                                | Example:                                                                           | • Enter your password if prompted.                                                                                                    |
|                                                | Router> enable                                                                     |                                                                                                    |
| Step 2                                         | configure terminal                                                                 | Enters global configuration mode.                                                                                                    |
|                                                | Example:                                                                           |                                                                                                    |
|                                                | Router# configure terminal                                                         |                                                                                                    |
| refresh interval interval-value messages. This |                                                                                    | Sets the value to control the request interval in graceful restart hello<br>messages. This interval represents the frequency at which RSVP hello<br>messages are sent to a neighbor; for example, one hello message is sent |
|                                                | Example:                                                                           | per each interval.                                                                                                    |
|                                                | Router(config)# ip rsvp signalling hello<br>graceful-restart refresh interval 5000 |                                                                                                    |

|        | Command or Action    | Purpose                                     |
|--------|----------------------|---------------------------------------------|
| Step 4 | exit                 | (Optional) Returns to privileged EXEC mode. |
|        | Example:             |                                             |
|        | Router(config)# exit |                                             |

# Setting a Value to Control the Missed Refresh Limit for RSVP Graceful Restart Hello Acknowledgements

### **SUMMARY STEPS**

- 1. enable
- 2. configure terminal
- 3. ip rsvp signalling hello graceful-restart refresh misses msg-count
- 4. exit

### **DETAILED STEPS**

I

|        | Command or Action                                                                                   | Purpose                                                                                                    |
|--------|----------------------------------------------------------------------------------------------------|----------------------------------------------------------------------------------------------------|
| Step 1 | enable                                                                                              | Enables privileged EXEC mode.                                                                                                    |
|        | Example:                                                                                            | • Enter your password if prompted.                                                                                                    |
|        | Router> enable                                                                                      |                                                                                                    |
| Step 2 | configure terminal                                                                                  | Enters global configuration mode.                                                                                                    |
|        | Example:                                                                                            |                                                                                                    |
|        | Router# configure terminal                                                                          |                                                                                                    |
| Step 3 | ip rsvp signalling hello graceful-restart<br>refresh misses msg-count                               | Specifies how many sequential RSVP TE graceful restart hello<br>acknowledgments (ACKs) a node can miss before the node considers<br>communication with its neighbor lost.                                                                                                    |
|        | <b>Example:</b><br>Router(config)# ip rsvp signalling<br>hello graceful-restart refresh misses<br>5 | Note If you change the default value for this command and you are also using the ip rsvp signalling hello refresh missescommand, ensure that the value for the ip rsvp signalling hello graceful-restart refresh missescommand is less than the value for the ip rsvp signalling hello refresh misses command. Otherwise, some or all of the LSPs may not be recovered after an SSO has occurred. |

1

|        | Command or Action    | Purpose                                     |
|--------|----------------------|---------------------------------------------|
| Step 4 | exit                 | (Optional) Returns to privileged EXEC mode. |
|        | Example:             |                                             |
|        | Router(config)# exit |                                             |

### **Verifying the RSVP Graceful Restart Configuration**

### **SUMMARY STEPS**

- 1. enable
- 2. show ip rsvp hello graceful-restart
- 3. exit

### **DETAILED STEPS**

|        | Command or Action                           | Purpose                                                                                |
|--------|---------------------------------------------|----------------------------------------------------------------------------------------|
| Step 1 | enable                                      | (Optional) Enables privileged EXEC mode.                                               |
|        | Example:                                    | • Enter your password if prompted.                                                     |
|        | Router> enable                              |                                                                                        |
| Step 2 | show ip rsvp hello graceful-restart         | Displays information about the status of RSVP graceful restart and related parameters. |
|        | Example:                                    |                                                                                        |
|        | Router# show ip rsvp hello graceful-restart |                                                                                        |
| Step 3 | exit                                        | (Optional) Returns to user EXEC mode.                                                  |
|        | Example:                                    |                                                                                        |
|        | Router# exit                                |                                                                                        |

## Configuration Examples for NSF SSO--MPLS TE and RSVP Graceful Restart

### **Example Configuring NSF SSO--MPLS TE and RSVP Graceful Restart**

In the following example, RSVP graceful restart is enabled globally and on a neighbor router's interfaces as shown in the figure below. Related parameters, including a DSCP value, a refresh interval, and a missed refresh limit are set.

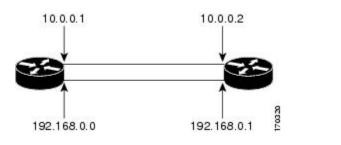

```
enable
configure terminal
ip rsvp signalling hello graceful-restart mode full
interface POS 1/0/0
ip rsvp signalling hello graceful-restart neighbor 10.0.0.1
ip rsvp signalling hello graceful-restart neighbor 10.0.0.2
exit
ip rsvp signalling hello graceful-restart dscp 30
ip rsvp signalling hello graceful-restart refresh interval 50000
ip rsvp signalling hello graceful-restart refresh misses 5
exit
```

### Example Verifying the NSF SSO--MPLS TE and RSVP Graceful Restart Configuration

Router# show ip rsvp hello graceful-restart Graceful Restart: Enabled (full mode) Refresh interval: 10000 msecs Refresh misses: 4 DSCP:0x30 Advertised restart time: 30000 msecs Advertised recovery time: 120000 msecs Maximum wait for recovery: 3600000 msecs

1

## **Additional References**

#### **Related Documents**

| Related Topic                                                                                  | Document Title                                              |
|------------------------------------------------------------------------------------------------|-------------------------------------------------------------|
| Cisco IOS commands                                                                             | Cisco IOS Master Commands List, All Releases                |
| RSVP commands: complete command syntax, command mode, defaults, usage guidelines, and examples | Cisco IOS Quality of Service Solutions Command<br>Reference |
| Quality of service (QoS) classification                                                        | Classification Overview                                     |
| Stateful switchover                                                                            | Stateful Switchover                                         |
| Cisco nonstop forwarding                                                                       | Information about Cisco Nonstop Forwarding                  |
| RSVP hello state timer                                                                         | MPLS Traffic Engineering: RSVP Hello State Timer            |

### Standards

| Standards                                                                                                    | Title |
|----------------------------------------------------------------------------------------------------|-------|
| No new or modified standards are supported by this feature, and support for existing standards has not been modified by this feature. |       |

#### MIBs

| MIBs                                                                                                    | MIBs Link                                                                                                    |
|----------------------------------------------------------------------------------------------------|----------------------------------------------------------------------------------------------------|
| No new or modified MIBS are supported by this feature, and support for existing MIBs has not been modified by this feature. | To locate and download MIBs for selected platforms,<br>Cisco software releases, and feature sets, use Cisco<br>MIB Locator found at the following URL:<br>http://www.cisco.com/go/mibs |

### RFCs

| RFCs     | Title                                       |
|----------|---------------------------------------------|
| RFC 3209 | RSVP-TE: Extensions to RSVP for LSP Tunnels |

I

| RFCs     | Title                                                                                                    |
|----------|----------------------------------------------------------------------------------------------------|
| RFC 3473 | Generalized Multi-Protocol Label Switching<br>(GMPLS) Signaling Resource Reservation<br>Protocol-Traffic Engineering (RSVP-TE) Extensions |
| RFC 4558 | Node-ID Based Resource Reservation Protocol<br>(RSVP) Hello: A Clarification Statement                                                    |

#### **Technical Assistance**

| Description                                                                                                    | Link |
|----------------------------------------------------------------------------------------------------|------|
| The Cisco Support and Documentation website<br>provides online resources to download documentation,<br>software, and tools. Use these resources to install and<br>configure the software and to troubleshoot and resolve<br>technical issues with Cisco products and technologies.<br>Access to most tools on the Cisco Support and<br>Documentation website requires a Cisco.com user ID<br>and password. |      |

## Feature Information for NSF SSO--MPLS TE and RSVP Graceful Restart

The following table provides release information about the feature or features described in this module. This table lists only the software release that introduced support for a given feature in a given software release train. Unless noted otherwise, subsequent releases of that software release train also support that feature.

Use Cisco Feature Navigator to find information about platform support and Cisco software image support. To access Cisco Feature Navigator, go to www.cisco.com/go/cfn. An account on Cisco.com is not required.

1

| Feature Name                                | Releases                                               | Feature Information                                                                                                    |
|---------------------------------------------|--------------------------------------------------------|----------------------------------------------------------------------------------------------------|
| NSF/SSOMPLS TE and RSVP<br>Graceful Restart | Cisco IOS XE Release 3.1S<br>Cisco IOS XE Release 3.5S | The NSF/SSOMPLS TE and<br>RSVP Graceful Restart feature<br>allows a Route Processor (RP) to<br>recover from disruption in control<br>plane service without losing its<br>Multiprotocol Label Switching<br>(MPLS) forwarding state.                                                                                                    |
|                                             |                                                        | Cisco nonstop forwarding (NSF)<br>with stateful switchover (SSO)<br>provides continuous packet<br>forwarding, even during a network<br>processor hardware or software<br>failure. In a redundant system, the<br>secondary processor recovers<br>control plane service during a<br>critical failure in the primary<br>processor. SSO synchronizes the<br>network state information between<br>the primary and the secondary<br>processor. |
|                                             |                                                        | In Cisco IOS XE Release 3.1S, this<br>feature was implemented on the<br>Cisco ASR 1000 Series<br>Aggregation Services Routers.                                                                                                    |

#### Table 6: Feature Information for NSF/SSO--MPLS TE and RSVP Graceful Restart

ſ

| Feature Name                                       | Releases                  | Feature Information                                                                                                    |
|----------------------------------------------------|---------------------------|----------------------------------------------------------------------------------------------------|
|                                                    |                           | The following commands were<br>introduced or modified: clear ip<br>rsvp high-availability counters,<br>debug ip rsvp high-availability,<br>debug ip rsvp sso, debug mpls<br>traffic-eng ha sso, ip rsvp<br>signalling hello graceful-restart<br>dscp, ip rsvp signalling hello<br>graceful-restart mode, ip rsvp<br>signalling hello graceful-restart<br>mode help-neighbor, ip rsvp<br>signalling hello graceful-restart<br>neighbor, ip rsvp signalling hello<br>graceful-restart refresh interval,<br>ip rsvp signalling hello<br>graceful-restart refresh interval,<br>ip rsvp signalling hello<br>graceful-restart refresh misses,<br>show ip rsvp counters, show ip<br>rsvp counters state teardown,<br>show ip rsvp hello, show ip rsvp<br>hello client lsp detail, show ip<br>rsvp hello client lsp summary,<br>show ip rsvp hello client neighbor<br>detail, show ip rsvp hello client<br>neighbor summary, show ip rsvp<br>hello graceful-restart, show ip<br>rsvp hello instance detail, show<br>ip rsvp hello instance summary,<br>show ip rsvp high-availability<br>counters, show ip rsvp<br>high-availability database, show<br>ip rsvp high-availability<br>summary. |
| MPLS TERSVP Graceful Restart<br>12.0S12.2S Interop | Cisco IOS XE Release 3.5S | In Cisco IOS XE Release 3.5S, this<br>feature was implemented on the<br>Cisco ASR 1000 Series<br>Aggregation Services Routers.                                                                                                    |
| MPLS TE— Autotunnel/Automesh<br>SSO Coexistence    | Cisco IOS XE Release 3.5S | In Cisco IOS XE Release 3.5S, this<br>feature was implemented on the<br>Cisco ASR 1000 Series<br>Aggregation Services Routers.                                                                                                    |

### Glossary

**DSCP** --differentiated services code point. Six bits in the IP header, as defined by the Internet Engineering Task Force (IETF). These bits determine the class of service provided to the IP packet.

**Fast Reroute** --A mechanism for protecting Multiprotocol Label Switching (MPLS) traffic engineering (TE) label switched paths (LSPs) from link and node failure by locally repairing the LSPs at the point of failure, allowing data to continue to flow on them while their headend routers attempt to establish end-to-end LSPs to replace them. Fast reroute (FRR) locally repairs the protected LSPs by rerouting them over backup tunnels that bypass failed links or nodes.

graceful restart -- A process for helping a Route Processor (RP) restart after a node failure has occurred.

headend --The router that originates and maintains a given label switched path (LSP). This is the first router in the LSP's path.

**hello instance** --A mechanism that implements the Resource Reservation Protocol (RSVP) hello extensions for a given router interface address and remote IP address. Active hello instances periodically send hello request messages, expecting Hello ACK messages in response. If the expected ACK message is not received, the active hello instance declares that the neighbor (remote IP address) is unreachable (that is, it is lost). This can cause LSPs crossing this neighbor to be fast rerouted.

**IGP** --Interior Gateway Protocol. Internet protocol used to exchange routing information within an autonomous system. Examples of common Internet IGPs include Interior Gateway Routing Protocol (IGRP), Open Shortest Path First (OSPF), and Routing Information Protocol (RIP).

ISSU -- In Service Software Upgrade. Software upgrade without service interruption.

label -- A short, fixed-length data identifier that tells switching nodes how to forward data (packets or cells).

**LSP** --label switched path. A configured connection between two routers, in which Multiprotocol Label Switching (MPLS) is used to carry packets.

**MPLS** --Multiprotocol Label Switching. A method for forwarding packets (frames) through a network. MPLS enables routers at the edge of a network to apply labels to packets (frames). ATM switches or existing routers in the network core can switch packets according to the labels.

**RSVP** --Resource Reservation Protocol. A protocol that supports the reservation of resources across an IP network. Applications running on IP end systems can use RSVP to indicate to other nodes the nature (bandwidth, jitter, maximum burst, and so on) of the packet streams they want to receive.

**state** --Information that a router must maintain about each label switched path (LSP). The information is used for rerouting tunnels.

**tailend** -- The router upon which a label switched path (LSP) is terminated. This is the last router in the LSP's path.

**TE** --traffic engineering. The techniques and processes used to cause routed traffic to travel through the network on a path other than the one that would have been chosen if standard routing methods had been used.

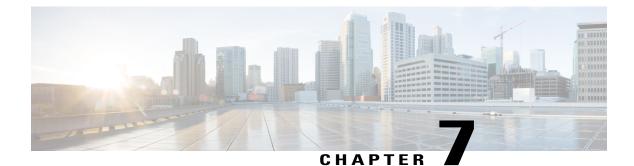

## **AToM Graceful Restart**

The AToM Graceful Restart feature assists neighboring devices that have nonstop forwarding (NSF), stateful switchover (SSO), and graceful restart (GR) for Any Transport over Multiprotocol Label Switching (AToM) to recover gracefully from an interruption in service. AToM GR functions strictly in helper mode, which means it helps other devices that are enabled with the NSF/SSO—Any Transport over MPLS and AToM Graceful Restart feature to recover. If the device with AToM GR fails, its peers cannot help it recover. AToM GR is based on the MPLS Label Distribution Protocol (LDP) Graceful Restart feature.

Keep the following points in mind when reading this document:

- The AToM GR feature described in this document refers to helper mode.
- For brevity, the NSF/SSO—Any Transport over MPLS and AToM Graceful Restart feature is called AToM SSO/NSF in this document.
- Finding Feature Information, page 77
- Prerequisites for AToM Graceful Restart, page 78
- Restrictions for AToM Graceful Restart, page 78
- Information About AToM Graceful Restart, page 78
- How to Configure AToM Graceful Restart, page 78
- Configuration Examples for AToM Graceful Restart, page 80
- Additional References, page 82
- Feature Information for AToM Graceful Restart, page 83

## **Finding Feature Information**

Your software release may not support all the features documented in this module. For the latest caveats and feature information, see **Bug Search** Tool and the release notes for your platform and software release. To find information about the features documented in this module, and to see a list of the releases in which each feature is supported, see the feature information table at the end of this module.

Use Cisco Feature Navigator to find information about platform support and Cisco software image support. To access Cisco Feature Navigator, go to www.cisco.com/go/cfn. An account on Cisco.com is not required.

### **Prerequisites for AToM Graceful Restart**

Any Transport over Multiprotocol Label Switching (AToM) must be configured.

## **Restrictions for AToM Graceful Restart**

- Any Transport over Multiprotocol Label Switching (AToM) graceful restart (GR) is supported in strict helper mode.
- MPLS Label Distribution Protocol (LDP) GR cannot be configured on label-controlled ATM (LC-ATM) interfaces.
- On some hardware platforms, Tag Distribution Protocol (TDP) sessions are not supported. Only LDP sessions are supported.

## **Information About AToM Graceful Restart**

### **How AToM Graceful Restart Works**

Any Transport over Multiprotocol Label Switching Graceful Restart (AToM GR) works in strict helper mode, which means it helps a neighboring Route Processor (RP) that has AToM nonstop forwarding (NSF) and stateful switchover (SSO) to recover from a disruption in service without losing its MPLS forwarding state. The disruption in service could result from a TCP or User Datagram Protocol (UDP) event or the SSO of an RP. AToM GR is based on the MPLS Label Distribution Protocol (LDP) Graceful Restart feature, which preserves forwarding information for AToM circuits during an LDP session interruption. When the neighboring device establishes a new session, the LDP bindings and MPLS forwarding state are recovered.

## **How to Configure AToM Graceful Restart**

### **Configuring AToM Graceful Restart**

There is no Any Transport over Multiprotocol Label Switching (AToM)-specific configuration for AToM Graceful Restart (GR). You enable the Label Distribution Protocol (LDP) GR to assist a neighboring device configured with AToM nonstop forwarding (NSF) and stateful switchover (SSO) to maintain its forwarding state while the LDP session is disrupted.

### **SUMMARY STEPS**

- 1. enable
- 2. configure terminal
- 3. ip cef distributed
- 4. mpls ldp graceful-restart
- 5. exit
- 6. show mpls l2transport vc detail

### **DETAILED STEPS**

I

|        | Command or Action                                    | Purpose                                                                                                   |
|--------|------------------------------------------------------|----------------------------------------------------------------------------------------------------|
| Step 1 | enable                                               | Enables privileged EXEC mode.                                                                             |
|        | Example:                                             | • Enter your password if prompted.                                                                        |
|        | Device> enable                                       |                                                                                                    |
| Step 2 | configure terminal                                   | Enters global configuration mode.                                                                         |
|        | Example:                                             |                                                                                                    |
|        | Device# configure terminal                           |                                                                                                    |
| Step 3 | ip cef distributed                                   | Enables distributed Cisco Express Forwarding.                                                             |
|        | Example:                                             |                                                                                                    |
|        | Device(config)# ip cef distributed                   |                                                                                                    |
| Step 4 | mpls ldp graceful-restart                            | Enables the device to protect the LDP bindings and MPLS forwarding state during a disruption in service.  |
|        | Example:                                             | • AToM GR is enabled globally. When you enable AToM                                                       |
|        | <pre>Device(config)# mpls ldp graceful-restart</pre> | GR, it has no effect on existing LDP sessions. New LDP sessions that are established can perform AToM GR. |
| Step 5 | exit                                                 | Exits to privileged EXEC mode.                                                                            |
|        | Example:                                             |                                                                                                    |
|        | Device(config)# exit                                 |                                                                                                    |
| Step 6 | show mpls l2transport vc detail                      | Displays detailed information about AToM virtual circuits (VCs).                                          |
|        | Example:                                             |                                                                                                    |
|        | Device# show mpls l2transport vc detail              |                                                                                                    |

## **Configuration Examples for AToM Graceful Restart**

### **Example: Configuring AToM Graceful Restart**

The following example shows a Fast Ethernet VLAN over Multiprotocol Label Switching (MPLS) configuration. PE1 is configured with Any Transport over MPLS Graceful Restart (AToM GR). PE2 is configured with AToM nonstop forwarding (NSF) and stateful switchover (SSO). The commands for configuring AToM GR and NSF/SSO are shown in bold.

| PE1 with AToM GR                     | PE2 with AToM NSF/SS0                |
|--------------------------------------|--------------------------------------|
|                                      |                                      |
| ip cef distributed                   | redundancy                           |
| !                                    | mode sso                             |
| mpls label protocol ldp              | ip cef distributed                   |
| mpls ldp graceful-restart            | !                                    |
| mpls ldp router-id Loopback0         | mpls label protocol ldp              |
| !                                    | mpls ldp graceful-restart            |
| pseudowire-class atom                | mpls ldp router-id Loopback0         |
| encapsulation mpls                   | !                                    |
| !                                    | pseudowire-class atom                |
| interface Loopback0                  | encapsulation mpls                   |
| ip address 10.1.1.2 255.255.255.255  | !                                    |
| !                                    | interface Loopback0                  |
| interface FastEthernet2/1/1          | ip address 10.2.2.2 255.255.255.255  |
| no ip address                        | !                                    |
| !                                    | interface FastEthernet0/3/2          |
| interface FastEthernet2/1/1.2        | no ip address                        |
| description "xconnect to PE2"        | !                                    |
| encapsulation dot1Q 2 native         | interface FastEthernet0/3/2.2        |
| xconnect 10.2.2.2 1002 pw-class mpls | description "xconnect to PE1"        |
| !                                    | encapsulation dot1Q 2                |
| ! IGP for MPLS                       | xconnect 10.1.1.2 1002 pw-class mpls |
| router ospf 10                       | !                                    |
| log-adjacency-changes                | ! IGP for MPLS                       |
| auto-cost reference-bandwidth 1000   | router ospf 10                       |
| network 10.1.1.2 10.0.0.0 area 0     | log-adjacency-changes                |
| network 10.1.1.0 10.0.0.255 area 0   | nsf cisco enforce global             |
|                                      | auto-cost reference-bandwidth 1000   |
|                                      | network 10.2.2.2 10.0.0.0 area 0     |
|                                      | network 10.1.1.0 10.0.0.255 area 0   |

### Examples: Verifying AToM Graceful Restart Recovery from an LDP Session Disruption

The following examples show the output of the **show mpls l2transport vc** command during normal operation and when a Label Distribution Protocol (LDP) session is recovering from a disruption.

The following example shows the status of the virtual circuit (VC) on PE1 with Any Transport over Multiprotocol Label Switching Graceful Restart (AToM GR) during normal operation:

Device# show mpls 12transport vc

| Local intf | Local circuit | Dest address | VC ID | Status |
|------------|---------------|--------------|-------|--------|
|            |               |              |       |        |
| Fa2/1/1.2  | Eth VLAN 2    | 10.2.2.2     | 1002  | UP     |

The following example shows the status of the VC on PE1 with AToM GR while the VC is recovering from an LDP session disruption. The forwarding state for the circuit remains as it was before the disruption.

Device# show mpls 12transport vc

| Local intf | Local circuit | Dest address | VC ID | Status     |
|------------|---------------|--------------|-------|------------|
|            |               |              |       |            |
| Fa2/1/1.2  | Eth VLAN 2    | 10.2.2.2     | 1002  | RECOVERING |

The following example shows the status of the VC on PE1 with AToM GR after the LDP session disruption was cleared. The AToM label bindings were advertised within the allotted time and the status returned to UP.

#### Device# show mpls 12transport vc

| Local intf | Local circuit | Dest address | VC ID | Status |
|------------|---------------|--------------|-------|--------|
|            |               |              |       |        |
| Fa2/1/1.2  | Eth VLAN 2    | 10.2.2.2     | 1002  | UP     |
|            |               |              |       |        |

The following example shows the detailed status of the VC on PE1 with AToM GR during normal operation:

#### Device# show mpls 12transport vc detail

Local interface: Fa2/1/1.2 up, line protocol up, Eth VLAN 2 up Destination address: 10.2.2.2, VC ID: 1002, VC status: up Preferred path: not configured Default path: active Tunnel label: imp-null, next hop point2point Output interface: Se2/0/2, imposed label stack {16} Create time: 1d00h, last status change time: 1d00h Signaling protocol: LDP, peer 10.2.2.2:0 up MPLS VC labels: local 21, remote 16 Group ID: local 0, remote 0 MTU: local 1500, remote 1500 Remote interface description: "xconnect to PE2" Sequencing: receive disabled, send disabled VC statistics: packet totals: receive 3466, send 12286 byte totals: receive 4322368, send 5040220 packet drops: receive 0, send 0

The following example shows the detailed status of the VC on PE1 with ATOM GR while the VC is recovering.

#### Device# show mpls 12transport vc detail

Local interface: Fa2/1/1.2 up, line protocol up, Eth VLAN 2 up Destination address: 10.2.2.2, VC ID: 1002, VC status: recovering Preferred path: not configured Default path: active Tunnel label: imp-null, next hop point2point Output interface: Se2/0/2, imposed label stack {16} Create time: 1d00h, last status change time: 00:00:03 Signaling protocol: LDP, peer 10.2.2.2:0 down MPLS VC labels: local 21, remote 16 Group ID: local 0, remote 0 MTU: local 1500, remote 1500 Remote interface description: "xconnect to PE2" Sequencing: receive disabled, send disabled VC statistics: packet totals: receive 20040, send 28879 byte totals: receive 25073016, send 25992388 packet drops: receive 0, send 0

1

## **Additional References**

#### **Related Documents**

| Related Topic                                       | Document Title                                                                                                    |
|-----------------------------------------------------|----------------------------------------------------------------------------------------------------|
| Cisco IOS commands                                  | Cisco IOS Master Command List, All Releases                                                                                                    |
| MPLS AToM and LDP commands                          | Cisco IOS Multiprotocol Label Switching Command<br>Reference                                                                                                    |
| MPLS LDP graceful restart                           | "MPLS LDP Graceful Restart" module in the MPLS:<br>High Availability Configuration Guide (part of the<br>Multiprotocol Label Switching Configuration Guide<br>Library)                                                                 |
| Configuring AToM                                    | "Any Transport over MPLS" module in the MPLS:<br>Layer 2 VPNs Configuration Guide (part of the<br>Multiprotocol Label Switching Configuration Guide<br>Library)                                                                        |
| Nonstop forwarding and stateful switchover for AToM | "NSF SSO Any Transport over MPLS and AToM<br>Graceful Restart" module in the <i>MPLS: High</i><br><i>Availability Configuration Guide</i> (part of the<br><i>Multiprotocol Label Switching Configuration Guide</i><br><i>Library</i> ) |
| High availability commands                          | Cisco IOS High Availability Command Reference                                                                                                    |

### MIBs

| MIBs                                                      | MIBs Link                                                                                                    |
|-----------------------------------------------------------|----------------------------------------------------------------------------------------------------|
| MPLS Label Distribution Protocol MIB Version 8<br>Upgrade | To locate and download MIBs for selected platforms,<br>Cisco software releases, and feature sets, use Cisco<br>MIB Locator found at the following URL:<br>http://www.cisco.com/go/mib |

#### RFCs

| RFCs     | Title                                             |  |
|----------|---------------------------------------------------|--|
| RFC 3036 | LDP Specification                                 |  |
| RFC 3478 | Graceful Restart Mechanism for Label Distribution |  |

I

### **Technical Assistance**

| Description                                                                                                    | Link |
|----------------------------------------------------------------------------------------------------|------|
| The Cisco Support and Documentation website<br>provides online resources to download documentation,<br>software, and tools. Use these resources to install and<br>configure the software and to troubleshoot and resolve<br>technical issues with Cisco products and technologies.<br>Access to most tools on the Cisco Support and<br>Documentation website requires a Cisco.com user ID<br>and password. |      |

## Feature Information for AToM Graceful Restart

The following table provides release information about the feature or features described in this module. This table lists only the software release that introduced support for a given feature in a given software release train. Unless noted otherwise, subsequent releases of that software release train also support that feature.

Use Cisco Feature Navigator to find information about platform support and Cisco software image support. To access Cisco Feature Navigator, go to www.cisco.com/go/cfn. An account on Cisco.com is not required.

1

| Feature Name          | Releases                                                                                                    | Feature Information                                                                                                    |
|-----------------------|----------------------------------------------------------------------------------------------------|----------------------------------------------------------------------------------------------------|
| AToM Graceful Restart | 12.0(29)S<br>12.2(33)SRA<br>12.2(33)SXH<br>12.4(11)T<br>Cisco IOS XE Release 2.3                                                                                                    | The AToM Graceful Restart<br>feature assists neighboring devices<br>that have nonstop forwarding<br>(NSF), stateful switchover (SSO),<br>and graceful restart (GR) for Any<br>Transport over Multiprotocol Label                                                                                                    |
|                       | Cisco IOS XE Release 2.3<br>Switching (ATo<br>gracefully from<br>service. AToM<br>strictly in helpe<br>means it helps of<br>are enabled with<br>NSF/SSO—An<br>MPLS and ATo<br>feature to recov<br>with AToM GR<br>cannot help it re<br>is based on the<br>Distribution Pro | <ul> <li>Switching (AToM) to recover gracefully from an interruption in service. AToM GR functions strictly in helper mode, which means it helps other devices that are enabled with the NSF/SSO—Any Transport over MPLS and AToM Graceful Restart feature to recover. If the device with AToM GR fails, its peers cannot help it recover. AToM GR is based on the MPLS Label Distribution Protocol (LDP) Graceful Restart feature.</li> </ul> |
|                       |                                                                                                    | In Cisco IOS Release 12.0(29)S,<br>this feature was introduced.<br>In Cisco IOS Release<br>12.2(33)SRA, support was added                                                                                                    |
|                       |                                                                                                    | for the Cisco 7600 series routers.<br>In Cisco IOS Release<br>12.2(33)SXH, this feature was<br>integrated into the release.                                                                                                    |
|                       |                                                                                                    | In Cisco IOS Release 12.4(11)T, this feature was integrated into the release.                                                                                                    |
|                       |                                                                                                    | In Cisco IOS Release XE 2.3, this<br>feature was implemented on the<br>Cisco ASR 1000 Series<br>Aggregation Services Routers.                                                                                                    |
|                       |                                                                                                    | This feature uses no new or modified commands.                                                                                                    |

#### Table 7: Feature Information for AToM Graceful Restart

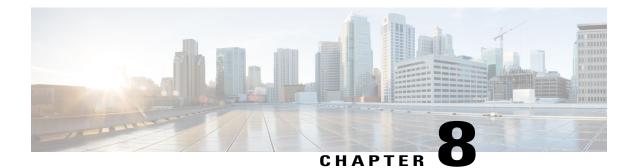

## NSF SSO--Any Transport over MPLS and AToM Graceful Restart

The NSF/SSO--Any Transport over MPLS and AToM Graceful Restart feature allows Any Transport over MPLS (AToM) to use Cisco nonstop forwarding (NSF), stateful switchover (SSO), and Graceful Restart (GR) to allow a Route Processor (RP) to recover from a disruption in control plane service without losing its Multiprotocol Label Switching (MPLS) forwarding state.

NSF with SSO is effective at increasing availability of network services. Cisco NSF with SSO provides continuous packet forwarding, even during a network processor hardware or software failure. In a redundant system, the secondary processor recovers control plane service during a critical failure in the primary processor. SSO synchronizes the network state information between the primary and the secondary processor.

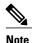

In this document, the NSF/SSO--Any Transport over MPLS and AToM Graceful Restart feature is referred to as AToM NSF for brevity.

In Cisco IOS XE software, AToM NSF supports the following attachment circuits:

- ATM
- Ethernet to Ethernet VLAN interworking
- Finding Feature Information, page 86
- Prerequisites for AToM NSF, page 86
- Restrictions for AToM NSF, page 86
- Information About AToM NSF, page 87
- How to Configure AToM NSF, page 88
- Configuration Examples for AToM NSF, page 90
- Additional References, page 91
- Feature Information for AToM NSF, page 92

## **Finding Feature Information**

Your software release may not support all the features documented in this module. For the latest caveats and feature information, see **Bug Search Tool** and the release notes for your platform and software release. To find information about the features documented in this module, and to see a list of the releases in which each feature is supported, see the feature information table at the end of this module.

Use Cisco Feature Navigator to find information about platform support and Cisco software image support. To access Cisco Feature Navigator, go to www.cisco.com/go/cfn. An account on Cisco.com is not required.

## Prerequisites for AToM NSF

Before you can configure AToM NSF, make sure the following tasks have been completed:

- AToM virtual circuits (VCs) have been configured on the router. See the Any Transport over MPLS for information on configuring AToM. For configuring L2VPN Interworking, see the L2VPN Interworking feature module.
- SSO has been configured on the RPs. See the Stateful Switchover feature module for configuration information.
- Nonstop forwarding has been configured on the routers. You must enable nonstop forwarding on the routing protocols running between the P routers, PE routers, and CE routers. The routing protocols are the following:
  - Open Shortest Path First (OSPF),
  - Intermediate System-to-Intermediate System (IS-IS), and
  - Border Gateway Protocol (BGP).

See the Cisco Nonstop Forwarding feature module for configuration information.

• AToM NSF requires that neighbor networking devices be able to perform AToM GR.

### **Restrictions for AToM NSF**

- AToM NSF cannot be configured on label-controlled ATM (LC-ATM) interfaces.
- AToM NSF supports AToM Layer 2 Virtual Private Network (L2VPN) Interworking. However, Layer 2 Tunnel Protocol Version 3 (L2TPv3) Interworking is not supported.
- AToM NSF interoperates with Layer 2 local switching. However, AToM NSF has no effect on interfaces configured for local switching.
- To allow distributed Cisco Express Forwarding to work on the interfaces, disable fair queueing on serial interfaces.

## Information About AToM NSF

### **How AToM NSF Works**

ATOM NSF improves the availability of a service provider's network that uses AToM to provide Layer 2 VPN services to its customers. HA provides the ability to detect failures and handle them with minimal disruption to the service being provided. AToM NSF is achieved by SSO and NSF mechanisms. A standby RP provides control-plane redundancy. The control plane state and data plane provisioning information for the attachment circuits (ACs) and AToM pseudowires (PWs) are checkpointed to the standby RP to provide NSF for AToM L2VPNs.

### **AToM Information Checkpointing**

Checkpointing is a function that copies state information from the active RP to the backup RP, thereby ensuring that the backup RP has the latest information. If the active RP fails, the backup RP can take over.

For the AToM NSF feature, the checkpointing function copies the active RP's information bindings to the backup RP. The active RP sends updates to the backup RP when information is modified.

To display checkpointing data, issue the **show acircuit checkpoint** command on the active and backup RPs. The active and backup RPs have identical copies of the information.

### Checkpointing Troubleshooting Tips for AToM NSF

To help troubleshoot checkpointing errors, use the following commands:

- Use the **debug acircuit checkpoint** command to enable checkpointing debug messages for ACs.
- Use the **debug mpls l2transport checkpoint** command to enable checkpointing debug messages for AToM.
- Use the **show acircuit checkpoint** command to display the AC checkpoint information.
- Use the **show mpls l2transport checkpoint** command to display whether checkpointing is allowed, how many AToM VCs were bulk-synchronized (on the active RP), and how many AToM VCs have checkpoint data (on the standby RP).
- Use the show mpls l2transport vc detail command to display details of VC checkpointed information.

### **NSF SSO Support for Ethernet to Ethernet VLAN Interworking**

The NSF/SS0--Ethernet to Ethernet VLAN Interworking features enables SSO and NSF capabilities for Ethernet to VLAN attachment circuits. Changes in the learned MAC address for interworking are reflected on the standby RP so that identical values exist on the active and standby RPs.

### ISSU Support for AToM NSF

ATOM NSF supports In Service Software Upgrade (ISSU) capability. Virtual Private LAN Services (VPLS) NSF/SSO and HA with ISSU work together to enable upgrades or downgrades of a Cisco IOS XE image without control and data plane outages. With ISSU, all message data structures that are used for checkpointing and exchanges between the active RP and standby RP are versioned.

## **How to Configure AToM NSF**

There is no AToM-specific configuration for AToM NSF. Before you configure AToM NSF, you need to configure MPLS LDP Graceful Restart. You enable MPLS LDP Graceful Restart to assist a neighboring router configured with AToM NSF to maintain its forwarding state while the LDP session is disrupted. See the LDP Graceful Restart document for information about how MPLS LDP Graceful Restart works and how you can customize it for your network.

MPLS LDP Graceful Restart is enabled globally. When you enable MPLS LDP Graceful Restart, it has no effect on existing LDP sessions. MPLS LDP Graceful Restart is enabled for new sessions that are established after the feature has been globally enabled.

This section contains the following task:

### **Configuring MPLS LDP Graceful Restart**

### **SUMMARY STEPS**

- 1. enable
- 2. configure terminal
- 3. ip cef distributed
- 4. mpls ldp graceful-restart
- **5.** interface type slot / subslot / port [. subinterface-number]
- 6. mpls ip
- 7. mpls label protocol ldp
- 8. exit
- 9. exit

#### **DETAILED STEPS**

|        | Command or Action | Purpose                            |
|--------|-------------------|------------------------------------|
| Step 1 | enable            | Enables privileged EXEC mode.      |
|        | Example:          | • Enter your password if prompted. |
|        | Router> enable    |                                    |

I

|        | Command or Action                                                      | Purpose                                                                                                    |  |
|--------|------------------------------------------------------------------------|----------------------------------------------------------------------------------------------------|--|
| Step 2 | configure terminal                                                     | Enters global configuration mode.                                                                               |  |
|        | Example:                                                               |                                                                                                    |  |
|        | Router# configure terminal                                             |                                                                                                    |  |
| Step 3 | ip cef distributed                                                     | Enables distributed Cisco Express Forwarding.                                                                   |  |
|        | Example:                                                               | <b>Note</b> In Cisco ASR 1000 Series Aggregation Services Routers, the <b>distributed</b> keyword is mandatory. |  |
|        | Router(config) # ip cef distributed                                    |                                                                                                    |  |
| Step 4 | mpls ldp graceful-restart                                              | Enables the router to protect the LDP bindings and MPLS forwarding state during a disruption in service.        |  |
|        | Example:                                                               |                                                                                                    |  |
|        | Router (config) # mpls ldp graceful-restart                            |                                                                                                    |  |
| Step 5 | <pre>interface type slot / subslot / port[. subinterface-number]</pre> | Specifies an interface and enters interface configuration mode.                                                 |  |
|        | Example:                                                               |                                                                                                    |  |
|        | Router(config) # interface pos 0/3/0                                   |                                                                                                    |  |
| Step 6 | mpls ip                                                                | Configures MPLS hop-by-hop forwarding for an interface.                                                         |  |
|        | Example:                                                               |                                                                                                    |  |
|        | Router(config-if) # mpls ip                                            |                                                                                                    |  |
| Step 7 | mpls label protocol ldp                                                | Configures the use of LDP for an interface.                                                                     |  |
|        | Example:                                                               | • You can also issue the <b>mpls label protocol ldp</b> command                                                 |  |
|        | Router(config-if)# mpls label protocol ldp                             | in global configuration mode, which enables LDP on all interfaces configured for MPLS.                          |  |
| Step 8 | exit                                                                   | Exits interface configuration mode and returns to global configuration mode.                                    |  |
|        | Example:                                                               |                                                                                                    |  |
|        | Router(config-if) # exit                                               |                                                                                                    |  |
| Step 9 | exit                                                                   | Exits global configuration mode and returns to privileged EXEC mode.                                            |  |
|        | Example:                                                               |                                                                                                    |  |
|        | Router(config)# exit                                                   |                                                                                                    |  |

## **Configuration Examples for AToM NSF**

### Example Ethernet to VLAN Interworking with AToM NSF

The following example shows how to configure AToM NSF on two PE routers:

#### PE1

```
ip cef distributed
redundancy
mode sso
boot system flash disk2:rsp-pv-mz
mpls ldp graceful-restart
mpls ip
mpls label protocol ldp
mpls ldp router-id Loopback0 force
mpls ldp advertise-labels
pseudowire-class atom-eth
encapsulation mpls
interworking ethernet
interface Loopback0
ip address 10.8.8.8 255.255.255.255
interface FastEthernet1/1/0
xconnect 10.9.9.9 123 encap mpls pw-class atom-eth
interface POS0/1/0
ip address 10.1.1.1 255.255.255.0
mpls ip
mpls label protocol ldp
 clock source internal
crc 32
interface Loopback0
 ip address 10.8.8.8 255.255.255.255
no shutdown
!
router ospf 10
nsf
network 10.8.8.8 0.0.0.0 area 0
network 10.19.1.1 0.0.0.0 area 0
```

#### PE2

```
ip cef distributed
!
redundancy
mode sso
!
boot system flash disk2:rsp-pv-mz
mpls ldp graceful-restart
mpls ip
mpls label protocol ldp
mpls ldp router-id Loopback0 force
mpls ldp advertise-labels
!
pseudowire-class atom-eth
encapsulation mpls
interworking eth
```

```
interface Loopback0
ip address 10.9.9.9 255.255.255.255
1
interface FastEthernet0/3/0
ip route-cache cef
Т
interface FastEthernet0/3/0.3
encapsulation dot1Q 10
xconnect 10.8.8.8 123 encap mpls pw-class atom-eth
interface POS1/0/0
ip address 10.1.1.2 255.255.255.0
mpls ip
mpls label protocol ldp
clock source internal
crc 32
!
interface Loopback0
ip address 10.9.9.9 255.255.255.255
Т
router ospf 10
nsf
network 10.9.9.9 0.0.0.0 area 0
network 10.1.1.2 0.0.0.0 area 0
```

## **Additional References**

#### **Related Documents**

| Related Topic                    | Document Title                                               |
|----------------------------------|--------------------------------------------------------------|
| Cisco IOS commands               | Cisco IOS Master Commands List, All Releases                 |
| Stateful switchover              | Stateful Switchover                                          |
| MPLS Label Distribution Protocol | MPLS Label Distribution Protocol (LDP)                       |
| Cisco nonstop forwarding         | Cisco Nonstop Forwarding                                     |
| Any Transport over MPLS          | Any Transport over MPLS                                      |
| L2VPN Interworking configuration | L2VPN Interworking                                           |
| MPLS AToM and LDP commands       | Cisco IOS Multiprotocol Label Switching Command<br>Reference |
| High availability commands       | Cisco IOS High Availability Command Reference                |

#### Standards

| Standards                                                                                                    | Title |
|----------------------------------------------------------------------------------------------------|-------|
| No new or modified standards are supported by this feature, and support for existing standards has not been modified by this feature. |       |

#### MIBs

| MIBs                                                      | MIBs Link                                                                                                    |
|-----------------------------------------------------------|----------------------------------------------------------------------------------------------------|
| MPLS Label Distribution Protocol MIB Version 8<br>Upgrade | To locate and download MIBs for selected platforms,<br>Cisco software releases, and feature sets, use Cisco<br>MIB Locator found at the following URL:<br>http://www.cisco.com/go/mibs |

#### RFCs

| RFCs     | Title                                             |
|----------|---------------------------------------------------|
| RFC 3036 | LDP Specification                                 |
| RFC 3478 | Graceful Restart Mechanism for Label Distribution |

#### **Technical Assistance**

| Description                                                                                                    | Link |
|----------------------------------------------------------------------------------------------------|------|
| The Cisco Support and Documentation website<br>provides online resources to download documentation,<br>software, and tools. Use these resources to install and<br>configure the software and to troubleshoot and resolve<br>technical issues with Cisco products and technologies.<br>Access to most tools on the Cisco Support and<br>Documentation website requires a Cisco.com user ID<br>and password. |      |

## **Feature Information for AToM NSF**

The following table provides release information about the feature or features described in this module. This table lists only the software release that introduced support for a given feature in a given software release train. Unless noted otherwise, subsequent releases of that software release train also support that feature.

Use Cisco Feature Navigator to find information about platform support and Cisco software image support. To access Cisco Feature Navigator, go to www.cisco.com/go/cfn. An account on Cisco.com is not required.

I

| Feature Name                          | Releases                 | Feature Information                                                                                                    |
|---------------------------------------|--------------------------|----------------------------------------------------------------------------------------------------|
| NSF/SSOAToM ATM<br>Attachment Circuit | Cisco IOS XE Release 2.3 | This feature provides support for<br>AToM NSF/SSO support for ATM<br>over MPLS (ATMoMPLS), which<br>allows ATMoMPLS to use Cisco<br>nonstop forwarding (NSF), stateful<br>switchover (SSO), and Graceful<br>Restart (GR) to allow a Route<br>Processor (RP) to recover from a<br>disruption in control plane service<br>without losing its Multiprotocol<br>Label Switching (MPLS)<br>forwarding state.                    |
|                                       |                          | In Cisco IOS XE Release 2.3, this<br>feature was implemented on the<br>Cisco ASR 1000 Series<br>Aggregation Services Routers.                                                                                                    |
|                                       |                          | The following commands were<br>introduced or modified: debug<br>acircuit checkpoint, debug mpls<br>l2transport checkpoint, show<br>acircuit checkpoint, show mpls<br>l2transport checkpoint, show<br>mpls l2transport vc.                                                                                                    |
| ISSUAToM ATM Attachment<br>Circuit    | Cisco IOS XE Release 2.3 | This feature supports In Service<br>Software Upgrade (ISSU)<br>capability. Virtual Private LAN<br>Services (VPLS) NSF/SSO and HA<br>with ISSU work together to enable<br>upgrades or downgrades of a Cisco<br>IOS XE image without control and<br>data plane outages. With ISSU, all<br>message data structures that are<br>used for checkpointing and<br>exchanges between the active RP<br>and standby RP are versioned. |
|                                       |                          | In Cisco IOS XE Release 2.3, this<br>feature was implemented on the<br>Cisco ASR 1000 Series<br>Aggregation Services Routers.<br>No commands were introduced or<br>modified for this feature.                                                                                                    |

### Table 8: Feature Information for AToM NSF Any Transport over MPLS and AToM Graceful Restart

٦

| Feature Name                                     | Releases                 | Feature Information                                                                                                    |
|--------------------------------------------------|--------------------------|----------------------------------------------------------------------------------------------------|
| NSF/SSOEthernet to Ethernet<br>VLAN Interworking | Cisco IOS XE Release 2.4 | <ul> <li>The NSF/SSOEthernet to Ethernet VLAN Interworking features enables stateful switchover (SSO) and nonstop forwarding (NSF) capabilities for Ethernet to VLAN attachment circuits. Changes in the learned MAC address for interworking are reflected on the standby RP so that identical values exist on the Active and Standby RPs.</li> <li>In Cisco IOS XE Release 2.4, this feature was introduced on the Cisco</li> </ul> |
|                                                  |                          | ASR 1000 Series Aggregation<br>Routers.                                                                                                    |
|                                                  |                          | No commands were introduced or modified for this feature.                                                                                                    |

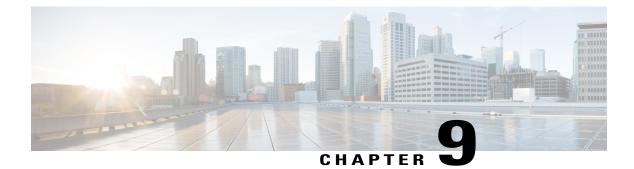

## **Configuring NSF SSO--MPLS VPN**

The NSF/SSO--MPLS VPN feature allows a provider edge (PE) router to preserve data forwarding information in a Multiprotocol Label Switching (MPLS) Virtual Private Network (VPN) when the primary Route Processor (RP) restarts. This module describes how to enable nonstop forwarding (NSF) in a basic MPLS VPN network.

- Finding Feature Information, page 95
- Prerequisites for NSF SSO--MPLS VPN, page 95
- Restrictions for NSF SSO--MPLS VPN, page 96
- Information About NSF SSO--MPLS VPN, page 96
- How to Configure NSF SSO--MPLS VPN, page 97
- Configuration Examples for NSF SSO--MPLS VPN, page 100
- Additional References, page 103
- Feature Information for NSF SSO--MPLS VPN, page 104

## **Finding Feature Information**

Your software release may not support all the features documented in this module. For the latest caveats and feature information, see **Bug Search** Tool and the release notes for your platform and software release. To find information about the features documented in this module, and to see a list of the releases in which each feature is supported, see the feature information table at the end of this module.

Use Cisco Feature Navigator to find information about platform support and Cisco software image support. To access Cisco Feature Navigator, go to www.cisco.com/go/cfn. An account on Cisco.com is not required.

## Prerequisites for NSF SSO--MPLS VPN

- You must have a supported MPLS VPN network configuration. See Configuring MPLS VPNs for more information.
- The networking device that is to be configured for NSF must first be configured for stateful switchover (SSO). See Stateful Switchover for more information

- You must enable NSF on the routing protocols running between the provider (P) routers, provider edge (PE) routers, and customer edge (CE) routers. The supported routing protocols are Border Gateway Protocol (BGP), Open Shortest Path First (OSPF), and Intermediate System-to-Intermediate System (IS-IS). See Configuring Nonstop Forwarding for more information.
- You must configure Cisco NSF support on the routers for Cisco Express Forwarding. See Configuring Nonstop Forwarding for more information.
- All neighbor networking devices must be NSF-aware. Peer routers must support the graceful restart of the protocol used to communicate with the NSF/SSO--MPLS VPN-capable router.

## **Restrictions for NSF SSO--MPLS VPN**

- Tag Distribution Protocol (TDP) sessions are not supported. Only Label Distribution Protocol (LDP) sessions are supported.
- The NSF/SSO--MPLS VPN feature cannot be configured on label-controlled ATM (LC-ATM) interfaces.

## Information About NSF SSO--MPLS VPN

### **Elements That Enable NSF SSO--MPLS VPN**

VPN NSF requires several elements in order to work:

- VPN NSF uses the BGP Graceful Restart mechanisms to create MPLS forwarding entries for VPNv4
  prefixes in NSF mode. The forwarding entries are preserved during a restart. BGP also saves prefix and
  corresponding label information and recovers the information after a restart.
- The NSF/SSO--MPLS VPN feature also uses NSF for the label distribution protocol in the core network (either MPLS Label Distribution Protocol, traffic engineering, or static labeling).
- The NSF/SSO--MPLS VPN feature uses NSF for the Interior Gateway Protocol (IGP) used in the core (OSPF or IS-IS).
- The NSF/SSO--MPLS VPN feature uses NSF for the routing protocols between the PE and CE routers.

### How VPN Prefix Information Is Checkpointed to the Backup Route Processor

When BGP allocates local labels for prefixes, it checkpoints the local label binding in the backup RP. The checkpointing function copies state information from the active RP to the backup RP, thereby ensuring that the backup RP has an identical copy of the latest information. If the active RP fails, the backup RP can take over with no interruption in service. Checkpointing begins when the active RP does a bulk synchronization, which copies all of the local label bindings to the backup RP. After that, the active RP dynamically checkpoints individual prefix label bindings when a label is allocated or freed. This allows forwarding of labeled packets to continue before BGP reconverges.

### How BGP Graceful Restart Preserves Prefix Information During a Restart

When a BGP Graceful Restart-capable router loses connectivity, it performs the following actions as the restarting router:

- 1 The restarting router establishes BGP sessions with other routers and relearns the BGP routes from other routers that are also capable of Graceful Restart. The restarting router waits to receive updates from the neighboring routers. When the neighboring routers send end-of-Routing Information Base (RIB) markers to indicate that they are done sending updates, the restarting router starts sending its own updates.
- 2 The restarting router accesses the checkpoint database to find the label that was assigned for each prefix. If it finds the label, it advertises it to the neighboring router. If it does not find the label, it allocates a new label and advertises it.
- 3 The restarting router removes any stale prefixes after a timer for stale entries expires.

A BGP Graceful Restart-capable peer router performs the following actions when it encounters a restarting router:

- 1 The peer router sends all the routing updates to the restarting router. When it has finished sending updates, the peer router sends an end-of-RIB marker to the restarting router.
- 2 The peer router does not immediately remove the BGP routes learned from the restarting router from its BGP routing table. As it learns the prefixes from the restarting router, the peer refreshes the stale routes if the new prefix and label information matches the old information.

If a router is not configured for the NSF/SSO--MPLS VPN feature and it attempts to establish a BGP session with a router that is configured with the NSF/SSO--MPLS VPN feature, the two routers create a normal BGP session but do not have the ability to perform the NSF/SSO--MPLS VPN feature.

## How to Configure NSF SSO--MPLS VPN

### **Configuring NSF Support for Basic VPNs**

#### **SUMMARY STEPS**

- 1. enable
- 2. configure terminal
- 3. ip cef [distributed]
- 4. router bgp autonomous-system-number
- 5. bgp graceful-restart
- 6. bgp graceful-restart restart-time seconds
- 7. bgp graceful-restart stalepath-time seconds
- 8. end

1

### **DETAILED STEPS**

|          | Command or Action                                                 | Purpose                                                                                                    |
|----------|-------------------------------------------------------------------|----------------------------------------------------------------------------------------------------|
| Step 1   | enable                                                            | Enables privileged EXEC mode.                                                                                           |
|          | Example:                                                          | • Enter your password if prompted.                                                                                      |
|          | Router> enable                                                    |                                                                                                    |
| Step 2   | configure terminal                                                | Enters global configuration mode.                                                                                       |
|          | Example:                                                          |                                                                                                    |
|          | Router# configure terminal                                        |                                                                                                    |
| Step 3   | ip cef [distributed]                                              | Enables Cisco Express Forwarding.                                                                                       |
|          | Example:                                                          | • Use this command if Cisco Express Forwarding is not enabled by default on the router.                                 |
|          | Router(config)# ip cef distributed                                |                                                                                                    |
| Example: | router bgp autonomous-system-number                               | Configures a BGP routing process and enters router configuration mode.                                                  |
|          | Example:                                                          | <i>-0</i>                                                                                                    |
|          | Router(config)# router bgp 1                                      |                                                                                                    |
| Step 5   | bgp graceful-restart                                              | Enables BGP Graceful Restart on the router.                                                                             |
|          | Example:                                                          |                                                                                                    |
|          | Router(config-router)# bgp graceful-restart                       |                                                                                                    |
| Ex       | bgp graceful-restart restart-time seconds                         | (Optional) Specifies the maximum time to wait for a graceful-restart-capable neighbor to come back up after a           |
|          | Example:                                                          | restart.                                                                                                    |
|          | Router(config-router)# bgp graceful-restart<br>restart-time 200   |                                                                                                    |
| Step 7   | bgp graceful-restart stalepath-time seconds                       | (Optional) Specifies the maximum time to hold on to the stale paths of a gracefully restarted peer. All stale paths are |
|          | Example:                                                          | deleted after the expiration of this timer.                                                                             |
|          | Router(config-router)# bgp graceful-restart<br>stalepath-time 400 |                                                                                                    |
| Step 8   | end                                                               | Exits to privileged EXEC mode.                                                                                          |
|          | Example:                                                          |                                                                                                    |
|          | Router(config-router)# end                                        |                                                                                                    |

## **Verifying the Configuration**

#### **SUMMARY STEPS**

- 1. show ip bgp vpnv4 all labels
- 2. show ip bgp vpnv4 all neighbors
- 3. show ip bgp labels
- 4. show ip bgp neighbors

#### **DETAILED STEPS**

#### **Step 1** show ip bgp vpnv4 all labels

This command displays incoming and outgoing BGP labels for each route distinguisher. The following is sample output from the command:

#### **Example:**

#### Router# show ip bgp vpnv4 all labels

In label/Out label Network Next Hop Route Distinguisher: 100:1 (vpn1) 10.0.0.5 25/20 10.3.0.0/16 10.0.0.1 25/23 25/imp-null 10.0.0.2 10.0.0.9/32 10.0.0.1 24/22 10.0.0.2 24/imp-null

#### **Step 2** show ip bgp vpnv4 all neighbors

This command displays whether the BGP peers are capable of Graceful Restart. The following is sample output from the command:

#### Example:

```
Router# show ip bgp vpnv4 all neighbors
BGP neighbor is 10.0.0.1, remote AS 100, internal link
BGP version 4, remote router ID 10.0.0.1
BGP state = Established, up for 02:49:47
Last read 00:00:47, hold time is 180, keepalive interval is 60 seconds
Neighbor capabilities:
    Route refresh: advertised and received(new)
    Address family VPNv4 Unicast: advertised and received
    Graceful Restart Capabilty: advertised and received
    Remote Restart timer is 120 seconds
    Address families preserved by peer:
    VPNv4 Unicast
.
```

#### **Step 3** show ip bgp labels

This command displays information about MPLS labels in the Exterior Border Gateway Protocol (EBGP) route table. The following is sample output from the command:

#### **Example:**

```
Router# show ip bgp labels
   Network
                    Next Hop
                                   In label/Out label
   10.3.0.0/16
                                     imp-null/imp-null
                    10.0.0.1
                    0.0.0.0
                                     imp-null/nolabel
                                     21/29
   10.0.0.9/32
                    10.0.0.1
   10.0.0.11/32
                    10.0.0.1
                                     24/38
   10.0.0.13/32
                    0.0.0.0
                                     imp-null/nolabel
                    10.0.0.1
   10.0.0.15/32
                                     29/nolabel
                    10.0.0.1
                                     29/21
```

#### **Step 4** show ip bgp neighbors

This command displays whether the BGP peers are capable of Graceful Restart. The following is sample output from the command:

#### **Example:**

```
Router# show ip bgp neighbors
BGP neighbor is 10.0.0.1, remote AS 100, external link
BGP version 4, remote router ID 10.0.0.5
BGP state = Established, up for 02:54:19
Last read 00:00:18, hold time is 180, keepalive interval is 60 seconds
Neighbor capabilities:
    Route refresh: advertised and received(new)
    Address family IPv4 Unicast: advertised and received
    ipv4 MPLS Label capability: advertised and received
    Graceful Restart Capabilty: advertised and received
    Remote Restart timer is 120 seconds
    Address families preserved by peer:
    IPv4 Unicast
.
```

## **Configuration Examples for NSF SSO--MPLS VPN**

### Example NSF SSO--MPLS VPN for a Basic MPLS VPN

The following sample output shows the configuration of the NSF/SSO--MPLS VPN feature on the CE and PE routers. SSO is enabled by default, and LDP is the default MPLS label protocol.

#### **CE1 Router**

```
ip cef
no ip domain-lookup
!
interface Loopback0
ip address 10.10.10.10 255.255.255
```

```
interface GigabitEthernet1/0/4
 ip address 10.0.0.1 255.0.0.0
media-type 10BaseT
1
router ospf 100
redistribute bgp 101
nsf enforce global
passive-interface GigabitEthernet1/0/4
network 10.0.0.0 0.255.255.255 area 100
I.
router bgp 101
no synchronization
bgp graceful-restart restart-time 120
bgp graceful-restart stalepath-time 360
bgp graceful-restart network 10.0.0.0
network 10.0.0.0
neighbor 10.0.0.2 remote-as 100
```

#### **PE1 Router**

```
redundancy
mode sso
ip cef distributed
mpls ldp graceful-restart
mpls label protocol ldp
ip vrf vpn1
 rd 100:1
 route-target export 100:1
route-target import 100:1
no mpls aggregate-statistics
interface Loopback0
ip address 10.12.12.12 255.255.255.255
1
interface GigabitEthernet1/0/4
ip vrf forwarding vpn1
ip address 10.0.0.2 255.0.0.0
 1
mpls ip
interface ATM3/0/0
no ip address
interface ATM3/0/0.1 point-to-point
 ip unnumbered Loopback0
mpls ip
!
router ospf 100
passive-interface GigabitEthernet1/0/4
 nsf enforce global
 network 10.0.0.0 0.255.255.255 area 100
!
router bgp 100
no synchronization
bgp graceful-restart restart-time 120
 bgp graceful-restart stalepath-time 360
bgp graceful-restart
 no bgp default ipv4-unicast
neighbor 10.14.14.14 remote-as 100
neighbor 10.14.14.14 update-source Loopback0
address-family ipv4 vrf vpn1
neighbor 10.0.0.1 remote-as 101
 neighbor 10.0.0.1 activate
 exit-address-family
!
address-family vpnv4
 neighbor 10.14.14.14 activate
 neighbor 10.14.14.14 send-community extended
 exit-address-family
```

#### **PE2 Router**

```
redundancy
mode sso
ip cef distributed
mpls ldp graceful-restart
mpls label protocol ldp
ip vrf vpn1
rd 100:1
route-target export 100:1
route-target import 100:1
no mpls aggregate-statistics
interface Loopback0
ip address 10.14.14.14 255.255.255.255
interface ATM1/0
no ip address
interface ATM1/0.1 point-to-point
ip unnumbered Loopback0
mpls ip
interface FastEthernet3/0/0
ip vrf forwarding vpn1
 ip address 10.0.0.1 255.0.0.0
ip route-cache distributed
I.
router ospf 100
nsf enforce global
passive-interface FastEthernet3/0/0
network 10.0.0.0 0.255.255.255 area 100
!
router bgp 100
no synchronization
bgp graceful-restart restart-time 120
bgp graceful-restart stalepath-time 360
bgp graceful-restart
no bgp default ipv4-unicast
 neighbor 10.12.12.12 remote-as 100
neighbor 10.12.12.12 update-source Loopback0
!
address-family ipv4 vrf vpn1
neighbor 10.0.0.2 remote-as 102
 neighbor 10.0.0.2 activate
exit-address-family
!
address-family vpnv4
neighbor 10.12.12.12 activate
 neighbor 10.12.12.12 send-community extended
exit-address-family
```

#### **CE2** Router

```
ip cef
!
interface Loopback0
ip address 10.13.13.13 255.255.255.255
!
interface FastEthernet0/1
ip address 10.0.0.2 255.0.0.0
no ip mroute-cache
!
router ospf 100
redistribute bgp 102
nsf enforce global
passive-interface FastEthernet0/1
```

```
network 10.0.0.0 0.255.255.255 area 100
!
router bgp 102
no synchronization
bgp graceful-restart restart-time 120
bgp graceful-restart stalepath-time 360
bgp graceful-restart
network 10.0.0.0
network 10.0.0.0
neighbor 10.0.0.1 remote-as 100
```

## **Additional References**

The following sections provide references related to the MPLS High Availability feature.

#### **Related Documents**

| Related Topic                 | Document Title                                             |
|-------------------------------|------------------------------------------------------------|
| MPLS VPNs Non Stop Forwarding | NSF/SSO—MPLS VPN                                           |
| MPLS LDP Non Stop Forwarding  | NSF/SSO—MPLS LDP and LDP Graceful Restart                  |
| AToM Non Stop Forwarding      | NSF/SSO: Any Transport over MPLS and Graceful Restart      |
| Cisco Express Forwarding      | Cisco Express Forwarding: Command Changes                  |
| MIBs                          | MPLS VPN: SNMP MIB Support                                 |
|                               | MPLS Label Distribution Protocol MIB Version     8 Upgrade |
|                               | MPLS Label Switching Router MIB                            |
|                               | MPLS Enhancements to Interfaces MIB                        |
|                               | • MPLS Traffic Engineering (TE) MIB                        |
| NSF/SSO                       | Cisco Nonstop Forwarding                                   |
|                               | MPLS High Availability: Command Changes                    |

#### Standards

I

| Standard                             | Title                                        |
|--------------------------------------|----------------------------------------------|
| draft-ietf-mpls-bgp-mpls-restart.txt | Graceful Restart Mechanism for BGP with MPLS |
| draft-ietf-mpls-idr-restart.txt      | Graceful Restart Mechanism for BGP           |

#### MIBs

| МІВ                                                                                                  | MIBs Link                                                                                                    |
|----------------------------------------------------------------------------------------------------|----------------------------------------------------------------------------------------------------|
| <ul> <li>MPLS VPN MIB</li> <li>MPLS Label Distribution Protocol MIB Version<br/>8 Upgrade</li> </ul> | To locate and download MIBs for selected platforms,<br>Cisco IOS releases, and feature sets, use Cisco MIB<br>Locator found at the following URL:<br>http://www.cisco.com/go/mibs |

#### RFCs

| RFC      | Title                                             |
|----------|---------------------------------------------------|
| RFC 3478 | Graceful Restart Mechanism for Label Distribution |

#### **Technical Assistance**

| Description                                                                                                    | Link |
|----------------------------------------------------------------------------------------------------|------|
| The Cisco Support website provides extensive online<br>resources, including documentation and tools for<br>troubleshooting and resolving technical issues with<br>Cisco products and technologies. Access to most tools<br>on the Cisco Support website requires a Cisco.com<br>user ID and password. If you have a valid service<br>contract but do not have a user ID or password, you<br>can register on Cisco.com. |      |

## Feature Information for NSF SSO--MPLS VPN

The following table provides release information about the feature or features described in this module. This table lists only the software release that introduced support for a given feature in a given software release train. Unless noted otherwise, subsequent releases of that software release train also support that feature.

Use Cisco Feature Navigator to find information about platform support and Cisco software image support. To access Cisco Feature Navigator, go to www.cisco.com/go/cfn. An account on Cisco.com is not required.

ſ

#### Table 9: Feature Information for NSF/SSO--MPLS VPN

| Feature Name    | Releases                 | Feature Information                                                                                                    |
|-----------------|--------------------------|----------------------------------------------------------------------------------------------------|
| NSF/SSOMPLS VPN | Cisco IOS XE Release 2.1 | This feature allows a provider edge<br>router to preserve data forwarding<br>information in a Multiprotocol<br>Label Switching (MPLS) Virtual<br>Private Network (VPN) when the<br>primary Route Processor restarts. |

٦

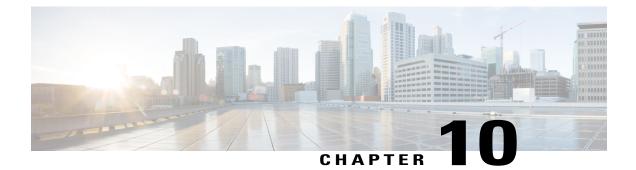

# SSO and ISSU--MPLS VPN 6VPE and 6PE Support

This document provides information about configuring stateful switchover (SSO) and In Service Software Upgrade (ISSU) support for Cisco IOS XE VPN IPv6 provider edge (6VPE) and Cisco IOS XE IPv6 provider edge (6PE) routers over Multiprotocol Label Switching (MPLS).

- Finding Feature Information, page 107
- Prerequisites for SSO and ISSU--MPLS VPN 6VPE and 6PE Support, page 108
- Restrictions for SSO and ISSU--MPLS VPN 6VPE and 6PE Support, page 108
- Information About SSO and ISSU--MPLS VPN 6VPE and 6PE Support, page 108
- How to Configure SSO and ISSU--MPLS VPN 6VPE and 6PE Support, page 111
- Configuration Examples for Configuring SSO and ISSU--MPLS VPN 6VPE and 6PE Support, page 117
- Additional References, page 119
- Feature Information for SSO and ISSU--MPLS VPN 6VPE and 6PE Support, page 121
- Glossary, page 122

## **Finding Feature Information**

Your software release may not support all the features documented in this module. For the latest caveats and feature information, see **Bug Search** Tool and the release notes for your platform and software release. To find information about the features documented in this module, and to see a list of the releases in which each feature is supported, see the feature information table at the end of this module.

Use Cisco Feature Navigator to find information about platform support and Cisco software image support. To access Cisco Feature Navigator, go to www.cisco.com/go/cfn. An account on Cisco.com is not required.

# Prerequisites for SSO and ISSU--MPLS VPN 6VPE and 6PE Support

- Your networking device must be running Cisco IOS XE 3.2S or a later release.
- Your network must be configured for a supported MPLS VPN. For information, see Configuring MPLS Layer 3 VPNs and Implementing IPv6 VPN over MPLS.
- SSO must be configured on the Route Processor (RP). For information, see Stateful Switchover.
- Your networking device must support the following:
  - IPv6 Cisco Express Forwarding (CEF)
  - IPv6 nonstop forwarding (NSF)
  - Label Distribution Protocol (LDP) Graceful Restart
- NSF must be enabled on the Border Gateway Protocol (BGP) and static routes that run between the provider (P), PE, and the customer edge (CE) routers. For configuration information, see Cisco Nonstop Forwarding.
- LDP Graceful Restart must be enabled if LDP is the protocol used in the MPLS core. For configuration information, see NSF/SSO-MPLS LDP and MPLS LDP Graceful Restart.

# **Restrictions for SSO and ISSU--MPLS VPN 6VPE and 6PE Support**

- Only LDP sessions are supported.
- MPLS VPN 6VPE and 6PE Carrier Supporting Carrier (CSC) VPNs support only BGP. CSC configurations that use LDP are not supported.
- Only BGP and static routes are supported for 6VPE and 6PE.

# Information About SSO and ISSU--MPLS VPN 6VPE and 6PE Support

## Elements Supporting SSO and ISSU--MPLS VPN 6VPE and 6PE Support Features

The major elements supporting the functionality of the SSO and ISSU for Cisco IOS XE VPN 6vPE and 6PE features are the following:

 MPLS VPN--Forwards IP traffic using a VPN label that instructs the routers and switches in the network where to forward the packets based on preestablished IP routing information.

- BGP Graceful Restart--The BGP Graceful Restart feature is responsible for negotiating graceful restart capabilities, exchanging forwarding preservation states, and coordinating advertisements after session restarts. MPLS VPNs interact with BGP to exchange VPN routing and forwarding (VRF) routes and labels.
- IPv6 NSF--IPv6 NSF support enables IPv6 cache rebuilds during switchover using checkpointed Cisco Express Forwarding adjacencies.
- CEF/MFI--CEF and the MPLS Forwarding Infrastructure (MFI) are responsible for preserving forwarding entries and local labels across RP switchover.

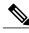

Note

If a router does not support the SSO and ISSU--MPLS VPN 6VPE and 6PE Support feature, prefix and label information is not preserved. After a switchover, BGP has to restart, relearn all routes, and install labels in the forwarding database. This can cause the loss of some network traffic.

## How BGP Graceful Restart Works for MPLS VPN 6vPE and 6PE

BGP Graceful Restart behavior for IPv6 and VPNv6 is essentially the same as Graceful Restart behavior for IPv4 and VPNv4; the only difference is the addition of support for IPv6 and VPNv6 address families.

When you configure BGP Graceful Restart, BGP includes the Graceful Restart capability and negotiates the preservation states of address families, such as IPv4/VPNv4 and IPv6/VPNv6 address families.

Both BGP peers must agree on a Graceful Restart timer. After a BGP session comes up and finishes sending initial updates, each BGP peer sends an end-of-Routing Information Base (RIB) marker.

The SSO and ISSU--MPLS VPN 6VPE and 6PE Support features use the mechanisms defined in RFC 4724, *Graceful Restart Mechanism for BGP*.

### How BGP Graceful Restart Preserves Prefix Information During a Restart

When a router that is capable of BGP Graceful Restart loses connectivity, the following happens to the restarting router:

- 1 The router establishes BGP sessions with other routers and relearns the BGP routes from other routers that are also capable of Graceful Restart. The restarting router waits to receive updates from the neighboring routers. When the neighboring routers send end-of-RIB markers to indicate that they are done sending updates, the restarting router starts sending its own updates.
- 2 The restarting router recovers labels from the MFI database for each prefix. If the router finds the label, it advertises the label to the neighboring router. If the router does not find the label, it allocates a new label from the database and advertises it.
- 3 The restarting router removes any stale prefixes after a timer for stale entries expires.

When a peer router that is capable of BGP Graceful Restart encounters a restarting router, it does the following:

1 The peer router sends all of the routing updates to the restarting router. When it has finished sending updates, the peer router sends an end-of RIB marker to the restarting router.

2 The peer router does not immediately remove the BGP routes learned from the restarting router from its BGP routing table. As it learns the prefixes from the restarting router, the peer refreshes the stale routes if the new prefix and label information matches the old information.

## **ISSU Support for MPLS VPN 6vPE and 6PE**

The ISSU process allows Cisco IOS XE software to be updated or otherwise modified while packet forwarding continues. In most networks, planned software upgrades are a significant cause of downtime. ISSU allows Cisco IOS XE software to be modified while packet forwarding continues, which increases network availability and reduces downtime caused by planned software upgrades.

ISSU support for MPLS 6vPE and 6PE relies on 6vPE and 6PE NFS/SSO capability on the platform to minimize disruption on the forwarding plane.

### SSO Support for MPLS VPN 6VPE and 6PE

SSO for 6VPE and 6PE supports the following configurations:

- NSF/SSO for IPv4 and VPNv4 coexistence
- Basic 6VPE and 6PE over MPLS core technology
- BGP multipath configuration

SSO for 6VPE supports the following configurations:

- · Per-VRF label configuration
- Interautonomous systems (Inter-AS) topologies, including options B and C
- CSC when IPv6 + labels is configured on the PE-CE link

Because the SSO feature maintains stateful protocol and application information, user session information is maintained during a switchover and line cards continue to forward network traffic with no loss of sessions, providing improved network availability. SSO initializes and configures the standby RP and synchronizes state information, which can reduce the time required for routing protocols to converge. Network stability may be improved with the reduction in the number of route flaps created when routers in the network fail and lose their routing tables.

When RP switchover happens, forwarding information is preserved by MFI and Cisco Express Forwarding on both line cards and the standby RP. VPNv6 prefix and local label mapping is preserved in the forwarding database. When the standby RP becomes the new active RP, 6PE and 6vPE traffic continues to be forwarded with minimal interruption.

When a BGP session restarts on the new active RP, the new active RP does not have any prior state information about prefixes or labels. The new active RP must relearn VPNv6 prefixes from its peers. As the new active RP learns the VPNv6 prefixes, it tries to get new local labels the same way it does when it first comes up. If the MFI database has the preserved copy of the local label for a prefix, the MFI database gives the local label to BGP and BGP then maintains the same local label. If the MFI database does not have a preserved local label for the prefix, MFI allocates a new one.

## **BGP Graceful Restart Support for MPLS VPN Configurations**

#### **Graceful Restart Support for a Basic 6VPE Setup**

For PE- to-CE external BGP (eBGP), Graceful Restart capability is supported for IPv6 address families. For PE-to-PE interior BGP (iBGP) sessions with or without a route reflector (RR) in the core, BGP Graceful Restart capability supports VPNv6 address families.

When the PE router resets, the connected CE router retains IPv6 prefixes that it received from the PE router and marks the prefixes as stale. If the eBGP session does not reestablish within the specified restart time or the session reestablishes but does not set the restart or forwarding state bit, the CE router removes the stale IPv6 routes. If the eBGP session reestablishes within the specified restart time and has both the forwarding and restart bits set, the CE router removes the stale state from the IPv6 routes when it receives the updates from PE router. After the CE router receives the end-of-RIB marker, it removes or withdraws the rest of the stale information, if any exists.

The restarting PE router waits for an end-of-RIB marker from all BGP-capable peers including iBGP peers and eBGP peers. The PE router begins to calculate the best path and send out initial updates only after receiving an end-of-RIB marker from all BGP capable peers.

#### Graceful Restart for 6VPE in Carrier Supporting Carrier and Interautonomous System Setups

The same Graceful Restart capabilities for route preservation that apply to a basic 6VPE setup apply to a CSC and Inter-AS setup. IPv6 or VPNv6 routes and labels are preserved during switchover.

In a CSC configuration, when send-labels are configured between a CSC-PE and CSC-CE eBGP connection, labels are preserved along with IPv6 BGP routes when one of the peers restarts.

In Inter-AS option B and options C setups, VPNv6 routes and labels are preserved on an Autonomous System Border Router (ASBR) or route reflector when the VPNv6 peer restarts.

# How to Configure SSO and ISSU--MPLS VPN 6VPE and 6PE Support

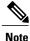

Unlike SSO, which is a mode of operation for the device and a prerequisite for performing ISSU, the ISSU process is a series of steps performed while the router or switch is in operation. For information on performing ISSU upgrades on the Cisco ASR 1000 Series Aggregation Services Router, see the "In Service Software Upgrade (ISSU)" module in the *Cisco ASR 1000 Series Aggregation Services Routers Software Configuration Guide*.

## **Configuring SSO for a Basic MPLS 6VPE and 6PE Setup**

Perform this task to configure SSO for a basic MPLS 6VPE and 6PE setup.

#### **SUMMARY STEPS**

- 1. enable
- 2. configure terminal
- 3. ip cef distributed
- 4. ipv6 unicast-routing
- 5. ipv6 cef distributed
- 6. redundancy
- 7. mode sso
- 8. exit
- 9. router bgp autonomous-system-number
- **10. bgp graceful-restart restart-time** seconds
- 11. bgp graceful-restart stalepath-time seconds
- 12. bgp graceful-restart
- 13. end

#### **DETAILED STEPS**

|        | Command or Action                    | Purpose                                                |
|--------|--------------------------------------|--------------------------------------------------------|
| Step 1 | enable                               | Enables privileged EXEC mode.                          |
|        | Example:                             | • Enter your password if prompted.                     |
|        | Router> enable                       |                                                        |
| Step 2 | configure terminal                   | Enters global configuration mode.                      |
|        | Example:                             |                                                        |
|        | Router# configure terminal           |                                                        |
| Step 3 | ip cef distributed                   | Enables distributed Cisco Express Forwarding.          |
|        | Example:                             |                                                        |
|        | Router(config)# ip cef distributed   |                                                        |
| Step 4 | ipv6 unicast-routing                 | Enables the forwarding of IPv6 unicast datagrams.      |
|        | Example:                             |                                                        |
|        | Router(config)# ipv6 unicast-routing |                                                        |
| Step 5 | ipv6 cef distributed                 | Enables distributed Cisco Express Forwarding for IPv6. |
|        | Example:                             |                                                        |
|        | Router(config)# ipv6 cef distributed |                                                        |

I

I

|         | Command or Action                                                 | Purpose                                                                                                    |  |
|---------|-------------------------------------------------------------------|----------------------------------------------------------------------------------------------------|--|
| Step 6  | redundancy                                                        | Enters redundancy configuration mode.                                                                                          |  |
|         | Example:                                                          |                                                                                                    |  |
|         | Router(config)# redundancy                                        |                                                                                                    |  |
| Step 7  | mode sso                                                          | Sets the redundancy configuration mode to SSO.                                                                                 |  |
|         | Example:                                                          |                                                                                                    |  |
|         | Router(red-config) # mode sso                                     |                                                                                                    |  |
| Step 8  | exit                                                              | Exits to global configuration mode.                                                                                            |  |
|         | Example:                                                          |                                                                                                    |  |
|         | Router(red-config)# exit                                          |                                                                                                    |  |
| Step 9  | router bgp autonomous-system-number                               | Enters router configuration mode and configures the BGP routing process.                                                       |  |
|         | Example:                                                          |                                                                                                    |  |
|         | Router(config)# router bgp 1000                                   |                                                                                                    |  |
| Step 10 | bgp graceful-restart restart-time seconds                         | Enables the BGP graceful restart timer capability globally<br>for all BGP neighbors and sets the maximum time period           |  |
|         | Example:                                                          | that the local router will wait for a graceful-restart-capable<br>neighbor to return to normal operation after a restart event |  |
|         | Router(config-router)# bgp graceful-restart restart-time 180      | occurs.                                                                                                    |  |
| Step 11 | bgp graceful-restart stalepath-time seconds                       | Enables the BGP graceful restart stale path timer capability                                                                   |  |
|         | Example:                                                          | globally for all BGP neighbors and sets the maximum time<br>period that the local router will hold stale paths for a           |  |
|         | Router(config-router)# bgp graceful-restart<br>stalepath-time 420 | restarting peer.                                                                                                    |  |
| Step 12 | bgp graceful-restart                                              | Enables the BGP graceful restart capability globally for all                                                                   |  |
|         | Example:                                                          | BGP neighbors.                                                                                                    |  |
|         | Router(config-router)# bgp graceful-restart                       |                                                                                                    |  |
| Step 13 | end                                                               | Exits to privileged EXEC mode.                                                                                                 |  |
|         | Example:                                                          |                                                                                                    |  |
|         | Router(config-router)# end                                        |                                                                                                    |  |

### Verifying SSO and ISSU Support for 6VPE and 6PE

Perform this task to verify SSO and ISSU support for 6VPE and 6PE routers.

#### SUMMARY STEPS

- 1. enable
- 2. show ip bgp neighbor
- 3. show ip bgp vpnv6 unicast vrf vrf-name
- 4. show ip bgp ipv6 unicast
- 5. show mpls forwarding
- 6. show ipv6 cef vrf vrf-name

#### **DETAILED STEPS**

Step 1 enable Use this command to enable privileged EXEC mode. Enter your password if prompted. For example:

#### **Example:**

Router> **enable** Router#

#### **Step 2** show ip bgp neighbor

Use this command to verify that the IPv6 address family and VPNv6 address family entries are preserved. For example:

#### **Example:**

IPv6 Unicast (was preserved), VPNv6 Unicast (was preserved) is displayed in the Graceful Restart Capability section of the output only after the peer restarts.

#### **Step 3 show ip bgp vpnv6 unicast vrf** *vrf-name*

Use this command to verify that VPNv6 entries are marked as stale during switchover. For example:

#### **Example:**

```
Router# show ip bgp vpnv6 unicast vrf vpn1
BGP table version is 10, local router ID is 10.4.4.4
Status codes: s suppressed, d damped, h history, * valid, > best, i - internal,
            r RIB-failure, S Stale
Origin codes: i - IGP, e - EGP, ? - incomplete
                                  Metric LocPrf Weight Path
Network Next Hop
Route Distinguisher: 1:1 (default for vrf vpn1)
S>iA::1/128 ::FFFF:10.2.2.2
                                          0
                                               100
                                                        0 200 ?
*> A::5/128
                  A::4:5:5
                                           0
                                                        0 200 ?
                                                        0 ?
S>iA::1:2:0/112
                                               100
                  ::FFFF:10.2.2.2
                                           0
* A::4:5:0/112
                   A::4:5:5
                                           0
                                                        0 200 ?
```

#### **Step 4** show ip bgp ipv6 unicast

Use this command to verify that VPNv6 entries are marked as stale during switchover. For example:

#### Example:

```
Router# show ip bgp ipv6 unicast
BGP table version is 9, local router ID is 10.1.1.1
Status codes: s suppressed, d damped, h history, * valid, > best, i - internal,
            r RIB-failure, S Stale
Origin codes: i - IGP, e - EGP, ? - incomplete
                   Next Hop
                                      Metric LocPrf Weight Path
  Network
*> A::1/128
                   ::
                                            0
                                                 32768 ?
                                                      0 100 ?
S A::1:2:0/112
                   A::1:2:2
                                            0
*>
                   ::
                                            0
                                                      32768 ?
S> A::4:5:0/112
                   A::1:2:2
                                                          0 100 ?
Router#
```

#### **Step 5** show mpls forwarding

Use this command to show preserved forwarding entries for IPv6 and VPNv6 prefixes. The sample output is from a PE router in a CSC configuration. Enter the command on the active and the standby router. Compare the sample output from the active router with the sample output from the standby router. Following is sample output from the active router;

#### Example:

| Router# <b>sh</b> | ow mpls for | warding      |             |               |          |
|-------------------|-------------|--------------|-------------|---------------|----------|
| Local             | Outgoing    | Prefix       | Bytes Label | Outgoing Next | Нор      |
| Label             | Label       | or Tunnel Id | Switched    | interface     |          |
| 18                | Pop Label   | 10.3.3.3/32  | 0           | FEt1/0/0      | 10.2.3.3 |
| 19                | Pop Label   | 10.3.4.0/24  | 0           | FEt1/0/0      | 10.2.3.3 |
| 20                | 17          | 10.4.4.4/32  | 0           | FEt1/0/0      | 10.2.3.3 |
| 21                | Pop Label   | 10.1.2.1/32[ | V] 0        | FEt0/0/0      | 10.1.2.1 |
| 22                | Pop Label   | A::1:2:0/112 | [V] 0       | aggregate/v   | pn1      |
| 23                | Pop Label   | A::1:2:1/128 | [V] 0       | FEt0/0/0      | A::1:2:1 |
| 24                | Pop Label   | 10.1.2.0/24[ | V] 0        | aggregate/v   | pn1      |
| 25                | Pop Label   | A::1:2:2/128 | [V] 0       | aggregate/v   | pn1      |
| 26                | 18          | A::1/128[V]  | 0           | FEt0/0/0      |          |
| FE80::A8BB        | :CCFF:FE03: | 2101         |             |               |          |
| 27                | 26          | 10.4.5.5/32[ | V] 0        | FEt1/0/0      | 10.2.3.3 |
| 28                | 25          | 10.4.5.0/24[ | V] 0        | FEt1/0/0      |          |
|                   | 22          | A::4:5:5/128 | [V] 0       | FEt1/0/0      |          |
| 30                | 21          | A::4:5:0/112 | [V] 0       | FEt1/0/0      |          |
| 31                | 23          | A::4:5:4/128 | [V] 0       | FEt1/0/0      | 10.2.3.3 |
| 32                | 24          | A::5/128[V]  | 0           | FEt1/0/0      | 10.2.3.3 |
| 33                | Pop Label   | 10.1.2.2/32[ | V] 0        | aggregate/v   | pn1      |
| 34                | Pop Label   | 10.1.1.1/32[ | V] 0        | FEt0/0/0      | 10.1.2.1 |
| 35                | 27          | 10.4.5.4/32[ | V] 0        | FEt1/0/0      | 10.2.3.3 |
| Local             | Outgoing    | Prefix       | Bytes Label | Outgoing Next | Нор      |
| Label             |             | or Tunnel Id | Switched    |               |          |
| 36                | 28          | 10.5.5.5/32[ | V] 0        | FEt1/0/0      | 10.2.3.3 |

Following is sample output from the standby router:

#### **Example:**

```
Standby-Router# show mpls forwarding
Local
           Outgoing
                      Prefix
                                         Bytes Label
                                                       Outgoing
                                                                   Next Hop
                       or Tunnel Id
Label
           Label
                                         Switched
                                                        interface
                           10.3.3.3/32
                                                            FEt1/0/0
18
           Pop Label
                                             0
                                                                           10.2.3.3
19
           Pop Label
                           10.3.4.0/24
                                             0
                                                            FEt1/0/0
                                                                           10.2.3.3
20
           17
                           10.4.4.4/32
                                             0
                                                            FEt1/0/0
                                                                           10.2.3.3
                           10.1.2.1/32[V]
                                                            FEt0/0/0
21
           Pop Label
                                             0
                                                                           10.1.2.1
                           A::1:2:0/112[V]
22
           Pop Label
                                             0
                                                            aggregate/vpn1
23
           Pop Label
                           A::1:2:1/128[V]
                                             0
                                                            FEt0/0/0
                                                                           A::1:2:1
                                             0
24
           Pop Label
                           10.1.2.0/24[V]
                                                            aggregate/vpn1
25
                           A::1:2:2/128[V]
                                             0
                                                            aggregate/vpn1
           Pop Label
                                             0
2.6
           18
                           A::1/128[V]
                                                            FEt0/0/0
FE80::A8BB:CCFF:FE03:2101
27
           26
                           10.4.5.5/32[V]
                                             0
                                                            FEt1/0/0
                                                                           10.2.3.3
28
           25
                           10.4.5.0/24[V]
                                             0
                                                            FEt1/0/0
                                                                           10.2.3.3
29
           22
                           A::4:5:5/128[V]
                                                            FEt1/0/0
                                                                           10.2.3.3
                                             0
30
           21
                           A::4:5:0/112[V]
                                             0
                                                            FEt1/0/0
                                                                           10.2.3.3
31
           23
                           A::4:5:4/128[V]
                                             0
                                                            FEt1/0/0
                                                                           10.2.3.3
           24
                           A::5/128[V]
                                             0
                                                            FEt1/0/0
                                                                           10.2.3.3
32
33
           Pop Label
                           10.1.2.2/32[V]
                                             0
                                                            aggregate/vpn1
34
                           10.1.1.1/32[V]
                                             0
                                                            FEt0/0/0
                                                                           10.1.2.1
           Pop Label
                           10.4.5.4/32[V]
                                                            FEt1/0/0
35
           27
                                             0
                                                                           10.2.3.3
Local
           Outgoing
                       Prefix
                                         Bytes Label
                                                        Outgoing
                                                                   Next Hop
           Label
                       or Tunnel Id
                                         Switched
Label
                                                        interface
           28
                           10.5.5.5/32[V]
                                                            FEt1/0/0
                                                                           10.2.3.3
36
                                             0
```

#### **Step 6 show ipv6 cef vrf** *vrf-name*

Use this command to show preserved forwarding entries for IPv6 and VPNv6 prefixes. This sample output is also from a PE router in a CSC configuration. Enter the command on the active and the standby router. Compare the sample output from the active router with the sample output from the standby router. Following is the output from the active router:

#### **Example:**

```
Router# show ipv6 cef vrf vrf1
::/0
 no route
::/127
  discard
A::1/128
 nexthop FE80::A8BB:CCFF:FE03:2101 FastEthernet0/0/0 label 18
A::5/128
  nexthop 10.2.3.3 FastEthernet1/0/0 label 17 24
A::1:2:0/112
  attached to FastEthernet0/0/0
A::1:2:1/128
  attached to FastEthernet0/0/0
A::1:2:2/128
 receive for FastEthernet0/0/0
A::4:5:0/112
 nexthop 10.2.3.3 FastEthernet1/0/0 label 17 21
A::4:5:4/128
  nexthop 10.2.3.3 FastEthernet1/0/0 label 17 23
A::4:5:5/128
 nexthop 10.2.3.3 FastEthernet1/0/0 label 17 22
FE80::/10
```

Following is sample output from the standby router:

#### **Example:**

```
Standby-Router# show ipv6 cef vrf vrf1
::/0
 no route
::/127
  discard
A::1/128
 nexthop FE80::A8BB:CCFF:FE03:2101 FastEthernet0/0/0 label 18
A::5/128
 nexthop 10.2.3.3 FastEthernet1/0/0 label 17 24
A::1:2:0/112
  attached to FastEthernet0/0/0
A::1:2:1/128
  attached to FastEthernet0/0/0
A::1:2:2/128
  receive for FastEthernet0/0/0
A::4:5:0/112
 nexthop 10.2.3.3 FastEthernet1/0/0 label 17 21
A::4:5:4/128
  nexthop 10.2.3.3 FastEthernet1/0/0 label 17 23
A::4:5:5/128
  nexthop 10.2.3.3 FastEthernet1/0/0 label 17 22
FE80::/10
```

## Configuration Examples for Configuring SSO and ISSU--MPLS VPN 6VPE and 6PE Support

The figure below illustrates a basic 6VPE or 6PE network configuration.

Figure 5: Sample Basic 6VPE/6PE Network Configuration

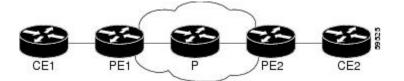

This section provides the following configuration examples for PE1 routers in a basic 6VPE or 6PE network configuration:

### Example Configuring SSO for a Basic 6VPE Setup

The following is a configuration example for a PE1 router in a basic 6VPE setup (see the figure above) that includes VPNv6 and VPNv6 address families:

```
vrf definition vpn1
rd 1:1
route-target export 1:1
route-target import 1:1
!
```

```
address-family ipv4
 exit-address-family
 address-family ipv6
 exit-address-family
ip cef distributed
ipv6 unicast-routing
ipv6 cef distributed
mpls ldp graceful-restart ! <==+ Command to configure LDP Graceful Restart
mpls label protocol ldp
redundancy
mode sso
interface Loopback0
ip address 10.2.2.2 255.255.255.255
ipv6 address A::2/128
interface FastEthernet0/0/0
vrf forwarding vpn1
ip address 10.1.2.2 255.255.255.0
 ipv6 address A::1:2:2/112
!interface FastEthernet1/0/0
ip address 10.2.3.2 255.255.255.0
mpls label protocol ldp
mpls ip
!router ospf 10
log-adjacency-changes
nsf
network 0.0.0.0 255.255.255.255 area 0
1
router bgp 100
no synchronization
bgp log-neighbor-changes
bgp graceful-restart restart-time 120
                                            ! <=== This command,
                                          ! <=== this command, and
bgp graceful-restart stalepath-time 360
                                 ! <=== this command configures NFS/SSO for a 6VPE router.
bgp graceful-restart
 neighbor 10.4.4.4 remote-as 100
neighbor 10.4.4.4 update-source Loopback0
no auto-summary
 address-family vpnv4
 neighbor 10.4.4.4 activate
 neighbor 10.4.4.4 send-community extended
 exit-address-family
 address-family vpnv6
 neighbor 10.4.4.4 activate
 neighbor 10.4.4.4 send-community extended
 exit-address-family
 address-family ipv4 vrf vpn1
 no synchronization
  redistribute connected
 redistribute static
 neighbor 10.1.2.1 remote-as 200
  neighbor 10.1.2.1 update-source FastEthernet0/0/0
 neighbor 10.1.2.1 activate
 exit-address-family
 address-family ipv6 vrf vpn1
 redistribute connected
  redistribute static
 no synchronization
 neighbor A::1:2:1 remote-as 200
 neighbor A::1:2:1 update-source FastEthernet0/0/0
 neighbor A::1:2:1 activate
 exit-address-family
```

## Example Configuring SSO for a Basic 6PE Setup

This following is a configuration example for the PE1 router in a basic 6PE setup (see the figure above):

```
ip cef distributed
ipv6 unicast-routing
ipv6 cef distributed
mpls ldp graceful-restart ! <=== Command to configure LDP Graceful Restart
mpls label protocol ldp
redundancy
mode sso
interface Loopback0
ip address 10.11.11.1 255.255.255.255
 ipv6 address BEEF:11::1/64
interface FastEthernet0/0/0
 ip address 10.50.1.2 255.255.255.0
 ipv6 address 4000::72B/64
 ipv6 address 8008::72B/64
interface FastEthernet1/0/0
 ip address 10.40.1.2 255.255.255.0
mpls ip
1
router ospf
nsf
network 0.0.0.0 0.0.0.0 area 0
router bgp 100
bgp log-neighbor-changes
 bgp graceful-restart restart-time 120
                                                      ! <=== This command,
 bgp graceful-restart stalepath-time 360
                                                     ! <=== this command, and
bgp graceful-restart
                                  ! <=== this command configures NFS/SSO for a 6PE router.
 neighbor 8008::72A remote-as 200
 neighbor 10.10.10.1 remote-as 100
neighbor 10.10.10.1 update-source Loopback0
 address-family ipv4
 no synchronization
  redistribute connected
 no neighbor 8008::72A activate
 neighbor 10.10.10.1 activate
 no auto-summary
 exit-address-family
 address-family ipv6
 redistribute connected
  no synchronization
 neighbor 8008::72A activate
  neighbor 10.10.10.1 activate
 neighbor 10.10.10.1 send-label
 exit-address-family
```

## **Additional References**

#### **Related Documents**

| Related Topic  | Document Title                  |  |
|----------------|---------------------------------|--|
| 6VPE over MPLS | Implementing IPv6 VPN over MPLS |  |

٦

| Related Topic                         | Document Title                                                                                                    |
|---------------------------------------|----------------------------------------------------------------------------------------------------|
| 6PE over MPLS                         | Implementing IPv6 over MPLS                                                                                                    |
| Cisco IOS XE commands                 | Cisco IOS Master Command List, All Releases                                                                                                    |
| Cisco IOS XE MPLS commands            | Cisco IOS Multiprotocol Label Switching Command<br>Reference                                                                                                    |
| Cisco nonstop forwarding              | Cisco Nonstop Forwarding                                                                                                    |
| ISSU                                  | <ul> <li>Cisco IOS XE In Service Software Upgrade<br/>Process</li> <li>"In Service Software Upgrade (ISSU)" module<br/>in the Cisco ASR 1000 Series Aggregation<br/>Services Routers Software Configuration Guide</li> </ul> |
| MPLS LDP NSF/SSO and Graceful Restart | NSF/SSO-MPLS LDP and MPLS LDP Graceful Restart                                                                                                    |
| MPLS VPNs                             | Configuring MPLS Layer 3 VPNs                                                                                                    |
| NFS/SSO for MPLS VPN                  | NSF/SSOMPLS VPN                                                                                                    |
| SSO                                   | Stateful Switchover                                                                                                    |

#### Standards

| Standard                                                                                                    | Title |
|----------------------------------------------------------------------------------------------------|-------|
| No new or modified standards are supported by this feature, and support for existing standards has not been modified by this feature. |       |

#### MIBs

| МІВ                                                                                                    | MIBs Link                                                                                                    |
|----------------------------------------------------------------------------------------------------|----------------------------------------------------------------------------------------------------|
| No new or modified MIBs are supported by this feature, and support for existing MIBs has not been modified by this feature. | To locate and download MIBs for selected platforms,<br>Cisco IOS releases, and feature sets, use Cisco MIB<br>Locator found at the following URL:<br>http://www.cisco.com/go/mibs |

| RFC      | Title                                                                            |
|----------|----------------------------------------------------------------------------------|
| RFC 4659 | BGP-MPLS IP Virtual Private Network (VPN)<br>Extension for IPv6 VPN              |
| RFC 4724 | Graceful Restart Mechanism for BGP                                               |
| RFC 4781 | Graceful Restart Mechanism for BGP with MPLS                                     |
| FRC 4798 | Connecting IPv6 Islands over IPv4 MPLS Using IPv6<br>Provider Edge Routers (6PE) |

#### RFCs

#### **Technical Assistance**

I

| Description                                                                                                    | Link                                              |
|----------------------------------------------------------------------------------------------------|---------------------------------------------------|
| The Cisco Support website provides extensive online<br>resources, including documentation and tools for<br>troubleshooting and resolving technical issues with<br>Cisco products and technologies.                                                                      | http://www.cisco.com/cisco/web/support/index.html |
| To receive security and technical information about<br>your products, you can subscribe to various services,<br>such as the Product Alert Tool (accessed from Field<br>Notices), the Cisco Technical Services Newsletter,<br>and Really Simple Syndication (RSS) Feeds. |                                                   |
| Access to most tools on the Cisco Support website requires a Cisco.com user ID and password.                                                                                                    |                                                   |

# Feature Information for SSO and ISSU--MPLS VPN 6VPE and 6PE Support

The following table provides release information about the feature or features described in this module. This table lists only the software release that introduced support for a given feature in a given software release train. Unless noted otherwise, subsequent releases of that software release train also support that feature.

Use Cisco Feature Navigator to find information about platform support and Cisco software image support. To access Cisco Feature Navigator, go to www.cisco.com/go/cfn. An account on Cisco.com is not required.

| Feature Name                              | Releases          | Feature Information                                                                                                    |
|-------------------------------------------|-------------------|----------------------------------------------------------------------------------------------------|
| ISSUMPLS VPN 6VPE and 6PE<br>ISSU Support | Cisco IOS XE 3.2S | This feature provides ISSU support<br>for Cisco IOS XE VPN IPv6<br>provider edge router (6VPE) over<br>MPLS and Cisco IOS XE IPv6<br>provider edge router (6PE) over<br>MPLS. |
|                                           |                   | In Cisco IOS XE 3.2S, this feature<br>was introduced for Cisco ASR<br>1000 Series Aggregation Services<br>Routers.                                                            |
|                                           |                   | This feature introduced no new or modified commands.                                                                                                    |
| SSOMPLS VPN 6VPE and 6PE<br>SSO Support   | Cisco IOS XE 3.2S | This feature provides SSO support<br>for Cisco IOS XE VPN IPv6<br>provider edge router (6VPE) over<br>MPLS and Cisco IOS XE IPv6<br>provider edge router (6PE) over<br>MPLS.  |
|                                           |                   | In Cisco IOS XE 3.2S, this feature<br>was introduced for Cisco ASR<br>1000 Series Aggregation Services<br>Routers.                                                            |
|                                           |                   | This feature introduced no new or modified commands.                                                                                                    |

Table 10: Feature Information for SSO and ISSU--MPLS VPN 6VPE and 6PE Support

## Glossary

**6PE router** --IPv6 provider edge (PE) router. A router running a Border Gateway Protocol (BGP)-based mechanism to interconnect IPv6 islands over a Multiprotocol Label Switching (MPLS)-enabled IPv4 cloud.

**6VPE router** --Provider edge router providing Border Gateway Protocol (BGP)-Multiprotocol Label Switching (MPLS) IPv6 Virtual Private Network (VPN) service over an IPv4-based MPLS core. It is a IPv6 VPN provider edge (PE), dual-stack router that implements 6PE concepts on the core-facing interfaces.

**BGP** --Border Gateway Protocol. An interdomain routing protocol designed for the global Internet. Exterior Border Gateway Protocols (eBGPs) communicate among different autonomous systems. Interior Border Gateway Protocols (iBGPs) communicate among routers within a single autonomous system.

**CE router** --customer edge router. A router that is part of a customer network and interfaces to a provider edge (PE) router.

**Cisco Express Forwarding** -- An advanced Layer 3 IP switching technology. It optimizes network performance and scalability for all kinds of networks.

eBGP --external Border Gateway Protocol.

graceful restart -- A process for helping an RP restart after a node failure has occurred.

**iBGP** --Interior Border Gateway Protocol.

ISSU -- In Service Software Upgrade. Software upgrade without service interruption.

**LDP** --Label Distribution Protocol. A standard protocol between Multiprotocol Label Switching (MPLS)-enabled routers to negotiate the labels (addresses) used to forward packets.

**MPLS** --Multiprotocol Label Switching. A switching method that forwards IP traffic using a label. This label instructs the routers and switches in the network where to forward the packets based on preestablished IP routing information.

**NSF** --nonstop forwarding. The ability of a router to continue to forward traffic to a router that may be recovering from a failure. Also, the ability of a router recovering from a failure to continue to correctly forward traffic sent to it by a peer.

**PE router** --provider edge router. The PE router is the entry point into the service provider network. The PE router is typically deployed on the edge of the network and is administered by the service provider. The PE router is the redistribution point between EIGRP and BGP in PE to CE networking.

RIB -- Routing Information Base. Also called the routing table.

**SSO** --stateful switchover. SSO refers to the implementation of Cisco IOS XE software that allows applications and features to maintain a defined state between an active and standby RP. When a switchover occurs, forwarding and sessions are maintained. Along with NSF, SSO makes an RP failure undetectable to the network.

**VPN** --Enables IP traffic to travel securely over a public TCP/IP network by encrypting traffic from one network to another. A VPN uses tunneling to encrypt all information at the IP level.

**VRF** --Virtual Private Network (VPN) routing and forwarding instance. A VRF consists of an IP routing table, a derived routing table, a set of interfaces that use the forwarding table. and a set of rules and routing information that defines a customer VPN site that is attached to a provider edge (PE) router.

٦

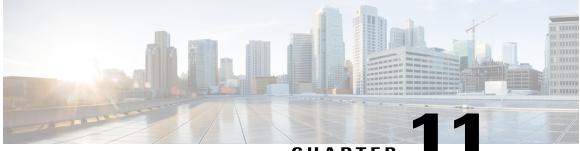

CHAPTER

# SSO Support for MPLS TE Autotunnel and Automesh

The SSO Support for MPLS TE Autotunnel and Automesh feature provides full stateful switchover (SSO), Cisco nonstop forwarding (NSF), and In Service Software Upgrade (ISSU) support for autotunnel primary and backup TE tunnels feature and for autotunnel mesh group TE tunnels feature.

The NSF with SSO provides continuous packet forwarding even during a network processor hardware or software failure. In a redundant system, the secondary processor recovers control plane service during a critical failure in the primary processor. SSO synchronizes the network state information between the primary and the secondary processor.

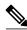

Note

For brevity in this document, the Autotunnel Primary and Backup feature is called Autotunnel. The Autotunnel Mesh Groups feature is called Automesh.

- Finding Feature Information, page 125
- Prerequisites for SSO Support for MPLS TE Autotunnel and Automesh, page 126
- Restrictions for SSO Support for MPLS TE Autotunnel and Automesh, page 126
- Information About SSO Support for MPLS TE Autotunnel and Automesh, page 127
- Additional References, page 127
- Feature Information for SSO Support for MPLS TE Autotunnel and Automesh, page 128
- Glossary, page 129

## **Finding Feature Information**

Your software release may not support all the features documented in this module. For the latest caveats and feature information, see Bug Search Tool and the release notes for your platform and software release. To find information about the features documented in this module, and to see a list of the releases in which each feature is supported, see the feature information table at the end of this module.

Use Cisco Feature Navigator to find information about platform support and Cisco software image support. To access Cisco Feature Navigator, go to www.cisco.com/go/cfn. An account on Cisco.com is not required.

## Prerequisites for SSO Support for MPLS TE Autotunnel and Automesh

- The MPLS TE RSVP Graceful Restart feature must be enabled on the stateful switchover (SSO) device and its neighbor devices.
- NSF must be configured on the IGP that is configured for TE. You must specify either the **nsf cisco** or the **nsf ietf** router configuration command or the recovery of TE tunnels might fail.
- The MPLS TE Autotunnel feature must be configured.
- The MPLS TE Automesh feature must be configured.

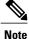

The SSO Support for MPLS TE Autotunnel and Automesh feature obsoletes the MPLS TE Autotunnel and SSO Coexistence feature available with the MPLS TE Autotunnel feature and the MPLS TE Automesh feature.

# **Restrictions for SSO Support for MPLS TE Autotunnel and Automesh**

- The SSO Support for MPLS TE Autotunnel and Automesh feature is supported only on hardware platforms with dual Route Processors (RPs) that support SSO and Cisco NSF.
- SSO and Fast Reroute (FRR) double failure cases are not supported.
- To keep the Autotunnel and Automesh configurations synchronized between the active and standby RPs, you can no longer modify an existing Autotunnel or Automesh interface by using the **interface tunnel** command. This action is prohibited by the software.
- You can no longer use the following commands as a way for disabling the Autotunnel or the Automesh feature:
  - · clear mpls traffic-eng auto-tunnel primary
  - clear mpls traffic-eng auto-tunnel backup
  - clear mpls traffic-eng auto-tunnel mesh

Instead, use the no form of these commands:

- no mpls traffic-eng auto-tunnel primary onehop
- no mpls traffic-eng auto-tunnel backup
- no mpls traffic-eng auto-tunnel mesh

# Information About SSO Support for MPLS TE Autotunnel and Automesh

## **Overview of SSO Support for MPLS TE Autotunnel and Automesh**

With the SSO Support for MPLS TE Autotunnel and Automesh feature, once you enable the device for the Autotunnel feature or for the Automesh feature by using the **mpls traffic-eng auto-tunnel primary onehop**, **mpls traffic-eng auto-tunnel backup**, or the **mpls traffic-eng auto-tunnel mesh** commands, the device starts creating the specified type of autotunnel on both the active and standby RPs. No additional configuration is needed to implement the SSO Support for MPLS TE Autotunnel and Automesh feature.

When the **no** form of these commands is executed, the SSO feature is disabled on both the active and the standby RPs.

The Autotunnel feature enables a device to dynamically build backup tunnels and to dynamically create one-hop primary tunnels on all interfaces that have been configured with MPLS TE tunnels.

The Automesh feature allows a network administrator to configure TE label switched paths (LSPs). In a network topology where edge label switch routers (LSRs) are connected by core LSRs, the Automesh feature automatically constructs a mesh of TE LSPs among the provider edge (PE) devices.

## **Additional References**

| Related Topic                                                  | Document Title                                                                   |
|----------------------------------------------------------------|----------------------------------------------------------------------------------|
| Cisco IOS commands                                             | Master Commands List, All<br>Releases                                            |
| MPLS traffic engineering commands                              | Multiprotocol Label Switching<br>Command Reference                               |
| MPLS traffic engineering—Autotunnel Mesh Groups feature        | MPLS Traffic Engineering Path<br>Calculation and Setup<br>Configuration Guide    |
| MPLS traffic engineering—Autotunnel Primary and Backup feature | MPLS Traffic Engineering Path<br>Link and Node Protection<br>Configuration Guide |

#### **Related Documents**

#### **Technical Assistance**

| Description                                                                                                    | Link |
|----------------------------------------------------------------------------------------------------|------|
| The Cisco Support and Documentation website<br>provides online resources to download documentation,<br>software, and tools. Use these resources to install and<br>configure the software and to troubleshoot and resolve<br>technical issues with Cisco products and technologies.<br>Access to most tools on the Cisco Support and<br>Documentation website requires a Cisco.com user ID<br>and password. |      |

## Feature Information for SSO Support for MPLS TE Autotunnel and Automesh

The following table provides release information about the feature or features described in this module. This table lists only the software release that introduced support for a given feature in a given software release train. Unless noted otherwise, subsequent releases of that software release train also support that feature.

Use Cisco Feature Navigator to find information about platform support and Cisco software image support. To access Cisco Feature Navigator, go to www.cisco.com/go/cfn. An account on Cisco.com is not required.

| Feature Name                                       | Releases                              | Feature Information                                                                                                    |
|----------------------------------------------------|---------------------------------------|----------------------------------------------------------------------------------------------------|
| SSO Support for MPLS TE<br>Autotunnel and Automesh | 15.2(2)S<br>Cisco IOS XE Release 3.6S | The SSO Support for MPLS TE<br>Autotunnel and Automesh feature<br>provides full stateful switchover<br>(SSO), Cisco nonstop forwarding<br>(NSF), and In Service Software<br>Upgrade (ISSU) support for the<br>autotunnel primary and backup TE<br>tunnels and for the autotunnel mesh<br>group TE tunnels.                                                                                                    |
|                                                    |                                       | The following commands were<br>introduced or modified: clear mpls<br>traffic-eng auto-tunnel backup<br>tunnel, clear mpls traffic-eng<br>auto-tunnel mesh tunnel, clear<br>mpls traffic-eng auto-tunnel<br>primary tunnel, debug mpls<br>traffic-eng auto-tunnel backup,<br>debug mpls traffic-eng<br>auto-tunnel primary, debug mpls<br>traffic-eng ha sso, mpls<br>traffic-eng auto-tunnel backup,<br>mpls traffic-eng auto-tunnel<br>mesh, mpls traffic-eng<br>auto-tunnel primary onehop,<br>show ip rsvp high-availability<br>counters, show ip rsvp<br>high-availability database<br>summary, show ip rsvp<br>high-availability summary, show<br>mpls traffic-eng auto-tunnel<br>primary. |

#### Table 11: Feature Information for SSO Support for MPLS TE Autotunnel and Automesh

## Glossary

**backup tunnel**—An MPLS traffic engineering tunnel used to protect another (primary) tunnel's traffic when a link or node failure occurs.

**Fast Reroute**—Fast Reroute (FRR) is a mechanism for protecting MPLS traffic engineering LSPs from link and node failure by locally repairing the LSPs at the point of failure, allowing data to continue to flow on them while their headend devices attempt to establish end-to-end LSPs to replace them. FRR locally repairs the protected LSPs by rerouting them over backup tunnels that bypass failed links or nodes.

graceful restart—A process for helping an RP restart after a node failure has occurred.

ISSU-In Service Software Upgrade. Software upgrade without service interruption.

LSP—label switched path. A path that a labeled packet follows over several hops, starting at an ingress LSR and ending at an egress LSR.

**LSR**—label switch router. A Layer 3 device that forwards a packet based on the value of a label encapsulated in the packet.

**mesh group**—A set of label switch routers (LSRs) that are members of a full or partial network of traffic engineering label switched paths (LSPs).

**MPLS**—Multiprotocol Label Switching. A switching method that forwards IP traffic using a label. This label instructs the devices in the network where to forward the packets based on preestablished IP routing information.

**NSF**—nonstop forwarding. The ability of a device to continue to forward traffic to a device that may be recovering from a failure. Also, the ability of a device recovering from a failure to continue to correctly forward traffic sent to it by a peer.

primary tunnel—An MPLS tunnel whose LSP can be fast-rerouted if there is a failure.

**SSO**—stateful switchover. SSO refers to the implementation of Cisco software that allows applications and features to maintain a defined state between an active and standby RP. When a switchover occurs, forwarding and sessions are maintained. Along with NSF, SSO makes an RP failure undetectable to the network.

**TE**—traffic engineering. The techniques and processes used to cause routed traffic to travel through the network on a path other than the one that would have been chosen if standard routing methods had been used.

**tunnel**—A secure communication path between two peers. A traffic engineering tunnel is a label switched tunnel that is used for traffic engineering. Such a tunnel is set up through means other than a normal Layer 3 device.

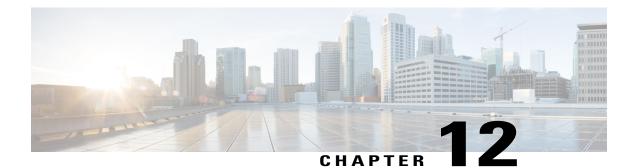

# MPLS Traffic Engineering Nonstop Routing Support

The MPLS Traffic Engineering Nonstop Routing Support feature assists the Multiprotocol Label Switching (MPLS) Traffic Engineering (TE) routing devices to recover from an interruption in service. This feature also defines the checkpoint and recovery scheme for the devices.

- Finding Feature Information, page 131
- Prerequisites for MPLS Traffic Engineering Nonstop Routing Support, page 132
- Restrictions for MPLS Traffic Engineering Nonstop Routing Support, page 132
- Information About MPLS Traffic Engineering Nonstop Routing Support, page 132
- How to Configure MPLS Traffic Engineering Nonstop Routing Support, page 133
- Verifying MPLS Traffic Engineering Nonstop Routing Support, page 134
- Configuration Examples for MPLS Traffic Engineering Nonstop Routing Support, page 135
- Additional References for MPLS Traffic Engineering Nonstop Routing Support, page 142
- Feature Information for MPLS Traffic Engineering Nonstop Routing Support, page 142

## **Finding Feature Information**

Your software release may not support all the features documented in this module. For the latest caveats and feature information, see **Bug Search** Tool and the release notes for your platform and software release. To find information about the features documented in this module, and to see a list of the releases in which each feature is supported, see the feature information table at the end of this module.

Use Cisco Feature Navigator to find information about platform support and Cisco software image support. To access Cisco Feature Navigator, go to www.cisco.com/go/cfn. An account on Cisco.com is not required.

# Prerequisites for MPLS Traffic Engineering Nonstop Routing Support

Your network must support the following Cisco features before you enable Multiprotocol Label Switching (MPLS) Traffic Engineering (TE):

- MPLS
- Cisco Express Forwarding
- Intermediate System-to-Intermediate System (IS-IS) or Open Shortest Path First (OSPF)

Before enabling MPLS TE Nonstop Routing (NSR), a full-mode check needs to be done by the system to verify if the **mpls traffic-eng nsr** command is permitted or is restricted due to conflicts or user privileges.

# **Restrictions for MPLS Traffic Engineering Nonstop Routing Support**

Multiprotocol Label Switching (MPLS) Traffic Engineering (TE) Nonstop Routing (NSR) and Resource Reservation Protocol (RSVP) Graceful Restart (GR) are both mutually exclusive recovery mechanisms. Hence, MPLS TE NSR cannot be enabled when RSVP GR is enabled.

# Information About MPLS Traffic Engineering Nonstop Routing Support

## **MPLS Traffic Engineering Nonstop Routing Support Overview**

Multiprotocol Label Switching (MPLS) Traffic Engineering (TE) Nonstop Routing (NSR) enables routing devices to recover from an interruption in service. The MPLS TE NSR functionality defines a checkpoint for the control plane of the routing devices. Resource Reservation Protocol (RSVP) Graceful Restart (GR) is another method for recovering and restarting interrupted services.

To avoid conflict and guarantee deterministic behavior, only one of the above mentioned recovery methods can be configured at a given time.

The MPLS TE NSR feature differs from the RSVP GR feature in the following ways:

- MPLS TE NSR devices are fully independent and do not rely on neighbor nodes for a stateful switchover (SSO) recovery.
- MPLS TE NSR supports the SSO recovery of Fast Reroute (FRR) active tunnels.
- MPLS TE NSR has an active standby mode. This helps with most of the recovery states being created before the SSO recovery actually happens, ensuring a faster recovery after SSO.

1

• MPLS TE NSR show commands display recovery information in standby mode as well.

• Label switched paths (LSPs) which are not fully signaled, do not resume signaling after an interruption and will go down on SSO.

# How to Configure MPLS Traffic Engineering Nonstop Routing Support

## **Configuring MPLS Traffic Engineering Nonstop Routing Support**

#### **SUMMARY STEPS**

- 1. enable
- 2. configure terminal
- 3. ip cef
- 4. mpls traffic-eng nsr
- 5. end

#### **DETAILED STEPS**

I

|        | Command or Action                     | Purpose                                                                                     |
|--------|---------------------------------------|---------------------------------------------------------------------------------------------|
| Step 1 | enable                                | Enables privileged EXEC mode.                                                               |
|        | Example:                              | • Enter your password if prompted.                                                          |
|        | Device> enable                        |                                                                                             |
| Step 2 | configure terminal                    | Enters global configuration mode.                                                           |
|        | Example:                              |                                                                                             |
|        | Device# configure terminal            |                                                                                             |
| Step 3 | ip cef                                | Enables standard Cisco Express Forwarding operations.                                       |
|        | Example:                              |                                                                                             |
|        | Device(config)# ip cef                |                                                                                             |
| Step 4 | mpls traffic-eng nsr                  | Enables the MPLS Traffic Engineering (TE) Non-Stop Routing (NSR) functionality on a device. |
|        | Example:                              | Note Enabling the MPLS TE NSR functionality automatically                                   |
|        | Device(config) # mpls traffic-eng nsr | enables the Resource Reservation Protocol (RSVP) NSR functionality as well.                 |

|        | Command or Action   | Purpose                                                              |
|--------|---------------------|----------------------------------------------------------------------|
| Step 5 | end                 | Exits global configuration mode and returns to privileged EXEC mode. |
|        | Example:            |                                                                      |
|        | Device(config)# end |                                                                      |

# **Verifying MPLS Traffic Engineering Nonstop Routing Support**

#### **SUMMARY STEPS**

- 1. enable
- 2. show mpls traffic-eng nsr
- 3. show mpls traffic-eng nsr counters
- 4. show mpls traffic-eng nsr database
- 5. show mpls traffic-eng nsr oos
- 6. show mpls traffic-eng nsr summary
- 7. end

#### **DETAILED STEPS**

|        | Command or Action                                                                                                    | Purpose                                                                                                    |
|--------|----------------------------------------------------------------------------------------------------|----------------------------------------------------------------------------------------------------|
| Step 1 | enable                                                                                                    | Enables privileged EXEC mode.                                                                                                   |
|        | Example:                                                                                                    | • Enter your password if prompted.                                                                                              |
|        | Device> enable                                                                                                    |                                                                                                    |
| Step 2 | show mpls traffic-eng nsr                                                                                                    | Displays options to obtain Multiprotocol Label Switching (MPLS)<br>Traffic Engineering (TE) Nonstop Routing (NSR) configuration |
|        | Example:                                                                                                    | information such as the database status, counter numbers, devices<br>which are out of sync, and the summary of all the devices. |
|        | Device# show mpls traffic-eng nsr<br>counters TE NSR counters<br>database TE NSR check pointed data<br>oos TE NSR out of sync database<br>summary TE NSR summary<br>  Output modifiers<br><cr></cr> |                                                                                                    |

| Command or Action                          | Purpose                                                                                                    |
|--------------------------------------------|----------------------------------------------------------------------------------------------------|
| show mpls traffic-eng nsr counters         | Displays information about the data structures or states that are successfully created or removed, along with errors counts.                                                                                                    |
| Example:                                   |                                                                                                    |
| Device# show mpls traffic-eng nsr counters |                                                                                                    |
| show mpls traffic-eng nsr database         | Displays information pertaining to the write and read databases supporting MPLS TE NSR. The write and read databases store the                                                                                                    |
| Example:                                   | data that is used for recovering TE state on a standby device after stateful switchover (SSO).                                                                                                    |
| Device# show mpls traffic-eng nsr database | staterur switchover (550).                                                                                                    |
| show mpls traffic-eng nsr oos              | Displays information pertaining to the out of sync databases<br>supporting MPLS TE NSR. The out of sync databases indicate the                                                                                                    |
| Example:                                   | devices whose states are not in sync with each other.                                                                                                    |
| Device# show mpls traffic-eng nsr oos      |                                                                                                    |
| show mpls traffic-eng nsr summary          | Displays a summary of MPLS TE NSR information such as the current TE NSR state (standby-hot / recovering / staling / active),                                                                                                    |
| Example:                                   | recovery time, and the recovery result (success / failure).                                                                                                    |
| Device# show mpls traffic-eng nsr summary  |                                                                                                    |
| end                                        | Exits privileged EXEC mode.                                                                                                    |
| Example:                                   |                                                                                                    |
| Device(config)# end                        |                                                                                                    |
|                                            | show mpls traffic-eng nsr counters         Example:         Device# show mpls traffic-eng nsr database         Example:         Device# show mpls traffic-eng nsr database         show mpls traffic-eng nsr database         Example:         Device# show mpls traffic-eng nsr oos         Example:         Device# show mpls traffic-eng nsr oos         Example:         Device# show mpls traffic-eng nsr summary         Example:         Device# show mpls traffic-eng nsr summary         Example:         Device# show mpls traffic-eng nsr summary         Example:         Device# show mpls traffic-eng nsr summary         Example:         Device# show mpls traffic-eng nsr summary         Example:         Device# show mpls traffic-eng nsr summary |

# Configuration Examples for MPLS Traffic Engineering Nonstop Routing Support

## **Example: Configuring MPLS Traffic Engineering Nonstop Routing Support**

The following example shows how to configure Multiprotocol (MPLS) Traffic Engineering (TE) Nonstop Routing (NSR) support on a device:

```
enable
configure terminal
ip cef
mpls traffic-eng nsr
end
```

## **Example: Verifying MPLS Traffic Engineering Nonstop Routing Support**

#### **Displaying MPLS Traffic Engineering Nonstop Routing Support Verification Options**

The following example shows how to display the options that help you verify Multiprotocol Label Switching (MPLS) Traffic Engineering (TE) Nonstop Routing (NSR) information:

```
enable
show mpls traffic-eng nsr ?
counters TE NSR counters
database TE NSR check pointed data
oos TE NSR out of sync database
summary TE NSR summary
| Output modifiers
<cr>
```

### Verifying MPLS Traffic Engineering Nonstop Routing Support Counters

The following example shows how to verify information about the data structures or states that are successfully created or removed, along with errors counts:

```
enable
show mpls traffic-eng nsr counters
State: Active
Bulk sync
 Last bulk sync was successful (entries sent: 24)
 initiated: 1
Send timer
 started: 7
Checkpoint Messages (Items) Sent
 Succeeded: 13 (101)
   Acks accepted:13 (101)
   Acks ignored:
   Nacks: 0 (0)
ailed:
                     (0)
 Failed:0(0)Buffer alloc:13Buffer freed:13
TSSU:
  Checkpoint Messages Transformed:
   On Send:
                    13
     Succeeded:
     Failed:
                        0
     Transformations: 0
   On Recv:
                  0
     Succeeded:
     Failed:
                        0
     Transformations: 0
  Negotiation:
   Started:
                         1
   Finished:
                         1
   Failed to Start: 0
   Messages:
     Sent:
       Send succeeded: 5
       Send failed:
                        0
       Buffer allocated:
                                5
       Buffer freed:
                                0
       Buffer alloc failed:
```

```
Received:
        Succeeded:
                           7
        Failed:
                           0
        Buffer freed:
                           7
  Init:
    Succeeded:
                           1
    Failed:
                           0
  Session Registration:
                           0
    Succeeded:
    Failed:
                           0
  Session Unregistration:
                           0
    Succeeded:
    Failed:
                           0
Errors:
 None
```

### Verifying MPLS Traffic Engineering Nonstop Routing Support Databases

The following example shows how to verify information pertaining to the write and read databases supporting MPLS TE NSR. The write and read databases store the data that is used for recovering TE state on a standby device after Stateful Switchover (SSO):

```
Device# show mpls traffic-eng nsr database if-autotun
IF AUTOTUN WRITE DB
  Header:
    State: Checkpointed
                           Action: Add
    Seq #: 14
                           Flags: 0x0
  Data:
    te nsr seq num: 28
    Tunnel ID: 100 (if handle: 25), prot if handle: 3
    template_unit: n/a, dest: 10.2.0.1, flags=0x0
IF AUTOTUN READ DB
Device# show mpls traffic-eng nsr database lsp-ac ?
  | Output modifiers
  <cr>
Device# show mpls traffic-eng nsr database lsp-ac
LM Tunnel WRITE DB:
Tun ID: 1 LSP ID: 11
                       (P2MP)
  SubGrp ID: 1
  SubGrp Orig: 10.1.0.1
  Dest: 10.2.0.1
                     Ext. Tun ID: 10.1.0.1
  Sender: 10.1.0.1
  Header:
    State: Checkpointed
                           Action: Add
    Seq #: 7
                            Flags: 0x0
   TE NSR Seq #: 14
LM Tunnel READ DB:
Device# show mpls traffic-eng nsr database internal
Write DB:
                    Checkpointed
  Entry Type
                   or Ack-Pending Send-Pending
     PCALC Node
                                 0
                                               0
     PCALC Link
                                 Ο
                                               Ο
     PCALC Auto-Mes
                                 0
                                               0
     PCALC SRLG
                                 0
                                               0
                               0
     lm tunnel t
                                              0
     NSR LSP FRR
                                               0
                                0
     nsr if autotun
                                 0
                                               0
```

```
nsr tspvif set
                                 0
                                               0
                                               0
     nsr slsp head
                                 0
Read DB:
   Entry Type
                     Checkpointed
     PCALC Node
                                5
     PCALC Link
                               12
     PCALC Auto-Mesh
                                0
     PCALC SRLG
                                0
     lm tunnel t
                                5
     NSR LSP FRR
                                0
     nsr if autotun
                                0
     nsr_tspvif_setup
                                3
                                5
     nsr slsp head
TE NSR Sequence Bulk Sync List:
Entries: 0; next avail seq num: 132
TE NSR Sequence State Creation List:
Entries: 30; next expected seq num: 132
   Seq Num: 7 EntryPtr: 0x5A03B208
     Type: PCALC Node Action: Add
                                    Bundle Seq #: 1
   Seq Num: 8 EntryPtr: 0x5A0B8B38
    Type: PCALC Link Action: Add Bundle Seq #: 2
   Seq Num: 9 EntryPtr: 0x5A0B8DA0
     Type: PCALC Link Action: Add Bundle Seq #: 2
   Seq Num: 10 EntryPtr: 0x59FF1BB0
     Type: PCALC Node Action: Add
                                   Bundle Seq #: 1
   Seq Num: 11 EntryPtr: 0x5A0B9008
     Type: PCALC Link Action: Add Bundle Seq #: 2
   Seq Num: 32 EntryPtr: 0x586F2A50
    Type: PCALC Node Action: Add Bundle Seg #: 4
   Seq Num: 33 EntryPtr: 0x5949FC58
     Type: PCALC Link Action: Add Bundle Seq #: 5
   Seq Num: 34 EntryPtr: 0x5949FEC0
     Type: PCALC Link Action: Add Bundle Seq #: 5
   Seq Num: 60 EntryPtr: 0x5725BC30
    Type: lm tunnel t Action: Add
                                     Bundle Seq #: 12
   Seq Num: 61 EntryPtr: 0x5725BE00
   Type: nsr_tspvif_setup Action: Add Bundle Seq #: 12
Seq Num: 62 EntryPtr: 0x59FC9E80
    Type: nsr_slsp_head Action: Add Bundle Seg #: 12
   Seq Num: 79 EntryPtr: 0x59296190
    Type: 1m tunnel t Action: Add Bundle Seq #: 16
   Seq Num: 80 EntryPtr: 0x59296360
   Type: nsr_tspvif_setup Action: Add Bundle Seq #: 16
Seq Num: 81 EntryPtr: 0x571EB7F8
    Type: nsr_slsp_head Action: Add Bundle Seq #: 16
   Seq Num: 98 EntryPtr: 0x5A04B770
     Type: lm tunnel t Action: Add Bundle Seq #: 20
   Seq Num: 99 EntryPtr: 0x59296108
    Type: nsr_tspvif_setup Action: Add Bundle Seq #: 20
   Seq Num: 100 EntryPtr: 0x57258670
     Type: nsr slsp head Action: Add
                                       Bundle Seq #: 20
   Seq Num: 101 EntryPtr: 0x5A060348
     Type: lm_tunnel_t Action: Add Bundle Seq #: 20
   Seq Num: 102 EntryPtr: 0x5A03B2B0
     Type: nsr_slsp_head Action: Add Bundle Seq #: 20
   Seq Num: 103 EntryPtr: 0x5B1F12B0
     Type: 1m tunnel t Action: Add Bundle Seq #: 20
   Seq Num: 104 EntryPtr: 0x5A03B400
     Type: nsr_slsp_head Action: Add Bundle Seq #: 20
   Seq Num: 121 EntryPtr: 0x57258358
     Type: PCALC Node Action: Add Bundle Seq #: 21
   Seq Num: 122 EntryPtr: 0x59FAF080
     Type: PCALC Link Action: Add Bundle Seq #: 22
   Seq Num: 123 EntryPtr: 0x59502AC0
     Type: PCALC Link Action: Add Bundle Seg #: 23
   Seq Num: 124
                EntryPtr: 0x594AE918
    Type: PCALC Link Action: Add Bundle Seq #: 21
   Seq Num: 125 EntryPtr: 0x59502120
     Type: PCALC Link Action: Add Bundle Seq #: 23
   Seq Num: 126 EntryPtr: 0x59FAFA20
```

Type: PCALC Link Action: Add Bundle Seq #: 22 Seq Num: 129 EntryPtr: 0x59FC9CC0 Type: PCALC Node Action: Add Bundle Seq #: 24 Seq Num: 130 EntryPtr: 0x5A060518 Type: PCALC Link Action: Add Bundle Seq #: 24 Seq Num: 131 EntryPtr: 0x59FAFC88 Type: PCALC Link Action: Add Bundle Seq #: 24 Device# show mpls traffic-eng nsr database lsp-frr LSP-FRR WRITE DB Tun ID: 1 LSP ID: 10 (P2MP) SubGrp ID: 1 SubGrp Orig: 10.1.0.1 Dest: 10.2.0.1 Sender: 10.1.0.1 Ext. Tun ID: 10.1.0.1 Header: State: Checkpointed Action: Add Seq #: 45 Flags: 0x0 Data: te nsr seq num: 164 LSP Protected if num: 3 (Ethernet0/0) LSP Next-Hop Info: rrr\_id 10.2.0.1, address 10.2.0.1, label 17 LSP Next-Next-Hop Info: rrr id 0.0.0.0, address 0.0.0.0, label 16777216 LSP Hold Priority: 7 LSP bw\_type: any pool LSP desired bit type: 0x0n LSP Backup ERO address 10.1.2.2 LSP advertise\_bw: NO LSP-FRR READ DB Device# show mpls traffic-eng nsr database lsp-frr filter destination ? Hostname or A.B.C.D IP addr or name of destination (tunnel tail) Device# show mpls traffic-eng nsr database lsp-frr filter lsp-id ? <0-65535> LSP ID Device# show mpls traffic-eng nsr database lsp-frr filter source ? Hostname or A.B.C.D IP addr or name of sender (tunnel head) Device# show mpls traffic-eng nsr database lsp-frr filter tunnel-id ? <0-65535> tunnel ID Device# show mpls traffic-eng nsr database lsp-head SLSP HEAD WRITE DB Tun ID: 0 (P2P), lsp\_id: 7 Header: State: Checkpointed Action: Add Seq #: 6 Flags: 0x0 Data: te\_nsr\_seq\_num: 18 bandwidth: 5, thead flags: 0x1, popt: 1 feature flags: none output if num: 11, output nhop: 10.1.3.2 backup\_output\_if\_num: 0 output\_tag: 19 backup\_output\_tag: 16777218 RRR path setup info Destination: 10.3.0.1, Id: 10.3.0.1 Router Node (ospf) flag:0x0 IGP: ospf, IGP area: 0, Number of hops: 3, metric: 128 Hop 0: 10.1.3.2, Id: 10.2.0.1 Router Node (ospf), flag:0x0 Hop 1: 10.2.3.3, Id: 10.3.0.1 Router Node (ospf), flag:0x0 Hop 2: 10.3.0.1, Id: 10.3.0.1 Router Node (ospf), flag:0x0 SLSP HEAD READ DB Device# show mpls traffic-eng nsr database lsp-head filter destination ? Hostname or A.B.C.D IP addr or name of destination (tunnel tail) Device# show mpls traffic-eng nsr database lsp-head filter lsp-id ? <0-65535> LSP ID

```
Device# show mpls traffic-eng nsr database lsp-head filter source ?
  Hostname or A.B.C.D IP addr or name of sender (tunnel head)
Device# show mpls traffic-eng nsr database lsp-head filter tunnel-id ?
  <0-65535> tunnel ID
Device# show mpls traffic-eng nsr database pcalc auto-mesh
 PCALC Auto-Mesh WRITE DB:
  PCALC Auto-Mesh READ DB:
Device# show mpls traffic-eng nsr database pcalc nbr
 PCALC Link WRITE DB:
 Header:
    State: Checkpointed
                           Action: Add
    Seq #: 4
                           Flags: 0x0
   TE NSR Seq #: 26
   IGP Id:10.1.2.2
                        Area:0
                                Nbr IGP Id:10.1.2.2
                       Nbr IP:0.0.0.0 Framgment ID:1
    IP:10.1.2.1
             Local:0
   Intf ID
                          Remote:0
PCALC Link READ DB:
Device# show mpls traffic-eng nsr database pcalc node
 PCALC Node WRITE DB:
 Header:
   State: Checkpointed
                           Action: Add
    Seq #: 4
                            Flags: 0x0
   TE NSR Seq #: 25
   Router Id 10.1.0.1
   node id 1
   num_links 2
    tlvs_len 0
    flags 0x6
    rid frag id 0
   bcid mismatch 0
   incarnation 0
Device# show mpls traffic-eng nsr database pcalc srlg
PCALC SRLGs WRITE DB:
PCALC SRLGS READ DB:
Device# show mpls traffic-eng nsr database summary
MPLS-TE Non-Stop-Routing is ENABLED
Write DB Coalescing: INACTIVE
Write DB:
 Send-Pending:
                   0
  Ack-Pending :
                    0
                   35
 Checkpointed:
 Total
             :
                   35
Read DB:
                   0
 Total
             :
Device# show mpls traffic-eng nsr database tun-setup
TSPVIF SETUP WRITE DB
  Tun ID: 0, lsp_id: 7
  Header:
    State: Checkpointed
                           Action: Add
    Seq #: 6
                            Flags: 0x0
  Data:
    te_nsr_seq_num: 17
    Setup Evt: allocating current tspsetup, chkpt flags: 0x0
TSPVIF SETUP READ DB
```

### Verifying MPLS Traffic Engineering Nonstop Routing Support Out-of-Sync Databases

The following example shows how to verify information pertaining to the out-of-sync databases supporting MPLS TE NSR. The out-of-sync databases indicate the **active and standby RSP** whose states are not in sync with each other:

```
enable
 show mpls traffic-eng nsr oos
 Tunnel: 4000
 Time created: 02/20/13-12:03:13
  Time synced: 02/20/13-12:03:14
  Key:
    Source:
                               10.1.0.1
   Destination:
                               10.2.0.1
   ID:
                               4000
   Ext Tun ID:
                               10.1.0.1
    Instance:
                               4
    Slsp p2mp ID:
                               0
    Slsp p2mp subgroup ID:
                               0
   Slsp p2mp subgroup origin: 0
  RSVP States:
                 Unknown
    Signal:
    Fast-Reroute: Disabled
   Delete State: True
  TE States:
                 Unknown
    Signal:
    Fast-Reroute: Disabled
   Delete State: True
  Update History:
    Total number of updates: 2
     Update Time: 02/20/13-12:03:13
        Client Updating: RSVP
        Update State:
                        Unknown
          Signal:
          Fast-Reroute: Unknown
          Delete State: True
      Update Time: 02/20/13-12:03:14
        Client Updating: TE
        Update State:
          Signal:
                        Unknown
          Fast-Reroute: Unknown
          Delete State: True
```

### Verifying MPLS Traffic Engineering Nonstop Routing Support Information Summary

The following example shows how to view a summary of MPLS TE NSR information such as the current TE NSR state (standby-hot / recovering / staling / active), recovery time, and the recovery result (success / failure):

```
enable
show mpls traffic-eng nsr summary
State:
Graceful-Restart: Disabled
HA state: Active
Checkpointing: Allowed
Messages:
Send timer: not running (Interval: 1000 msec)
Items sent per Interval: 200
CF buffer size used: 3968
```

# Additional References for MPLS Traffic Engineering Nonstop Routing Support

### **Related Documents**

| Related Topic                                                          | Document Title                                                                      |
|------------------------------------------------------------------------|-------------------------------------------------------------------------------------|
| Cisco IOS commands                                                     | Cisco IOS Master Command List, All Releases                                         |
| Multiprotocol Label Switching High Availability<br>Configuration Guide | Cisco IOS XE Multiprotocol Label Switching High<br>Availability Configuration Guide |
| MPLS TE commands                                                       | Cisco IOS Multiprotocol Label Switching Command<br>Reference                        |

### **Standards and RFCs**

| Standard/RFC | Title                                |
|--------------|--------------------------------------|
| RFC 2205     | Resource Reservation Protocol (RSVP) |

#### **Technical Assistance**

| Description                                                                                                    | Link |
|----------------------------------------------------------------------------------------------------|------|
| The Cisco Support and Documentation website<br>provides online resources to download documentation,<br>software, and tools. Use these resources to install and<br>configure the software and to troubleshoot and resolve<br>technical issues with Cisco products and technologies.<br>Access to most tools on the Cisco Support and<br>Documentation website requires a Cisco.com user ID<br>and password. |      |

# Feature Information for MPLS Traffic Engineering Nonstop Routing Support

The following table provides release information about the feature or features described in this module. This table lists only the software release that introduced support for a given feature in a given software release train. Unless noted otherwise, subsequent releases of that software release train also support that feature.

Use Cisco Feature Navigator to find information about platform support and Cisco software image support. To access Cisco Feature Navigator, go to www.cisco.com/go/cfn. An account on Cisco.com is not required.

| Feature Name                                        | Releases                             | Feature Information                                                                                                    |
|-----------------------------------------------------|--------------------------------------|----------------------------------------------------------------------------------------------------|
| MPLS Traffic Engineering<br>Nonstop Routing Support | Cisco IOS XE Release 3.10S,<br>3.13S | The MPLS Traffic Engineering<br>Non-Stop Routing Support feature<br>assists the Multiprotocol Label<br>Switching (MPLS) Traffic<br>Engineering (TE) routing devices<br>to recover from an interruption in<br>service. The MPLS TE Nonstop<br>Routing (NSR) support<br>functionality also defines the<br>checkpoint and recovery scheme<br>for the devices.<br>From Cisco IOS XE 3.13S, support<br>was provided for ASR 903.<br>The following commands were<br>introduced: <b>mpls traffic-eng nsr</b><br>and <b>show mpls traffic-eng nsr</b> . |

Table 12: Feature Information for MPLS Traffic Engineering Nonstop Routing Support

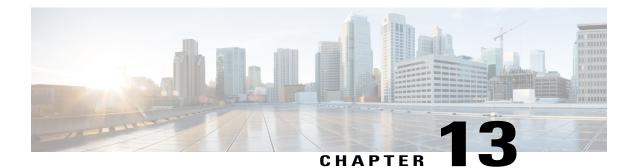

# **NSR LDP Support**

The NSR LDP Support feature allows the Label Distribution Protocol (LDP) to continue to operate across a Router Processor (RP) failure in redundant systems, without losing peer sessions. Before the introduction of nonstop routing (NSR), LDP sessions with peers reset if an RP failover (in a redundant system) or a Cisco In-Service Software Upgrade (ISSU) occurred. When peers reset, traffic is lost while the session is down. Protocol reconvergence occurs after the session is reestablished.

When NSR is enabled, RP failover and Cisco ISSU events are not visible to the peer device, and the LDP sessions that were established prior to failover do not flap. The protocol state learned from the peers persists across an RP failover or Cisco ISSU event and does not need to be relearned.

- Finding Feature Information, page 145
- Prerequisites for NSR LDP Support, page 145
- Information About NSR LDP Support, page 146
- How to Configure NSR LDP Support, page 148
- Configuration Examples for NSR LDP Support, page 149
- Additional References for NSR LDP Support, page 149

## **Finding Feature Information**

Your software release may not support all the features documented in this module. For the latest caveats and feature information, see **Bug Search** Tool and the release notes for your platform and software release. To find information about the features documented in this module, and to see a list of the releases in which each feature is supported, see the feature information table at the end of this module.

Use Cisco Feature Navigator to find information about platform support and Cisco software image support. To access Cisco Feature Navigator, go to www.cisco.com/go/cfn. An account on Cisco.com is not required.

# **Prerequisites for NSR LDP Support**

The Label Distribution Protocol (LDP) must be up and running on the standby Route Processor (RP) for NSR LDP Support to work.

## Information About NSR LDP Support

### **Roles of the Standby Route Processor and Standby LDP**

For the NSR LDP Support feature to work, the Label Distribution Protocol (LDP) must be up and running on the standby Route Processor (RP). The LDP component running on the active RP is called the active LDP, and the LDP component running on the standby RP is called the standby LDP.

When nonstop routing (NSR) is enabled, the standby LDP runs independently from the active LDP, but with the assistance of some software components. The standby LDP maintains LDP session states and database information, ready to take over for the active LDP if the failover occurs.

Standby LDP maintains its local database by querying or receiving notifications of interface status change, configuration changes from the CLI, and checkpoints from the active LDP for other information that is not directly available on the standby RP.

To keep the protocol and session-state information synchronized with the active LDP, the standby LDP depends on TCP to replicate all LDP messages on the active RP to the standby RP. The standby LDP processes all received messages, updates its state, but does not send any responses to its neighbors.

The standby LDP performs the following tasks:

- Processes LDP configuration on startup and during steady state
- Processes active LDP checkpoints of state and session information such as LDP adjacencies, remote addresses, remote bindings, and so forth
- Builds its database of local interfaces
- · Processes interface change events
- Receives and processes all LDP messages replicated by TCP
- Updates remote address and label databases

After a switchover and notification that the RP has become active, the standby LDP takes over the role of the active LDP and performs the following tasks:

- Sends hello messages immediately to prevent neighbors from reaching the discovery timeout and bringing down the session
- Retransmits any protocol-level response that has not been sent by the previous active LDP
- Readvertises label bindings
- · Refreshes all forwarding entries
- · Processes and responds to any LDP message from its neighbor

When the NSR LDP Support feature is disabled, the active LDP performs the following tasks:

- · Stops checkpointing to the standby LDP
- Continues to manage all existing sessions

The standby LDP performs the following tasks:

- · Cleans up all session-state information
- Reverses to the behavior before NSR is enabled

### LDP Operating States

When the NSR LDP Support feature is enabled, the Label Distribution Protocol (LDP) operates in the following states:

### **Initial State**

In the initial state, the active Label Distribution Protocol (LDP) process sets up the standby LDP to be ready to support nonstop routing (NSR). The active LDP performs the following tasks:

- Replicates all TCP sessions used by LDP with the standby LDP
- · Synchronizes all existing session-state information with the standby LDP
- Synchronizes the LDP database with the standby LDP

LDP could be in the initial state because of one of these conditions:

- NSR is enabled
- NSR was enabled and the standby Route Processor (RP) starts up (asymmetric startup)
- System boots up and NSR is configured (symmetric startup)

### **Steady State**

In the steady state, the active and standby Label Distribution Protocol (LDP) databases are synchronized. The active and standby LDP process the same LDP messages and update their states independently. The standby LDP is ready to take over the active LDP role in a switchover event.

On the active Route Processor (RP), the active LDP performs the following tasks:

- Continues to manage all existing sessions and checkpoints any significant session event to the standby LDP (such as adjacency delete, session shutdown, timers)
- Notifies the standby LDP of new adjacencies and neighbors

On the standby RP, the standby LDP performs these tasks:

- · Processes all received messages but does not send any messages to its neighbor
- Processes checkpoint information from the active LDP
- Manages session keepalive timers but does not bring down the session if a keepalive timer times out

### **Post Switchover**

In the post switchover state, the standby Label Distribution Protocol (LDP) process takes over the active LDP role while the active Route Processor (RP) is reloading.

### Supported NSR Scenarios

The NSR LDP Support feature is supported under the following scenarios:

• Route Processor (RP) failover or node failure

The Label Distribution Protocol (LDP) keeps the session up during an RP or node failover because the LDP adjacency and session-state information between LDP on the active and standby RPs are synchronized. As sessions are created on the active RP, new adjacencies are synchronized to the standby RP. If a standby RP is brought online after sessions are already up (asymmetric startup), LDP synchronizes the existing session-state information from the active to the standby RP.

Cisco In-Service Software Upgrade (ISSU)

LDP supports Cisco ISSU negotiation between RPs when a standby RP comes online for the MPLS LDP IGP Synchronization feature. Current Cisco ISSU negotiation is not impacted by NSR. For NSR, LDP negotiates messages specific to NSR, which are checkpointed during initial synchronization (adjacency and session-state information).

# How to Configure NSR LDP Support

## **Enabling NSR LDP Support**

### **SUMMARY STEPS**

- 1. enable
- 2. configure terminal
- 3. mpls ldp nsr
- 4. exit
- 5. show mpls ldp nsr

### **DETAILED STEPS**

|        | Command or Action          | Purpose                            |
|--------|----------------------------|------------------------------------|
| Step 1 | enable                     | Enables privileged EXEC mode.      |
|        | Example:                   | • Enter your password if prompted. |
|        | Device> enable             |                                    |
| Step 2 | configure terminal         | Enters global configuration mode.  |
|        | Example:                   |                                    |
|        | Device# configure terminal |                                    |

|        | Command or Action            | Purpose                                                                                                    |
|--------|------------------------------|----------------------------------------------------------------------------------------------------|
| Step 3 | mpls ldp nsr                 | Enables nonstop routing (NSR) for all Label Distribution<br>Protocol (LDP) sessions for both link and targeted. |
|        | Example:                     |                                                                                                    |
|        | Device(config)# mpls ldp nsr |                                                                                                    |
| Step 4 | exit                         | Returns to privileged EXEC mode.                                                                                |
|        | Example:                     |                                                                                                    |
|        | Device(config)# exit         |                                                                                                    |
| Step 5 | show mpls ldp nsr            | Displays whether NSR is enabled.                                                                                |
|        | Example:                     |                                                                                                    |
|        | Device# show mpls ldp nsr    |                                                                                                    |

## **Troubleshooting Tips for NSR LDP Support**

Use the **debug mpls ldp nsr** command to enable the display of Multiprotocol Label Switching (MPLS) Label Distribution Protocol (LDP) nonstop routing (NSR) debugging events for all NSR sessions or for the specified peer.

## **Configuration Examples for NSR LDP Support**

## **Example: NSR LDP Configuration**

I

# **Additional References for NSR LDP Support**

### **Related Documents**

| Related Topic           | Document Title                                               |
|-------------------------|--------------------------------------------------------------|
| Cisco IOS commands      | Cisco IOS Master Command List, All Releases                  |
| MPLS commands           | Cisco IOS Multiprotocol Label Switching Command<br>Reference |
| LDP configuration tasks | MPLS Label Distribution Protocol Configuration<br>Guide      |

٦

### **Technical Assistance**

| Description                                                                                                    | Link |
|----------------------------------------------------------------------------------------------------|------|
| The Cisco Support and Documentation website<br>provides online resources to download documentation,<br>software, and tools. Use these resources to install and<br>configure the software and to troubleshoot and resolve<br>technical issues with Cisco products and technologies.<br>Access to most tools on the Cisco Support and<br>Documentation website requires a Cisco.com user ID<br>and password |      |